**Scalable File Service**

# **API Reference (Paris)**

**Issue** 01 **Date** 2024-03-21

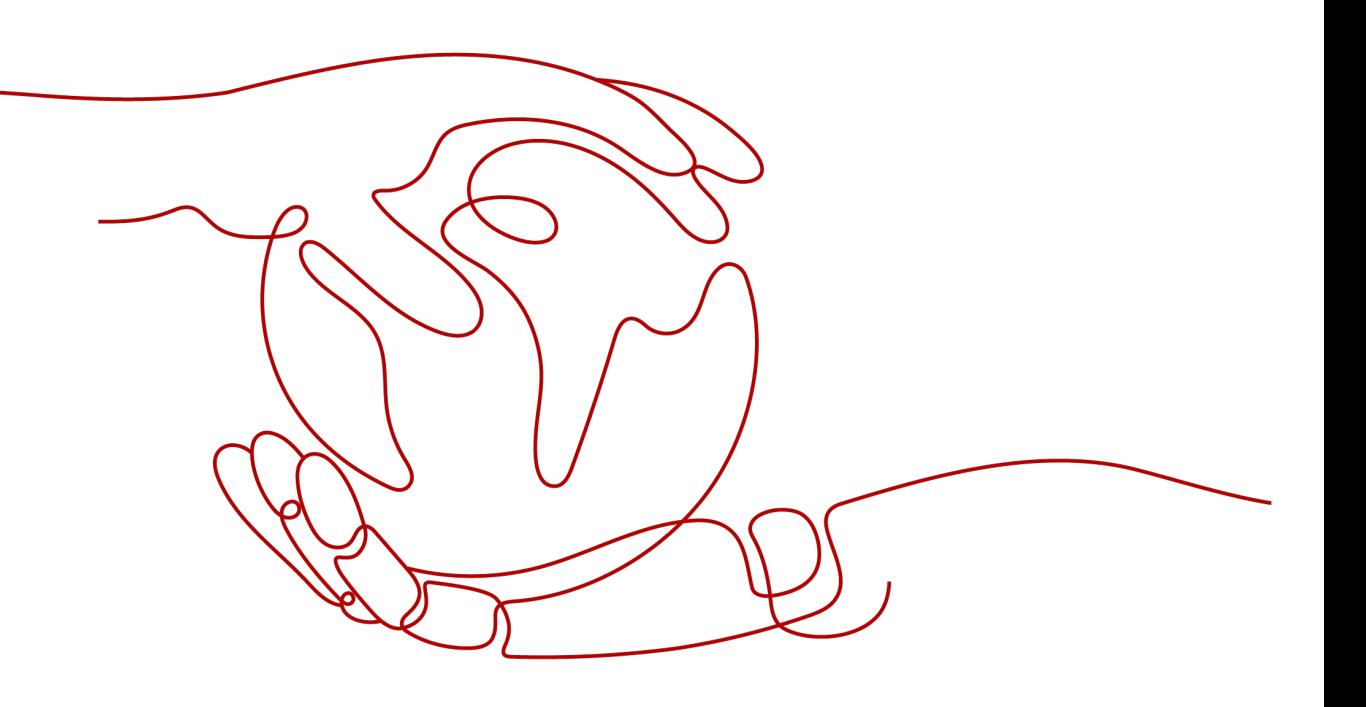

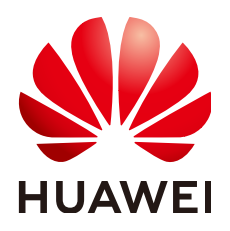

**HUAWEI TECHNOLOGIES CO., LTD.**

### **Copyright © Huawei Technologies Co., Ltd. 2024. All rights reserved.**

No part of this document may be reproduced or transmitted in any form or by any means without prior written consent of Huawei Technologies Co., Ltd.

### **Trademarks and Permissions**

**ND** HUAWEI and other Huawei trademarks are trademarks of Huawei Technologies Co., Ltd. All other trademarks and trade names mentioned in this document are the property of their respective holders.

### **Notice**

The purchased products, services and features are stipulated by the contract made between Huawei and the customer. All or part of the products, services and features described in this document may not be within the purchase scope or the usage scope. Unless otherwise specified in the contract, all statements, information, and recommendations in this document are provided "AS IS" without warranties, guarantees or representations of any kind, either express or implied.

The information in this document is subject to change without notice. Every effort has been made in the preparation of this document to ensure accuracy of the contents, but all statements, information, and recommendations in this document do not constitute a warranty of any kind, express or implied.

# **Security Declaration**

# **Vulnerability**

Huawei's regulations on product vulnerability management are subject to the Vul. Response Process. For details about this process, visit the following web page:

<https://www.huawei.com/en/psirt/vul-response-process>

For vulnerability information, enterprise customers can visit the following web page: <https://securitybulletin.huawei.com/enterprise/en/security-advisory>

# **Contents**

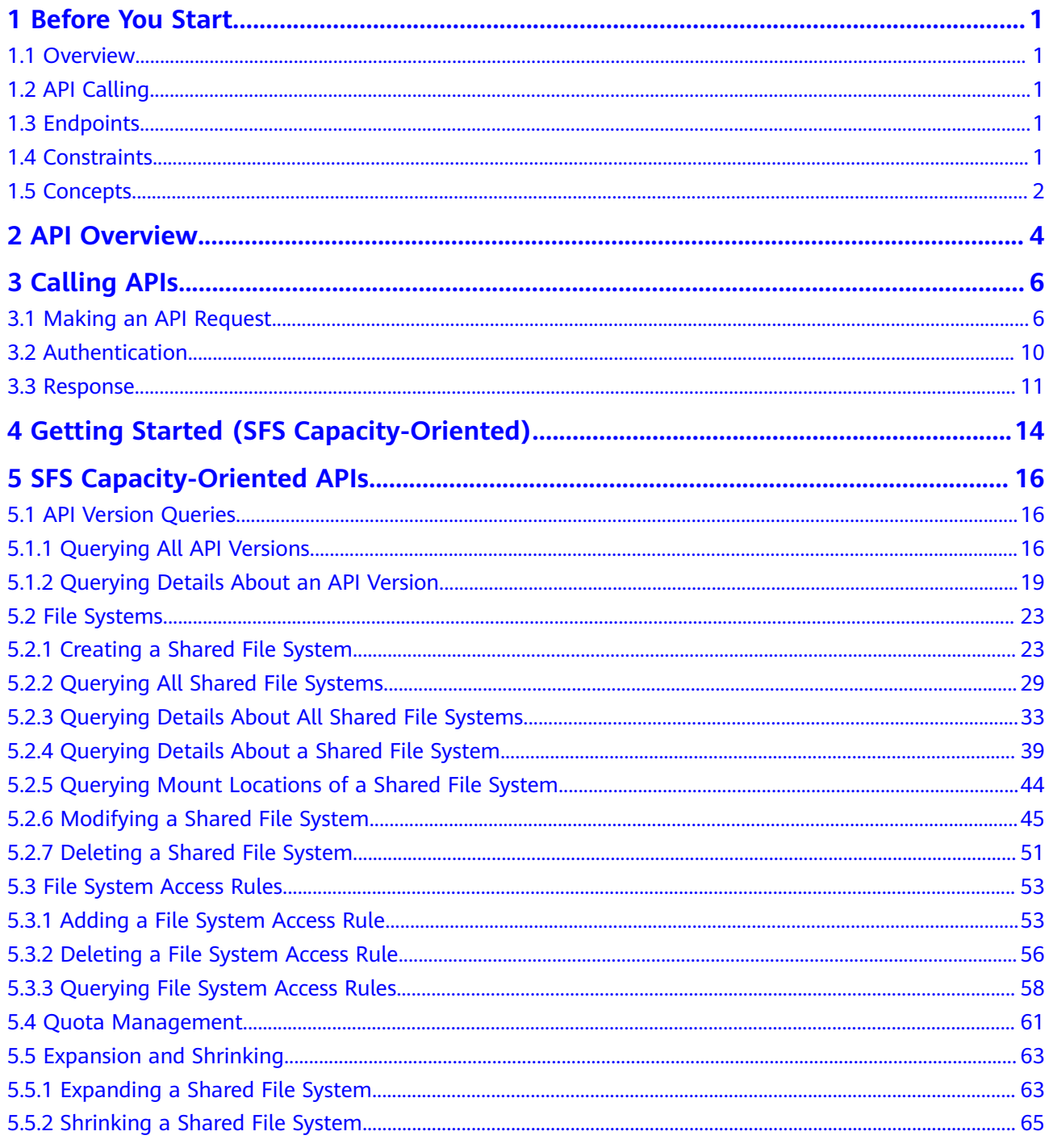

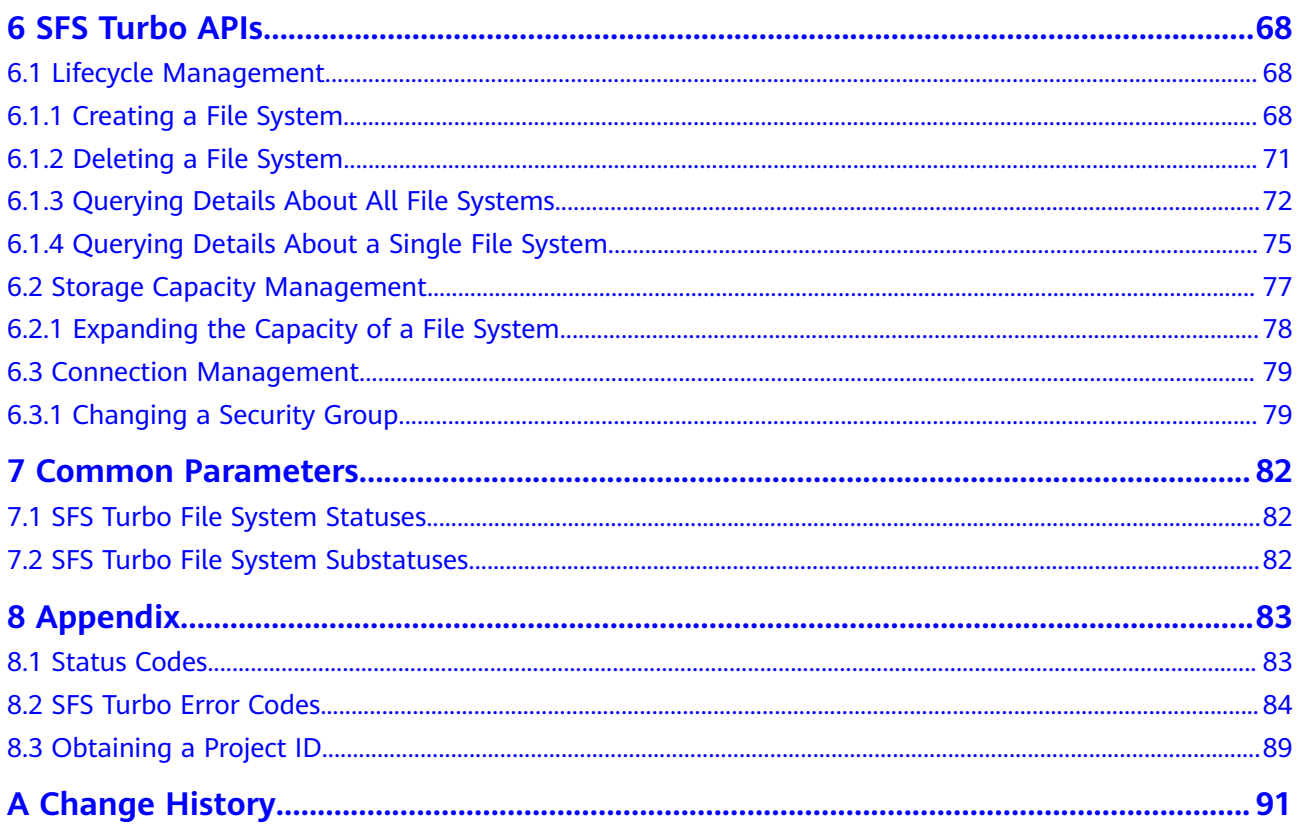

# **1 Before You Start**

# <span id="page-5-0"></span>**1.1 Overview**

Welcome to *Scalable File Service API Reference*. Scalable File Service (SFS) is a network attached storage (NAS) service that provides scalable, high-performance file storage. With SFS, you can enjoy shared file access spanning multiple Elastic Cloud Servers (ECSs), Bare Metal Servers (BMSs), and containers created on Cloud Container Engine (CCE).

This document describes how to use application programming interfaces (APIs) to perform operations on SFS resources, such as creating, querying, deleting, and updating a file system. For details about all supported operations, see **[API](#page-8-0) [Overview](#page-8-0)**.

If you plan to access SFS through an API, ensure that you are familiar with SFS concepts. For details, see section "Service Overview" in the Scalable File Service User Guide.

# **1.2 API Calling**

SFS supports Representational State Transfer (REST) APIs, allowing you to call APIs using HTTPS requests. For details about API calling, see **[Calling APIs](#page-10-0)**.

# **1.3 Endpoints**

An endpoint is the **request address** for calling an API. Endpoints vary depending on services and regions. For the endpoint of SFS, see **[Regions and Endpoints](https://developer.huaweicloud.com/intl/en-us/endpoint?SFS)**.

# **1.4 Constraints**

- The numbers of file systems that you can create and their capacities are determined by your quotas. To view or increase the quotas, see the "Quotas" section in the Scalable File Service User Guide.
- For more constraints, see API description.

# <span id="page-6-0"></span>**1.5 Concepts**

**Account** 

An account is created upon successful registration. The account has full access permissions for all of its cloud services and resources. It can be used to reset user passwords and grant user permissions. The account is a payment entity, which should not be used directly to perform routine management. For security purposes, create Identity and Access Management (IAM) users and grant them permissions for routine management.

**User** 

An IAM user is created by an account in IAM to use cloud services. Each IAM user has its own identity credentials (password and access keys).

API authentication requires information such as the account name, username, and password.

**Region** 

A region is a geographic area in which cloud resources are deployed. Availability zones (AZs) in the same region can communicate with each other over an intranet, while AZs in different regions are isolated from each other. Deploying cloud resources in different regions can better suit certain user requirements or comply with local laws or regulations.

● AZ

An AZ comprises of one or more physical data centers equipped with independent ventilation, fire, water, and electricity facilities. Computing, network, storage, and other resources in an AZ are logically divided into multiple clusters. AZs within a region are interconnected using high-speed optical fibers to allow you to build cross-AZ high-availability systems.

**Project** 

A project corresponds to a region. Default projects are defined to group and physically isolate resources (including computing, storage, and network resources) across regions. Users can be granted permissions in a default project to access all resources under their accounts in the region associated with the project. If you need more refined access control, create subprojects under a default project and create resources in subprojects. Then you can assign users the permissions required to access only the resources in the specific subprojects.

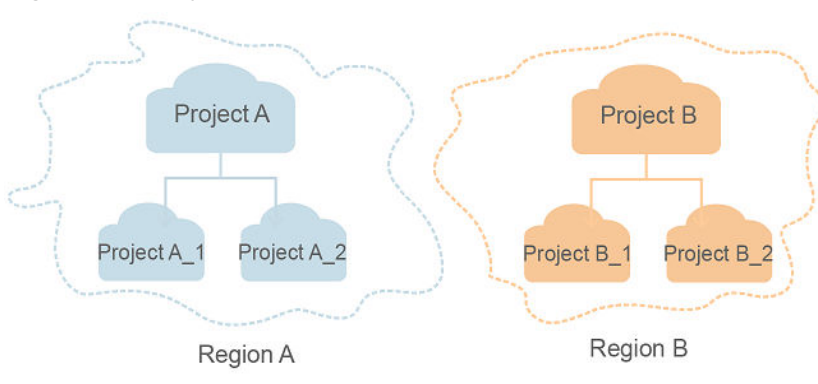

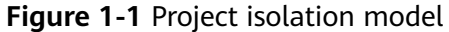

# **2 API Overview**

<span id="page-8-0"></span>APIs provided by SFS include SFS APIs, SFS Turbo APIs, and native OpenStack APIs.

The call frequency limit of SFS Capacity-Oriented APIs is 400 calls/minute. If you call a large number of APIs at a time, some APIs may fail to be called. You are advised to evenly arrange API calls.

Some SFS Capacity-Oriented APIs are the same as those provided by OpenStack Manila of the Mitaka version. For details about how to use them, visit the community:

**<https://docs.openstack.org/api-ref/shared-file-system/>**

**If the description about an API in this document differs from that in the community, the description in this document is used.**

# **SFS Capacity-Oriented APIs**

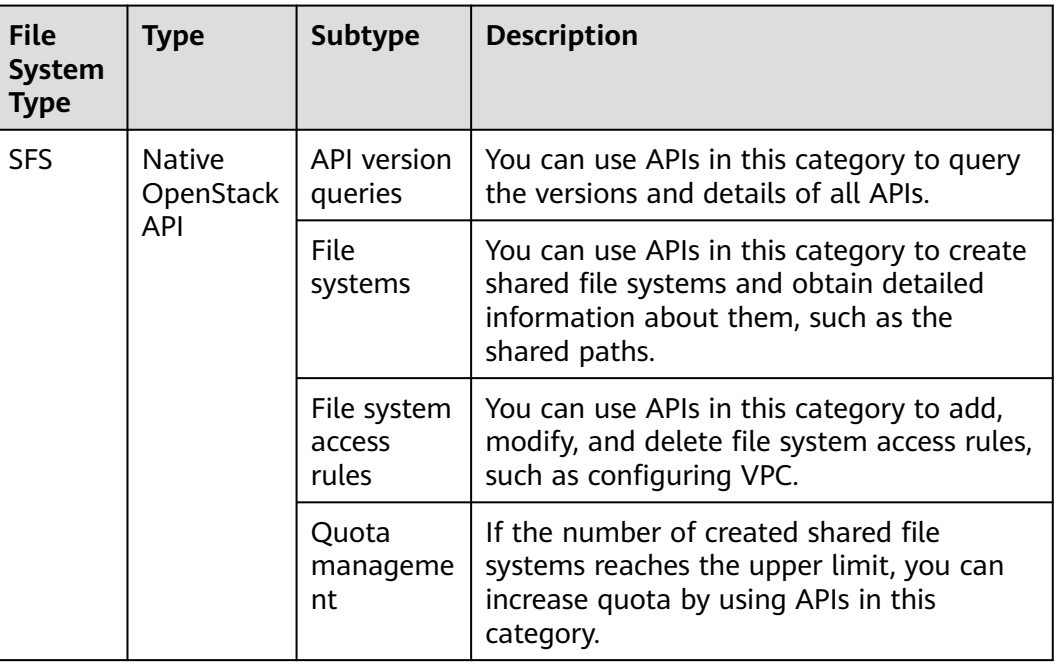

**Table 2-1** API overview

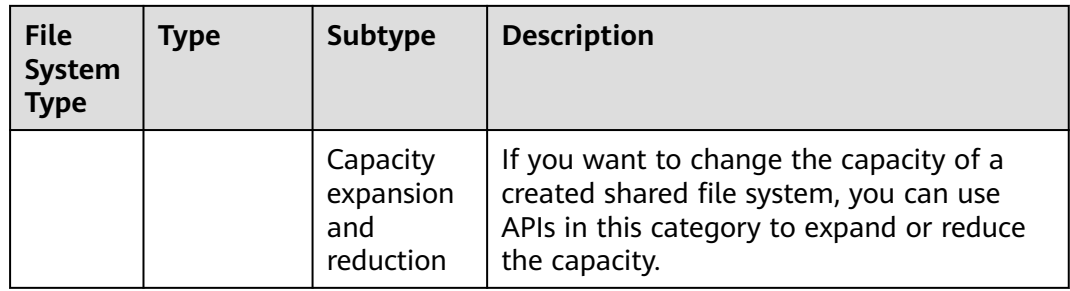

# **SFS Turbo APIs**

By using the SFS Turbo APIs, you can create, delete, query SFS Turbo file systems as well as expanding the capacity of an SFS Turbo file system.

**Table 2-2** API overview

| <b>Type</b>             | Subtype                           | <b>Description</b>                                                                                                    |  |
|-------------------------|-----------------------------------|----------------------------------------------------------------------------------------------------|--|
| SFS Turbo<br><b>API</b> | Lifecycle<br>management           | Include creating file systems, deleting file systems,<br>querying file system lists, and querying file system<br>details. |  |
| SFS Turbo<br><b>API</b> | Storage<br>capacity<br>management | Expand the capacity of a specified file system.                                                                           |  |
| SFS Turbo<br><b>API</b> | Connection<br>management          | Change the security group bound to an SFS Turbo<br>file system.                                                           |  |

# **3 Calling APIs**

# <span id="page-10-0"></span>**3.1 Making an API Request**

This section describes the structure of a REST API request, and uses the IAM API for obtaining a user token as an example to demonstrate how to call an API. The obtained token can then be used to authenticate the calling of other APIs.

# **Request URI**

A request URI is in the following format:

# **{URI-scheme}://{Endpoint}/{resource-path}?{query-string}**

Although a request URI is included in the request header, most programming languages or frameworks require the request URI to be transmitted separately.

| <b>Parameter</b> | <b>Description</b>                                                                                                    |  |  |
|------------------|----------------------------------------------------------------------------------------------------|--|--|
| URI-scheme       | Protocol used to transmit requests. All APIs use HTTPS.                                                                                                    |  |  |
| Endpoint         | Domain name or IP address of the server bearing the REST<br>service. The endpoint varies between services in different<br>regions. It can be obtained from Regions and Endpoints.                                                                                              |  |  |
| resource-path    | Access path of an API for performing a specified operation.<br>Obtain the path from the URI of an API. For example, the<br>resource-path of the API used to obtain a user token is /v3/<br>auth/tokens.                                                                        |  |  |
| query-string     | Query parameter, which is optional. Ensure that a question<br>mark (?) is included before each query parameter that is in the<br>format of Parameter name=Parameter value. For example, ?<br><b>limit=10</b> indicates that a maximum of 10 data records will be<br>displayed. |  |  |

**Table 3-1** URI parameter description

## $\Box$  NOTE

To simplify the URI display in this document, each API is provided only with a **resourcepath** and a request method. The **URI-scheme** of all APIs is **HTTPS**, and the endpoints of all APIs in the same region are identical.

# **Request Methods**

The HTTP protocol defines the following request methods that can be used to send a request to the server.

| <b>Method</b> | <b>Description</b>                                                            |  |
|---------------|-------------------------------------------------------------------------------|--|
| GET           | Requests the server to return specified resources.                            |  |
| <b>PUT</b>    | Requests the server to update specified resources.                            |  |
| <b>POST</b>   | Requests the server to add resources or perform special<br>operations.        |  |
| <b>DELETE</b> | Requests the server to delete specified resources, for<br>example, an object. |  |
| <b>HEAD</b>   | Same as GET except that the server must return only<br>the response header.   |  |
| <b>PATCH</b>  | Requests the server to update partial content of a<br>specified resource.     |  |
|               | If the resource does not exist, a new resource will be<br>created.            |  |

**Table 3-2** HTTP methods

For example, in the case of the API used to obtain a user token, the request method is **POST**. The request is as follows:

POST https://{{endpoint}}/v3/auth/tokens

### **Request Header**

You can also add additional header fields to a request, such as the fields required by a specified URI or HTTP method. For example, to request for the authentication information, add **Content-Type**, which specifies the request body type.

Common request header fields are as follows.

| <b>Description</b><br><b>Parameter</b> |                                                                                                    | <b>Mandatory</b>                                                                                                    | <b>Example Value</b>                                      |
|----------------------------------------|----------------------------------------------------------------------------------------------------|----------------------------------------------------------------------------------------------------|-----------------------------------------------------------|
| Host                                   | Specifies the server<br>domain name and port<br>number of the resources<br>being requested. The<br>value can be obtained<br>from the URL of the<br>service API. The value is<br>in the format of<br>Hostname:Port number.<br>If the port number is not<br>specified, the default<br>port is used. The default<br>port number for https is<br>443. | No<br>This field is<br>mandatory for<br>AK/SK<br>authentication.                                                                                                    | code.test.com<br>or<br>code.test.com:44<br>$\overline{3}$ |
| Content-Type                           | Specifies the type (or<br>format) of the message<br>body. The default value<br>application/json is<br>recommended. Other<br>values of this field will be<br>provided for specific APIs<br>if any.                                                                                                    | Yes                                                                                                    | application/json                                          |
| Content-<br>Length                     | Specifies the length of<br>the request body. The<br>unit is byte.                                                                                                    | <b>No</b>                                                                                                    | 3495                                                      |
| X-Project-Id                           | Specifies the project ID.<br>Obtain the project ID by<br>following the instructions<br>in Obtaining a Project<br>ID.                                                                                                    | N <sub>0</sub><br>This field is<br>mandatory for<br>requests that<br>use AK/SK<br>authentication<br>in the Dedicated<br>Cloud (DeC)<br>scenario or<br>multi-project<br>scenario. | e9993fc787d94b<br>6c886cbaa340f9c<br>0f4                  |

<span id="page-12-0"></span>**Table 3-3** Common request header fields

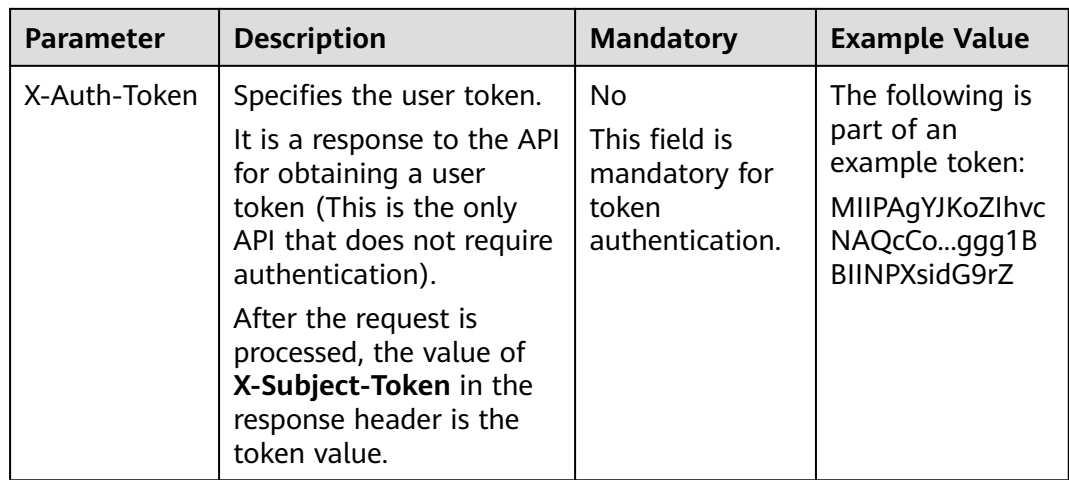

### $\Box$  Note

In addition to supporting authentication using tokens, APIs support authentication using AK/SK, which uses SDKs to sign a request. During the signature, the **Authorization** (signature authentication) and **X-Sdk-Date** (time when a request is sent) headers are automatically added in the request.

For more details, see "Authentication Using AK/SK" in **[Authentication](#page-14-0)**.

The API used to obtain a user token does not require authentication. Therefore, only the **Content-Type** field needs to be added to requests for calling the API. An example of such requests is as follows:

POST https://{{endpoint}}/v3/auth/tokens Content-Type: application/json

# **(Optional) Request Body**

This part is optional. The body of a request is often sent in a structured format (for example, JSON or XML) as specified in the **Content-Type** header field. The request body transfers content except the request header.

The request body varies between APIs. Some APIs do not require the request body, such as the APIs requested using the GET and DELETE methods.

In the case of the API used to obtain a user token, the request parameters and parameter description can be obtained from the API request. The following provides an example request with a body included. Replace username,  $\dot{a}$  domainname, \*\*\*\*\*\*\*\* (login password), and xxxxxxxxxxxxxxxxxx (project name) with the actual values. Obtain a project name from **[Regions and Endpoints](https://developer.huaweicloud.com/intl/en-us/endpoint)**.

### $\Box$  Note

The **scope** parameter specifies where a token takes effect. You can set **scope** to an account or a project under an account. In the following example, the token takes effect only for the resources in a specified project. For more information about this API, see "Obtaining a User Token".

POST https://{{endpoint}}/v3/auth/tokens Content-Type: application/json

```
{
   "auth": {
      "identity": {
         "methods": [
            "password"
         ],
         "password": {
            "user": {
               "name": "username",
              "password": " ********
               "domain": {
                "name": "domainname"
\qquad \qquad \} }
         }
      },
       "scope": {
 "project": {
 "name": "xxxxxxxxxxxxxxxxxx"
         }
      }
   }
}
```
If all data required for the API request is available, you can send the request to call the API through **[curl](https://curl.haxx.se/)**, **[Postman](https://www.getpostman.com/)**, or coding. In the response to the API used to obtain a user token, **X-Subject-Token** is the desired user token. This token can then be used to authenticate the calling of other APIs.

# **3.2 Authentication**

Requests for calling an API can be authenticated using either of the following methods:

- Token authentication: Requests are authenticated using tokens.
- AK/SK authentication: Requests are encrypted using AK/SK pairs. AK/SK authentication is recommended because it is more secure than token authentication.

# **Token Authentication**

### $\Box$  Note

The validity period of a token is 24 hours. When using a token for authentication, cache it to prevent frequently calling the IAM API used to obtain a user token.

A token specifies temporary permissions in a computer system. During API authentication using a token, the token is added to requests to get permissions for calling the API. You can obtain a token by calling the Obtaining User Token API.

IMS is a project-level service. When you call the API, set **auth.scope** in the request body to **project**.

```
{
    "auth": {
       "identity": {
         "methods": [
             "password"
         ],
          "password": {
             "user": {
               "name": "username", // IAM user name
```

```
 "password": "********", // IAM user password
              "domain": {
                 "name": "domainname" // Name of the account to which the IAM user belongs
\qquad \qquad \} }
        }
      },
      "scope": {
         "project": {
            "name": "xxxxxxxx" // Project name
        }
      }
   }
```
After a token is obtained, the **X-Auth-Token** header field must be added to requests to specify the token when calling other APIs. For example, if the token is **ABCDEFJ....**, **X-Auth-Token: ABCDEFJ....** can be added to a request as follows:

POST https://{{endpoint}}/v3/auth/projects Content-Type: application/json **X-Auth-Token: ABCDEFJ....**

# **AK/SK Authentication**

}

### $\Box$  Note

AK/SK authentication supports API requests with a body not larger than 12 MB. For API requests with a larger body, token authentication is recommended.

In AK/SK authentication, AK/SK is used to sign requests and the signature is then added to the requests for authentication.

- AK: access key ID, which is a unique identifier used in conjunction with a secret access key to sign requests cryptographically.
- SK: secret access key, which is used in conjunction with an AK to sign requests cryptographically. It identifies a request sender and prevents the request from being modified.

In AK/SK authentication, you can use an AK/SK to sign requests based on the signature algorithm or using the signing SDK. For details about how to sign requests and use the signing SDK, see **[API Request Signing Guide](https://support.huaweicloud.com/intl/en-us/devg-apisign/api-sign-provide.html)**.

### $\Box$  Note

The signing SDK is only used for signing requests and is different from the SDKs provided by services.

# **3.3 Response**

# **Status Code**

After sending a request, you will receive a response, including a status code, response header, and response body.

A status code is a group of digits, ranging from 1xx to 5xx. It indicates the status of a request. For more information, see **[Status Codes](#page-87-0)**.

For example, if status code **201** is returned for calling the API used to obtain a user token, the request is successful.

### **Response Header**

Similar to a request, a response also has a header, for example, **Content-Type**.

**Figure 3-1** shows the response header fields for the API used to obtain a user token. The **X-Subject-Token** header field is the desired user token. This token can then be used to authenticate the calling of other APIs.

### $\Box$  Note

For security purposes, you are advised to set the token in ciphertext in configuration files or environment variables and decrypt it when using it.

**Figure 3-1** Header fields of the response to the request for obtaining a user token

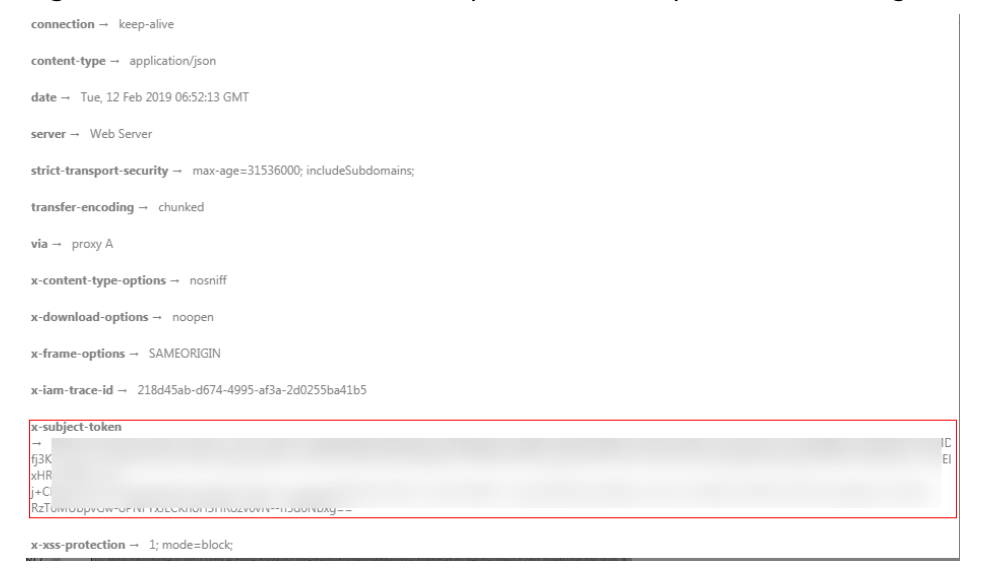

# **(Optional) Response Body**

The body of a response is often returned in a structured format (for example, JSON or XML) as specified in the **Content-Type** header field. The response body transfers content except the response header.

The following is part of the response body for the API used to obtain a user token.

```
{
   "token": {
      "expires_at": "2019-02-13T06:52:13.855000Z",
      "methods": [
         "password"
      ],
      "catalog": [
        {
           "endpoints": [
 {
                 "region_id": "az-01",
......
```
If an error occurs during API calling, an error code and a message will be displayed. The following shows an error response body.

{ "error\_msg": "The request message format is invalid.", "error\_code": "IMG.0001" }

In the response body, **error\_code** is an error code, and **error\_msg** provides information about the error.

# <span id="page-18-0"></span>**4 Getting Started (SFS Capacity-Oriented)**

# **Scenarios**

SFS provides high-performance network-attached storage (NAS) that is scalable on demand. A shared file system can be shared with multiple Elastic Cloud Servers (ECSs) and Bare Metal Servers (BMSs). If you need a fully hosted shared file storage and want to access a file system on multiple ECSs, SFS is perfect for you.

The following describes how to call the API for **[Creating a Shared File System](#page-27-0)**. For details, see **[Making an API Request](#page-10-0)**.

# **Prerequisites**

You need to plan the region where a file system resides and determine the endpoint for calling an API based on the region. It can be obtained from **[Regions](https://developer.huaweicloud.com/intl/en-us/endpoint) [and Endpoints](https://developer.huaweicloud.com/intl/en-us/endpoint)**.

# **Creating a Shared File System**

The following is the sample code about how to create a shared file system with the simplest configurations:

```
{
   "share": {
      "description": "test description",
      "share_type": "default",
      "name": "share_London",
      "metadata": {
         "key1": "value1",
         "key2": "value2"
 },
      "share_proto": "NFS",
      "size": 10,
      "is_public": false
  }
}
```
- **description**: Specifies the description of the shared file system, which adds remarks to the shared file system.
- share\_type: Specifies the name of a share type. A share type is used to specify the type of the storage service to be allocated.
- share\_proto: Specifies the protocol types of the shared file system.
- **name**: Specifies the custom name of the shared file system. For example, **share\_London**.
- **size**: Specifies the size (in GB) of the shared file system.
- **is public**: Specifies the visibility level of the shared file system. If it is set to **true**, the file system can be seen publicly. If it is set to **false**, the file system can be seen privately. The default value is **false**.
- **metadata**: Specifies the metadata information of the shared file system. The value consists of one or more key and value pairs organized as a dictionary of strings.

# <span id="page-20-0"></span>**5 SFS Capacity-Oriented APIs**

# **5.1 API Version Queries**

# **5.1.1 Querying All API Versions**

# **Function**

This API is used to query all available versions of APIs provided by SFS.

To support function extension, SFS APIs can be distinguished by version. SFS has two types API version IDs:

Major version: Independent URL. For example: **v1** and **v2**.

Microversion: with the HTTP request header **X-Openstack-Manila-Api-Version:** Microversion ID. For example: **X-Openstack-Manila-Api-Version: 2.4**.

# $\Box$  Note

This API does not require authentication.

# **URI**

- $GET /$
- Parameter description

None

# **Request Header**

The operation message header is the same as that of a common request. For details, see **[Table 3-3](#page-12-0)**.

# **Request**

Parameter description

None

# ● Example request

GET https://{endpoint}/

# **Response**

● Parameter description

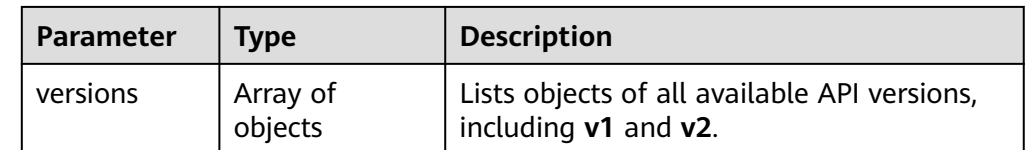

# ● Description of the **version** field

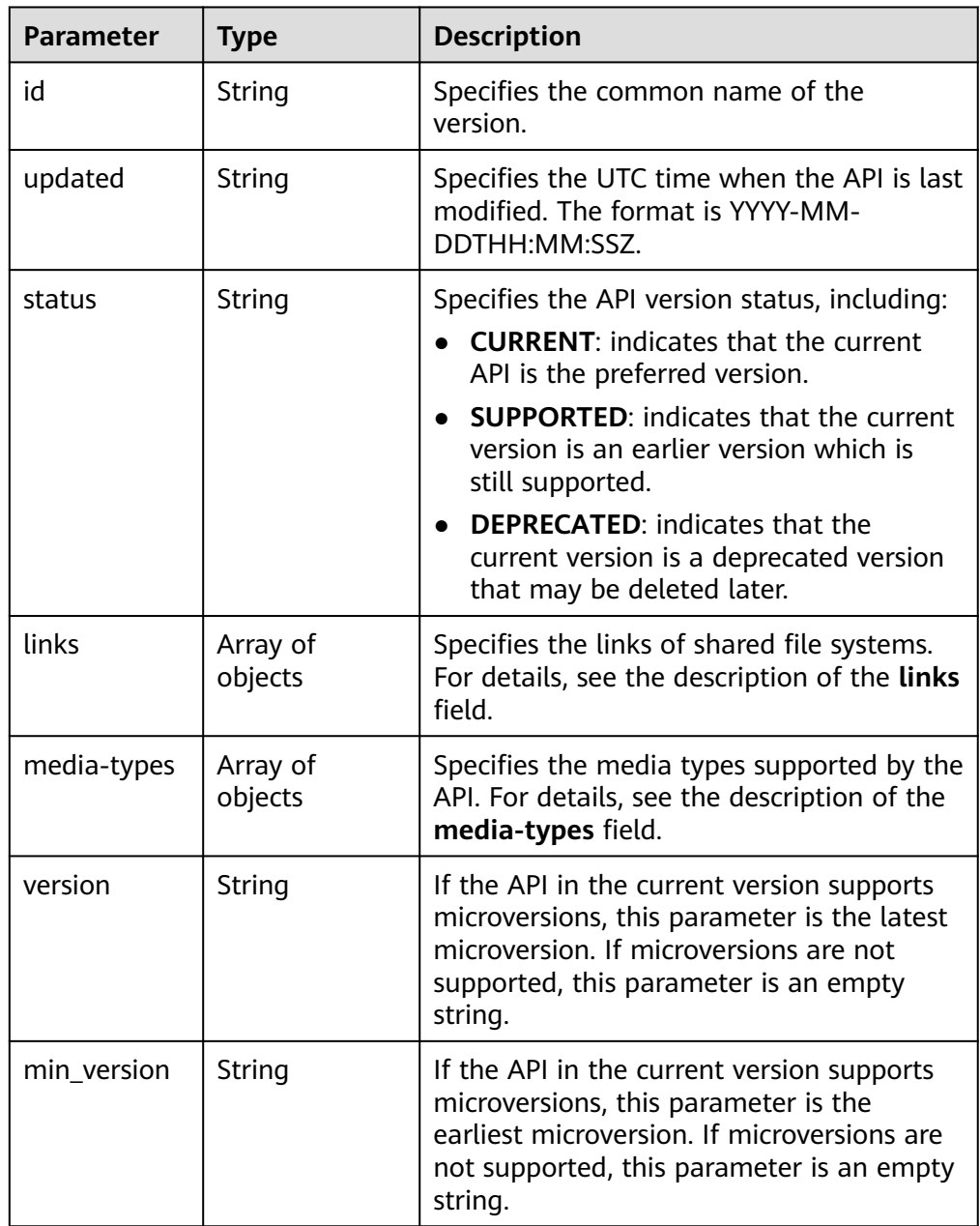

● Description of the **links** field

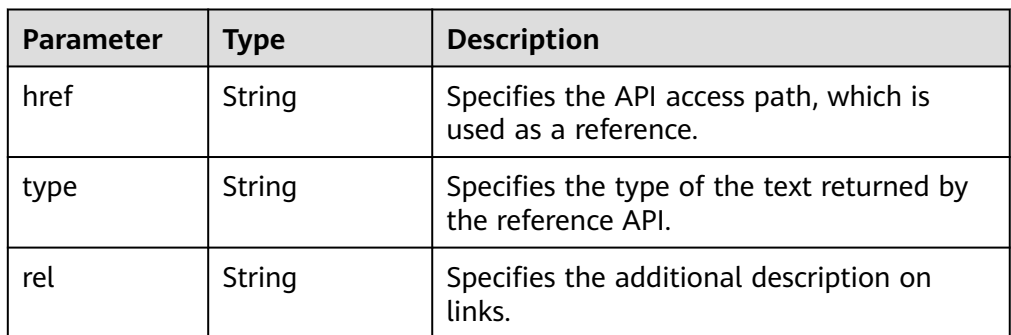

● Description of the **media-types** field

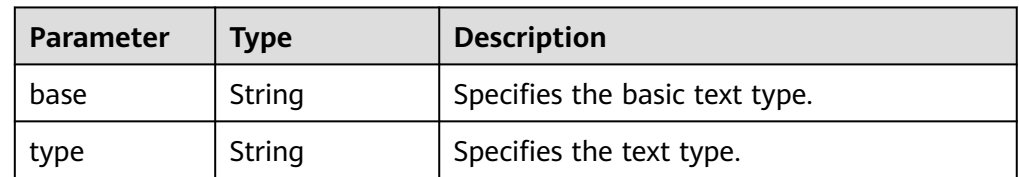

Example response

{

```
 "versions": [
\{ "status": "CURRENT",
 "updated": "2015-08-27T11:33:21Z",
 "links": [
\overline{\phantom{a}} "href": "http://docs.openstack.org/",
 "type": "text/html",
 "rel": "describedby"
\qquad \qquad \} {
        "href": "https://sfs.region.www.t-systems.com/v2/",
        "rel": "self"
      }
    ],
     "min_version": "2.0",
 "version": "2.28",
 "media-types": [
\overline{\phantom{a}} "base": "application/json",
        "type": "application/vnd.openstack.share+json;version=1"
      }
    ],
     "id": "v2.0"
 }
 ]
```
# **Status Codes**

**Normal** 

300

}

Abnormal

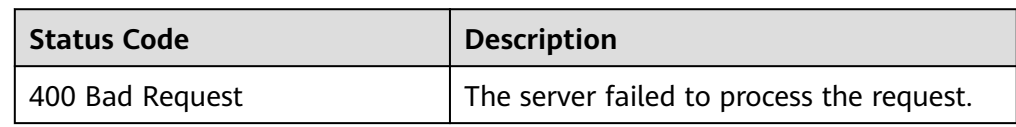

<span id="page-23-0"></span>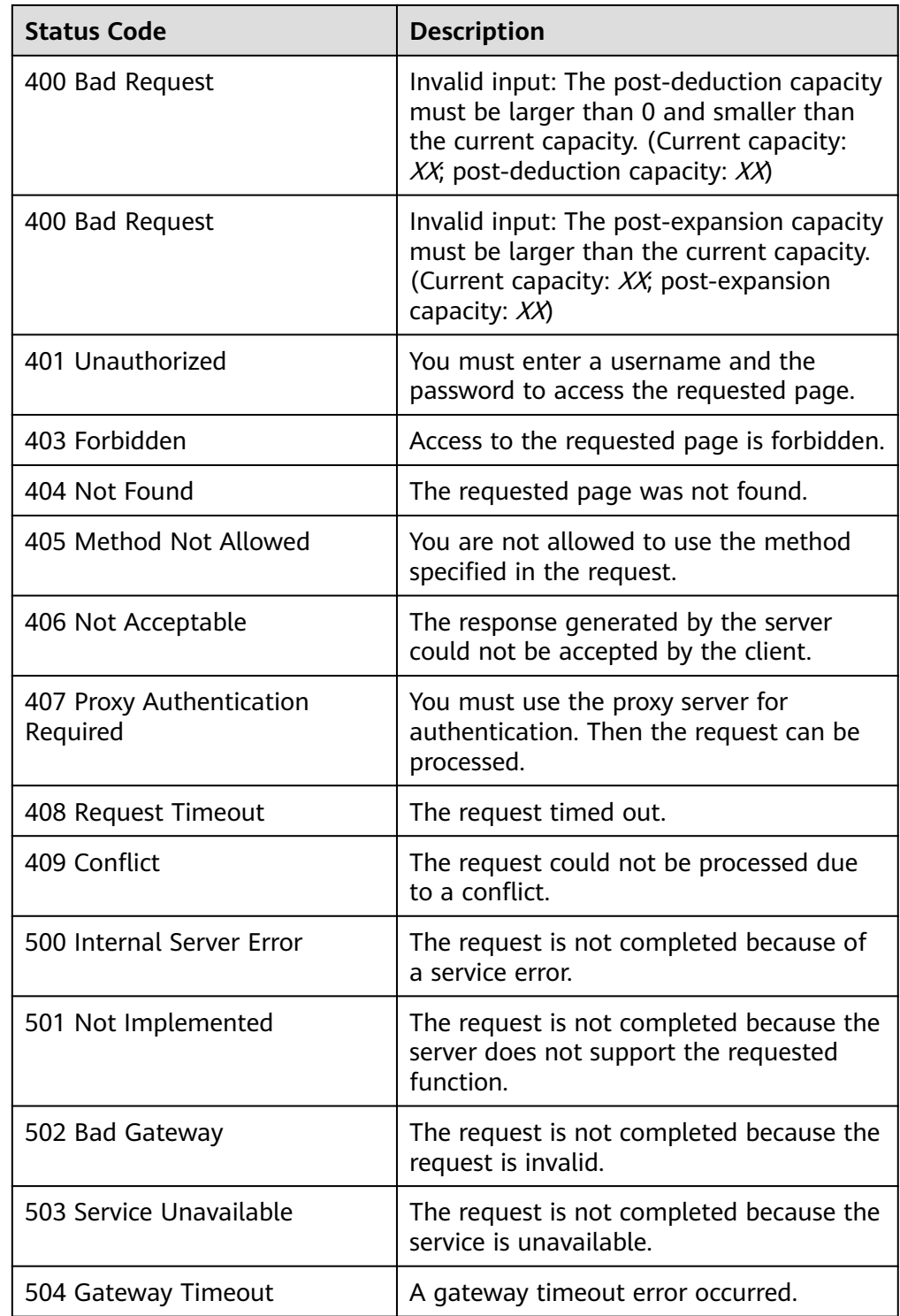

# **5.1.2 Querying Details About an API Version**

# **Function**

This API is used for querying details about an API version.

# **URI**

- GET /{api\_version}/
- Parameter description

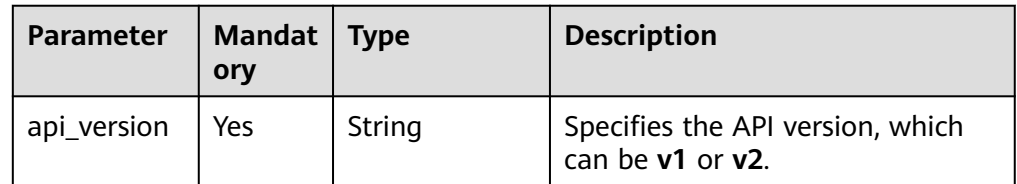

# **Request Header**

The operation message header is the same as that of a common request. For details, see **[Table 3-3](#page-12-0)**.

# **Request**

- Parameter description None
- Example request GET https://{endpoint}/v2/

# **Response**

● Parameter description

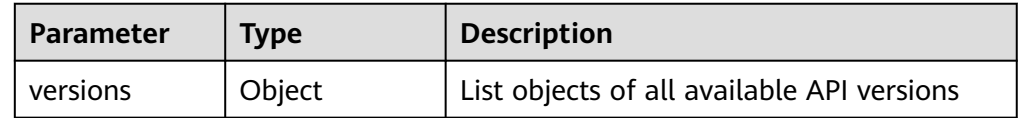

– Description of the **version** field

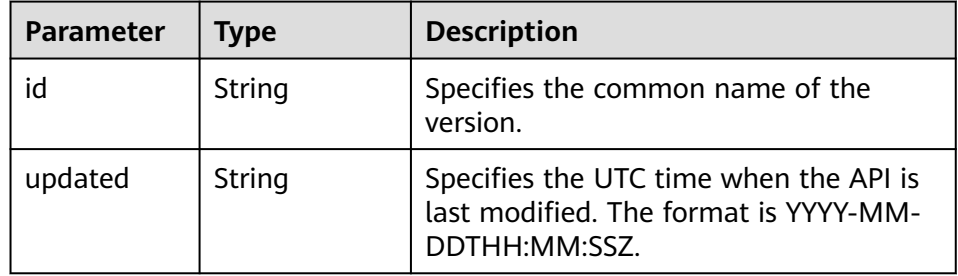

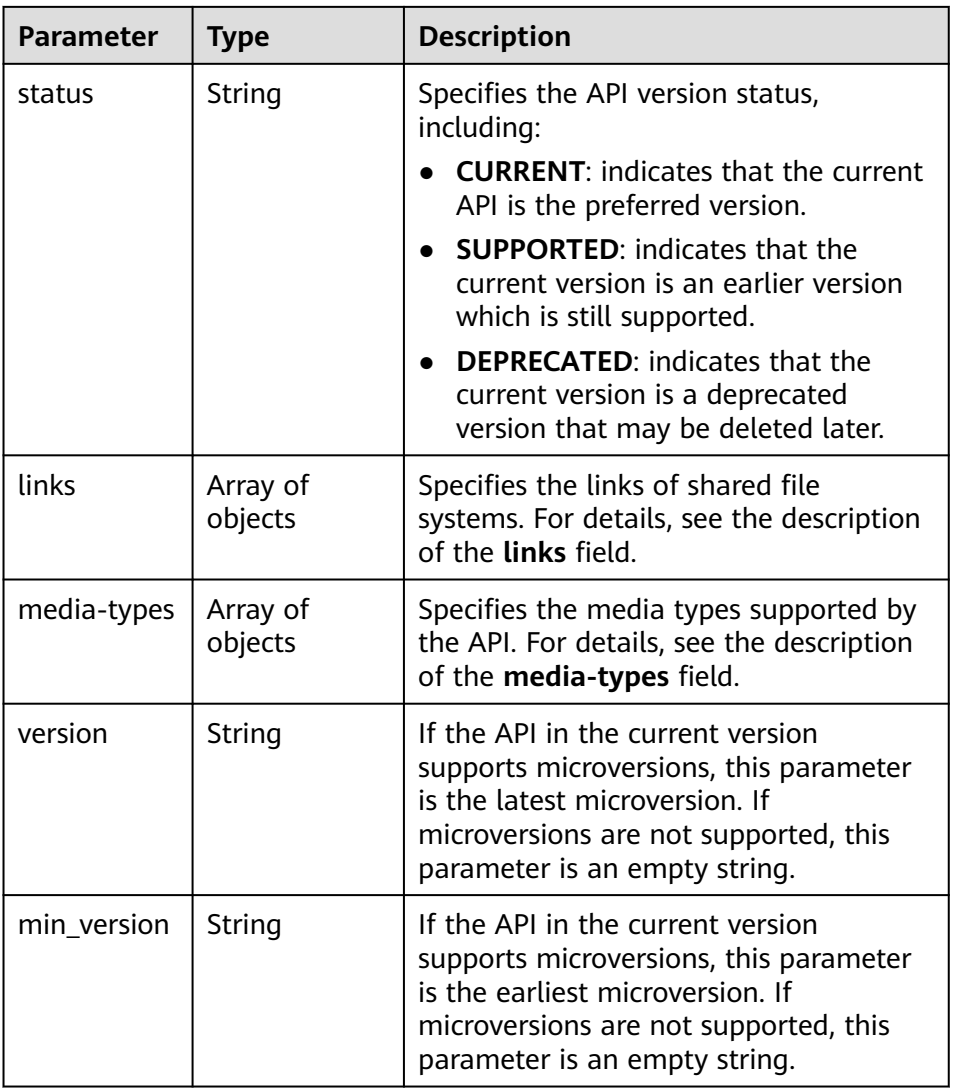

– Description of the **links** field

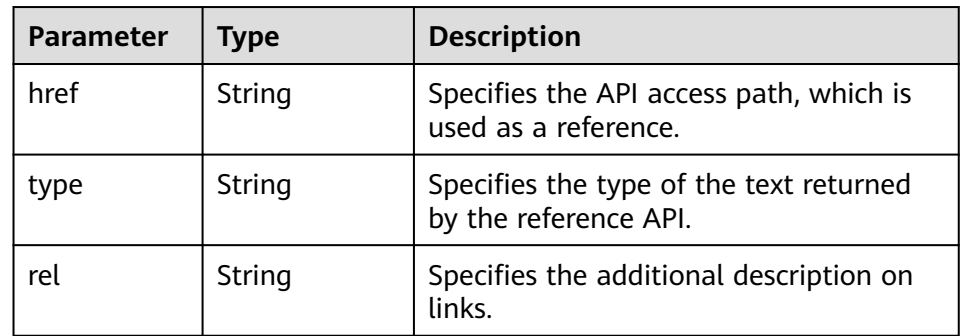

– Description of the **media-types** field

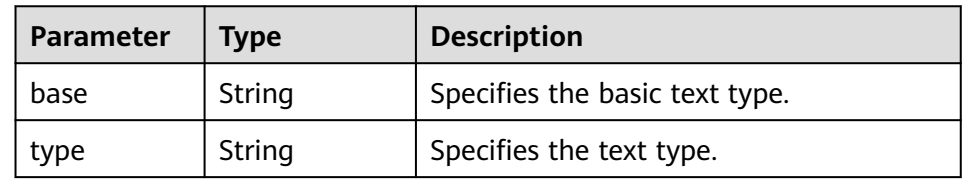

● Example response

```
{
 "versions": [
\{ "status": "CURRENT",
 "updated": "2015-08-27T11:33:21Z",
 "links": [
\overline{\phantom{a}} "href": "http://docs.openstack.org/",
 "type": "text/html",
 "rel": "describedby"
\qquad \qquad \} {
 "href": "https://sfs.region.www.t-systems.com/v2/",
 "rel": "self"
     }
\Box "min_version": "2.0",
 "version": "2.28",
 "media-types": [
\overline{\phantom{a}} "base": "application/json",
       "type": "application/vnd.openstack.share+json;version=1"
     }
\Box "id": "v2.0"
 }
 ]
}
```
# **Status Codes**

**Normal** 

200

**Abnormal** 

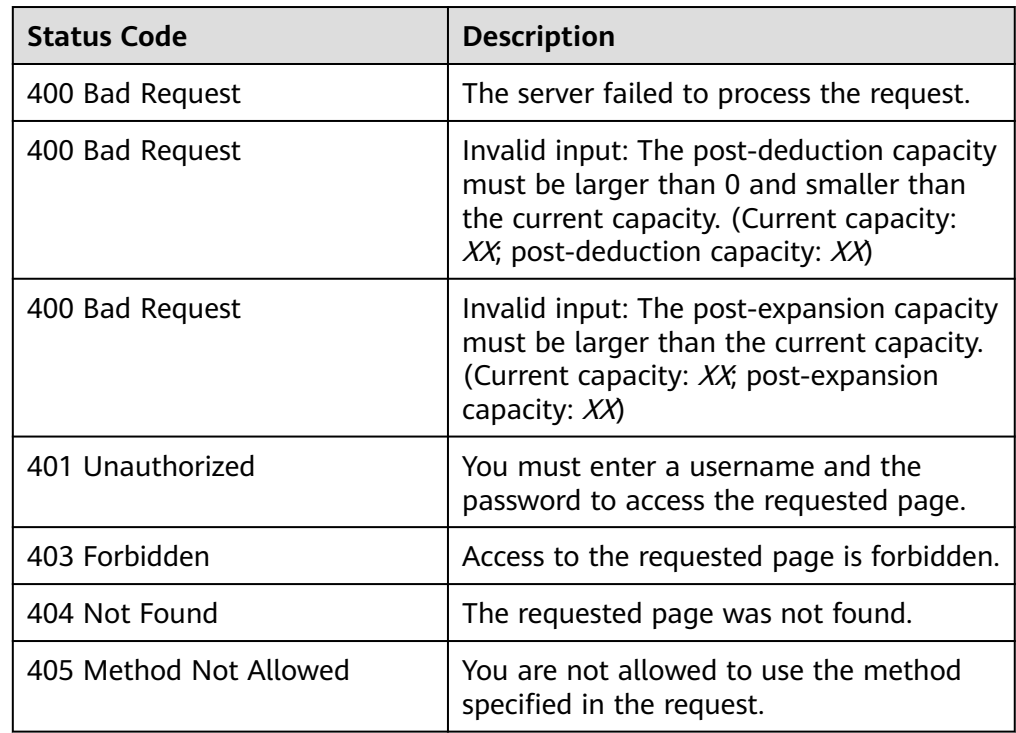

<span id="page-27-0"></span>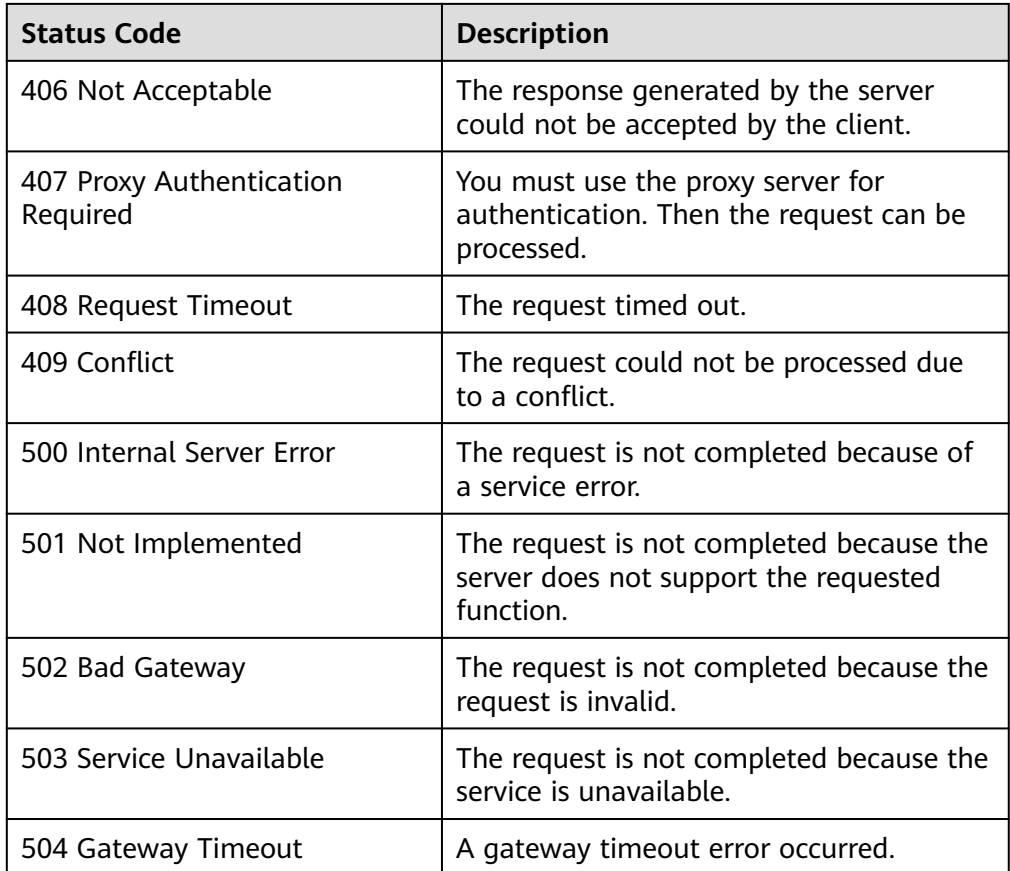

# **5.2 File Systems**

# **5.2.1 Creating a Shared File System**

# **Function**

This API is used to create a shared file system. After the file system is created, you need to mount the file system to ECSs to achieve shared file storage.

# $\Box$  Note

This API is an asynchronous API. If the returned status code is **200**, the API request is successfully delivered and received. Later, you can query the status and path of the shared file system by referring to **[Querying Details About a Shared File System](#page-43-0)** to identify whether the creation is complete and successful. If the status of the shared file system becomes **available** or the shared path is generated, the creation is successful.

# **NOTICE**

After a shared file system is created successfully, it can be used only after you add share access rules by referring to **[Adding a File System Access Rule](#page-57-0)**.

# **URI**

- POST /v2/{project\_id}/shares
- Parameter description

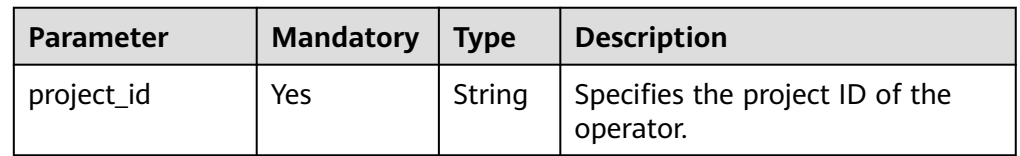

# **Request Header**

The operation message header is the same as that of a common request. For details, see **[Table 3-3](#page-12-0)**.

# **Request**

● Parameter description

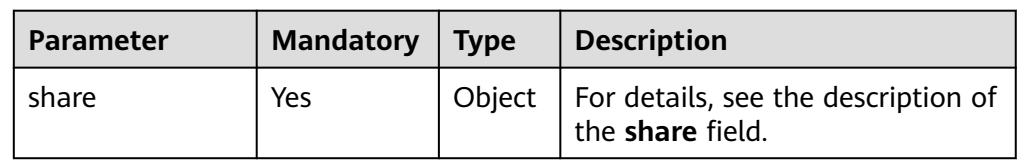

● Description of the **share** field

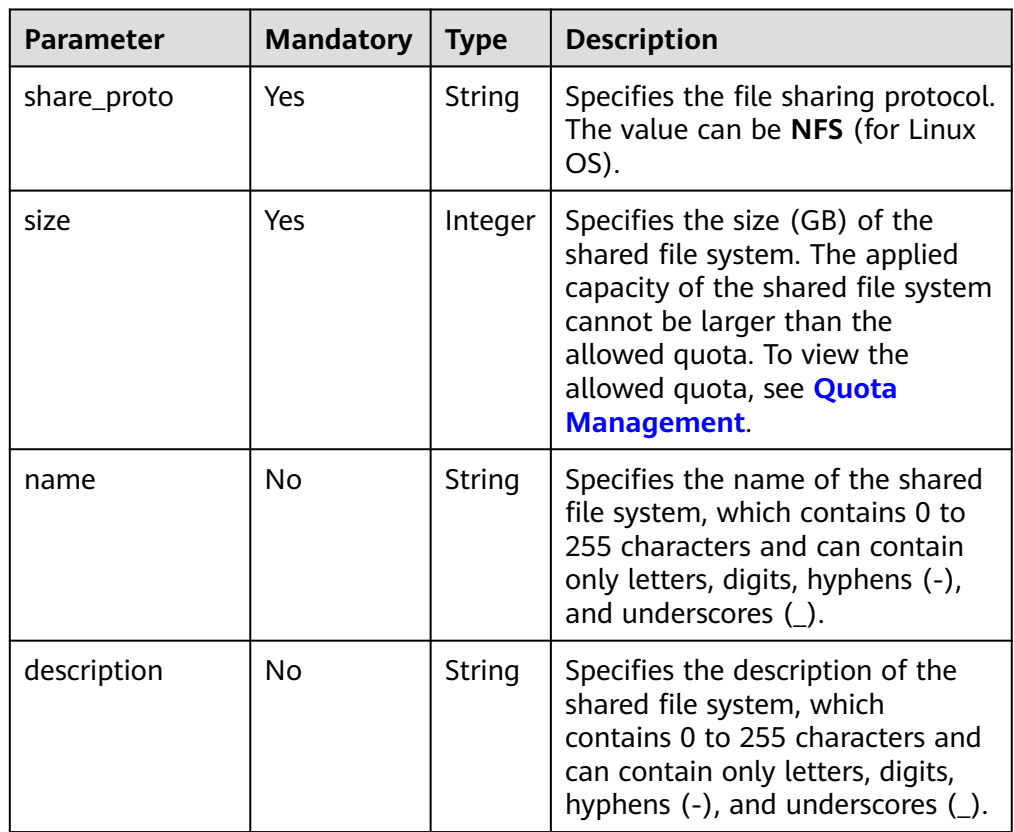

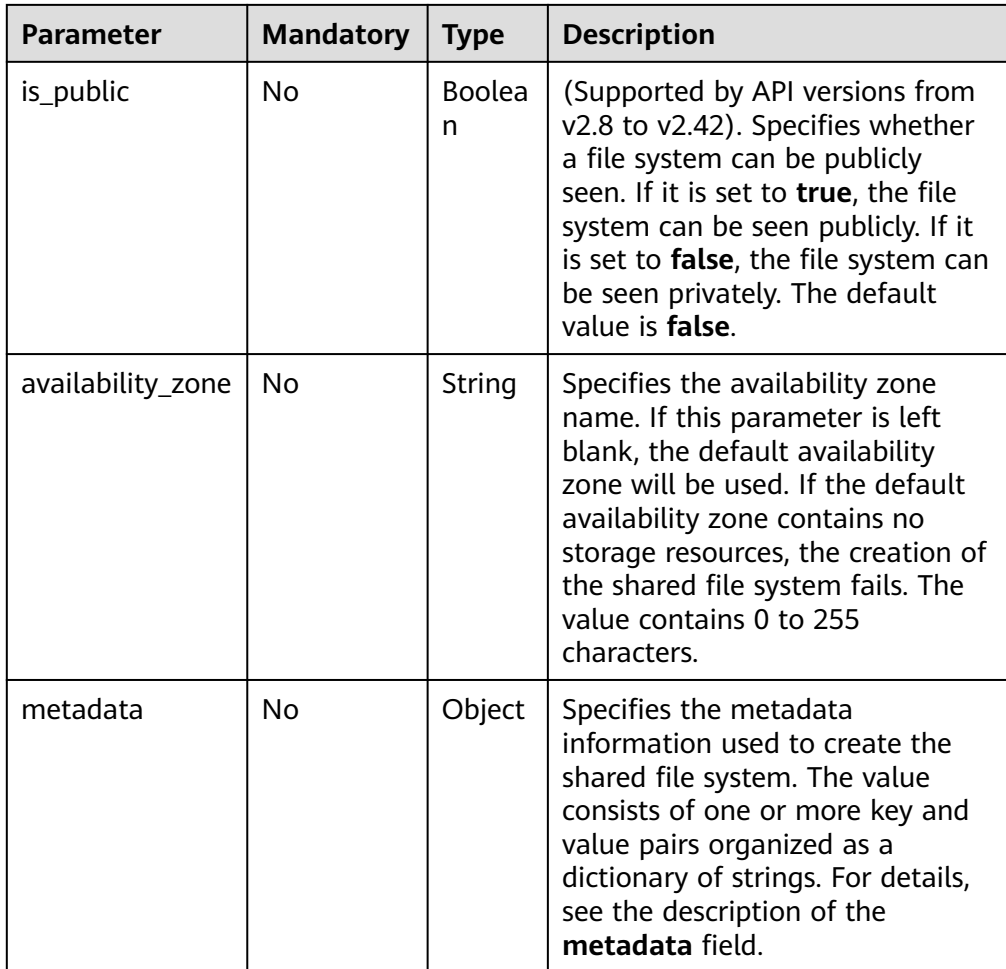

Example request: POST https:// {endpoint}/v2/16e1ab15c35a457e9c2b2aa189f544e1/shares

Creating a 1-GB NFS file system that can only be seen privately

```
{
   "share": {
     "name": "test",
 "description": "test description",
 "share_proto": "NFS",
    "share_network_id": null,
     "size": 1,
      "is_public": false
  }
}
```
Example request (with Enterprise Project enabled): POST https:// {endpoint}/v2/16e1ab15c35a457e9c2b2aa189f544e1/shares

Creating a 1-GB NFS file system that can only be seen privately and adding it to an enterprise project

```
 "share": {
   "share_type": null,
   "name": "test",
   "snapshot_id": null,
   "description": "test description",
   "metadata": {
      "enterprise_project_id": "9130c90d-73b8-4203-b790-d49f98d503df"
   },
```
{

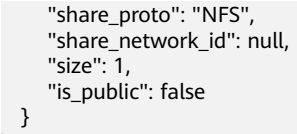

# **Response**

● Parameter description

 } }

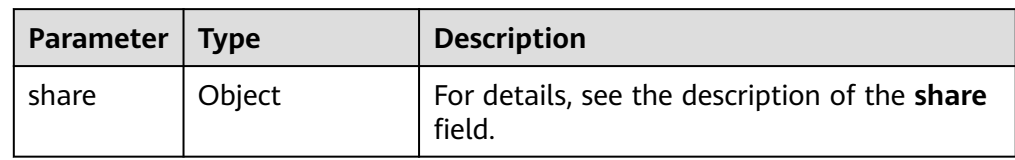

● Description of the **share** field

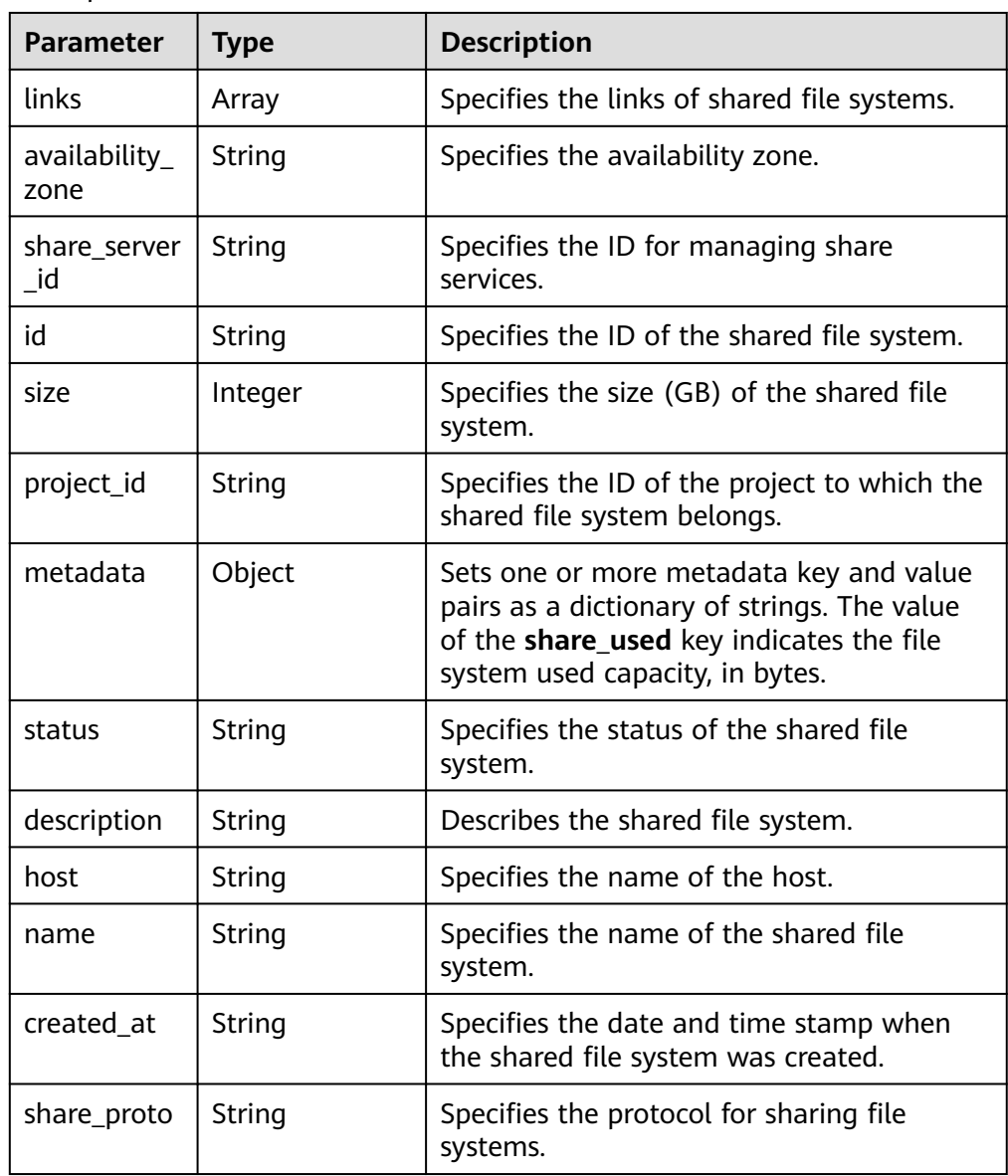

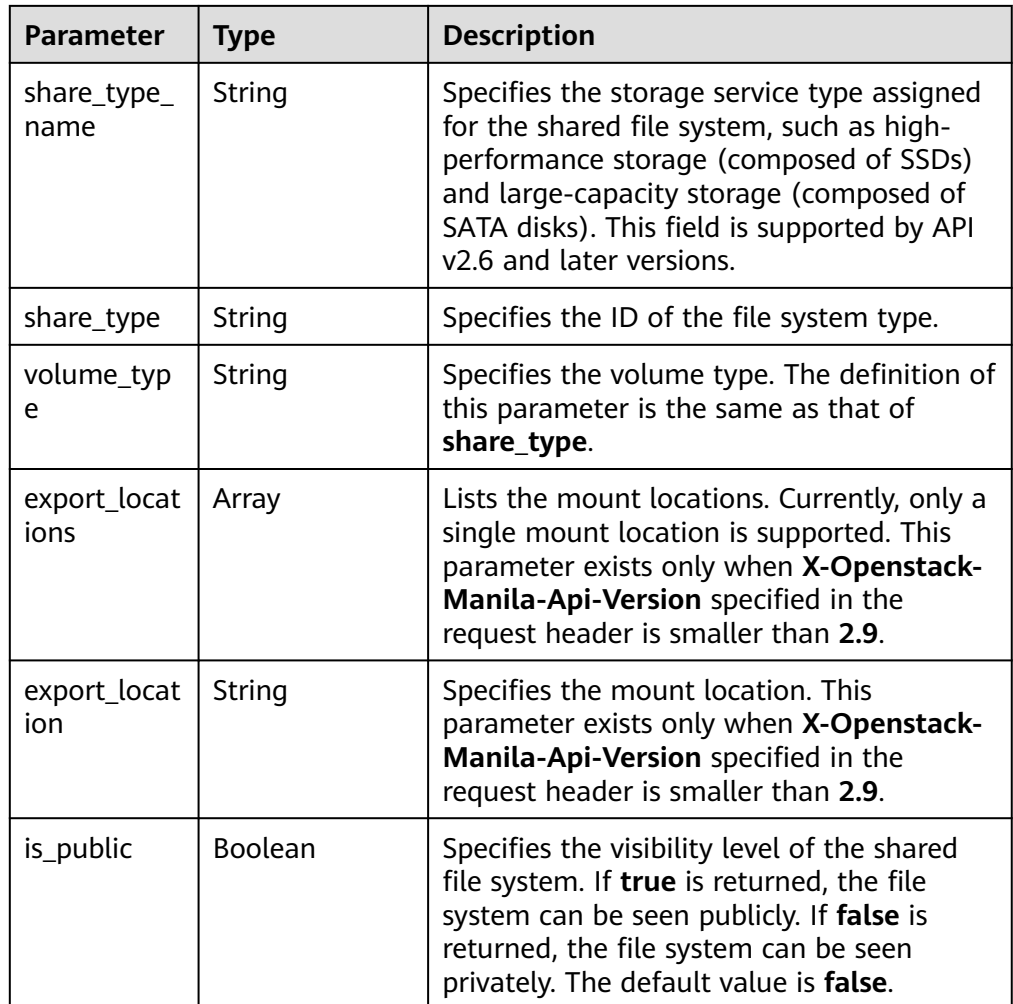

### Example response

```
{
   "share": {
      "status": "creating",
      "project_id": "16e1ab15c35a457e9c2b2aa189f544e1",
      "name": "share_London",
      "share_type": "25747776-08e5-494f-ab40-a64b9d20d8f7",
 "availability_zone": "az1.dc1",
 "created_at": "2015-09-18T10:25:24.533287",
      "export_location": null,
      "links": [
         {
            "href": "http://192.168.198.54:8786/v2/16e1ab15c35a457e9c2b2aa189f544e1/shares/
011d21e2-fbc3-4e4a-9993-9ea223f73264",
           "rel": "self"
         },
         {
           "href": "http://192.168.198.54:8786/16e1ab15c35a457e9c2b2aa189f544e1/shares/
011d21e2-fbc3-4e4a-9993-9ea223f73264",
            "rel": "bookmark"
        }
      ],
      "share_network_id": null,
      "export_locations": [],
      "share_proto": "NFS",
      "host": null,
      "volume_type": "default",
      "snapshot_id": null,
```

```
 "is_public": true,
 "metadata": {
 "project": "my_app",
        "aim": "doc"
 },
 "id": "011d21e2-fbc3-4e4a-9993-9ea223f73264",
     "size": 1,
     "description": "My custom share London"
  }
```
### $\Box$  note

}

When the client receives the system response, the shared file system is still being created. For this reason, the shared path cannot be queried immediately. You can use the API of **[Querying Mount Locations of a Shared File System](#page-48-0)** to query the shared path after the creation is complete.

# **Status Codes**

- **Normal** 200
- Abnormal

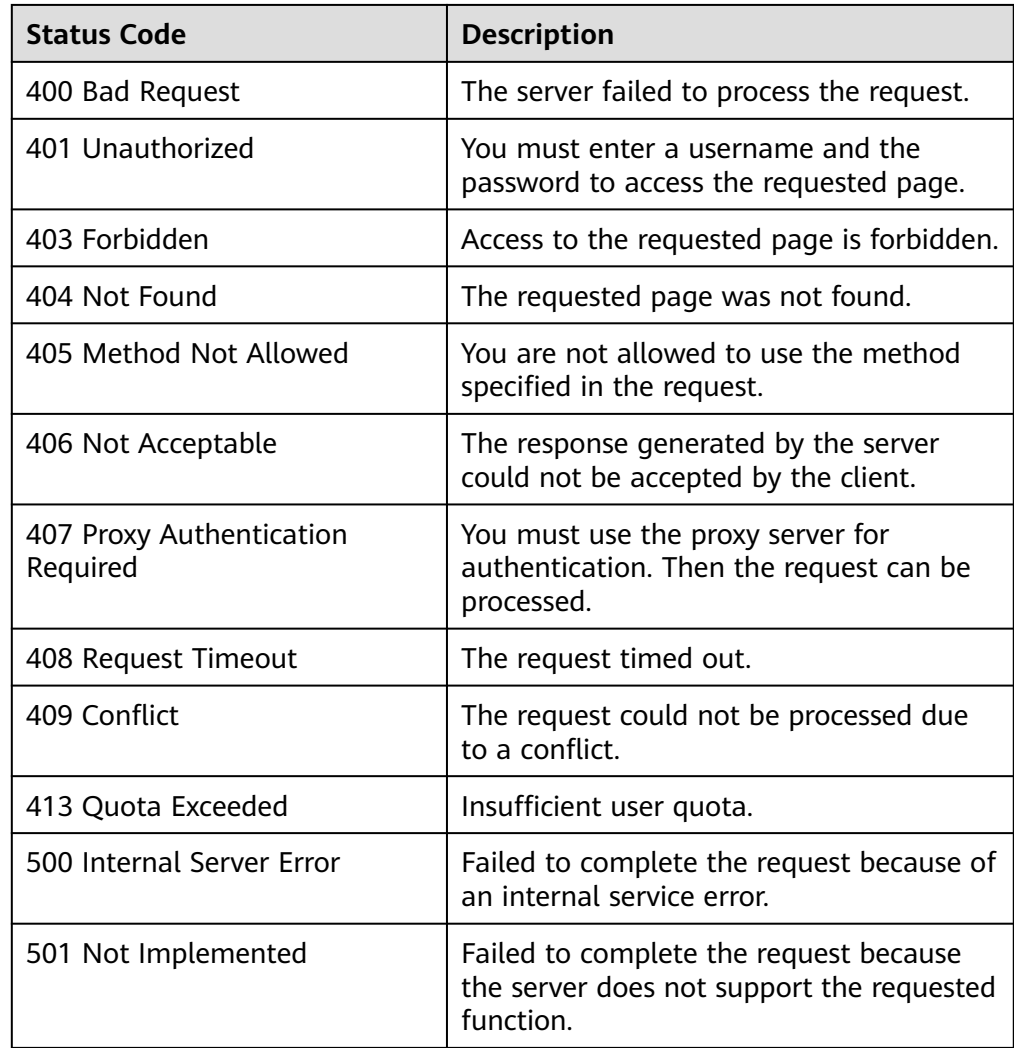

<span id="page-33-0"></span>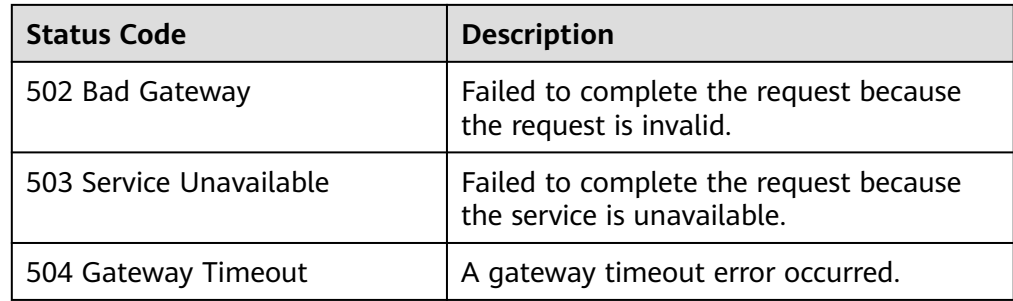

# **5.2.2 Querying All Shared File Systems**

# **Function**

This API is used to list the basic information of all shared file systems.

# **URI**

- GET /v2/{project\_id}/shares? all\_tenants={all\_tenants}&status={status}&limit={limit}&offset={offset}&sort\_k ey={sort\_key}&sort\_dir={sort\_dir}&project\_id={project\_id}&is\_public={is\_public}
- Parameter description

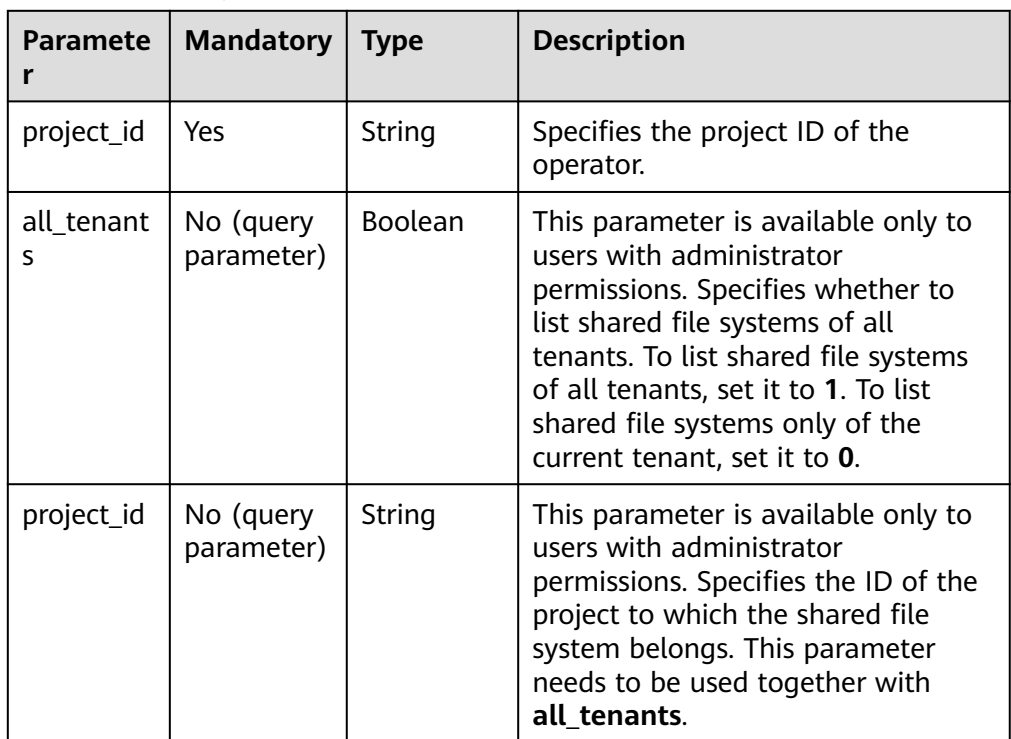

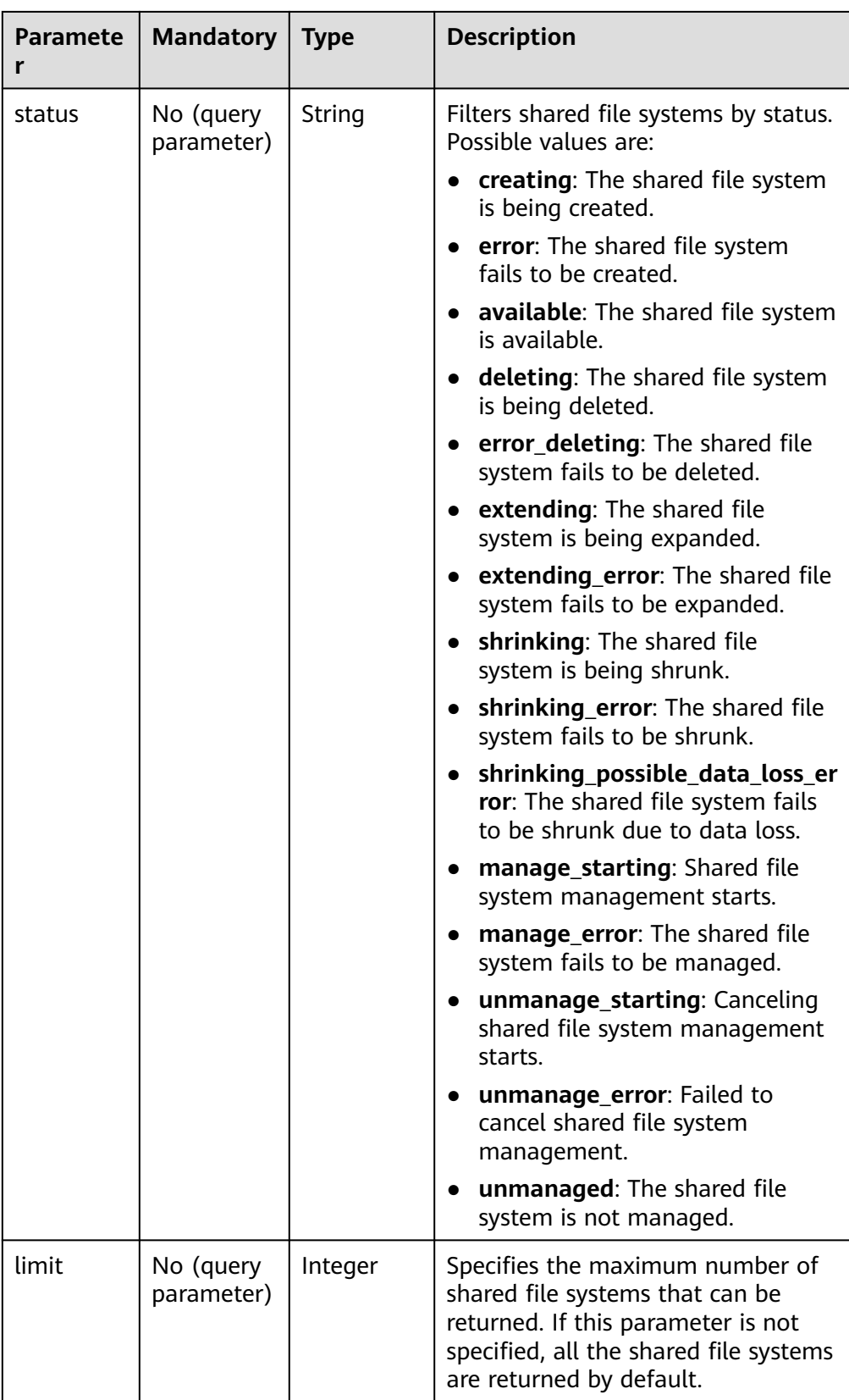

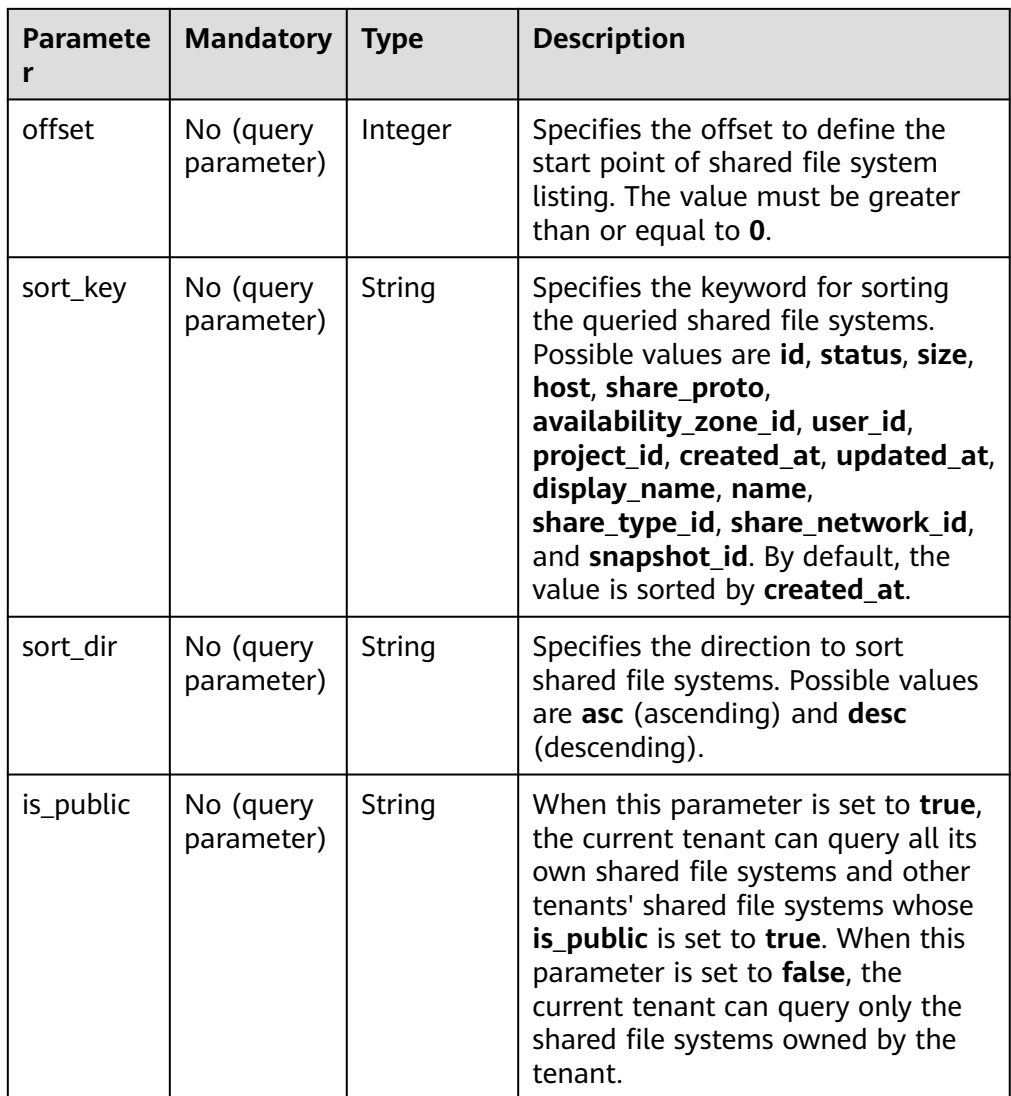

# **Request Header**

The operation message header is the same as that of a common request. For details, see **[Table 3-3](#page-12-0)**.

# **Request**

- Parameter description None
- Example request GET https://{endpoint}/v2/16e1ab15c35a457e9c2b2aa189f544e1/shares

# **Response**

● Parameter description
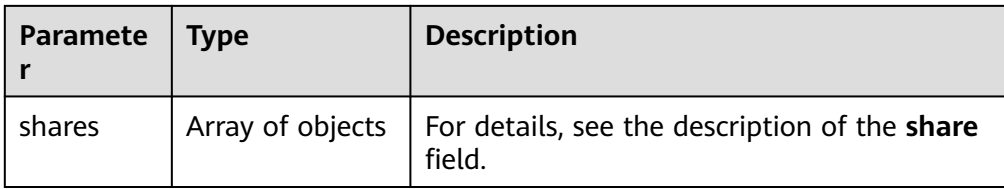

#### ● Description of the **share** field

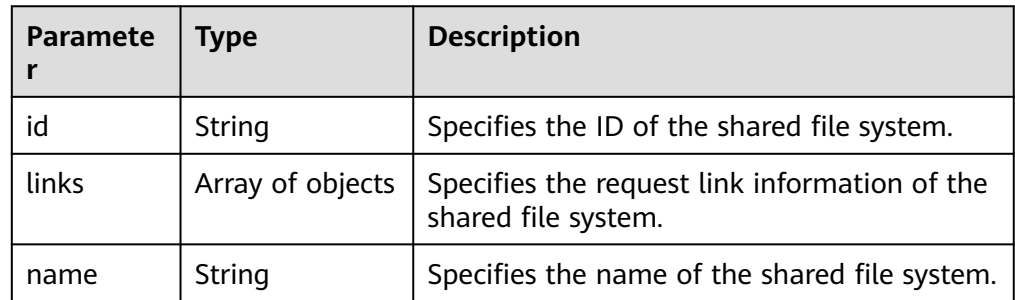

#### Example response

```
{
   "shares": [
   {
      "id": "1390cb29-539b-4926-8953-d8d6b106071a",
      "links": [
\overline{\phantom{a}} "href": "https://192.168.196.47:8796/v2/f24555bfcf3146ca936d21bcb548687e/shares/
1390cb29-539b-4926-8953-d8d6b106071a",
         "rel": "self"
      },
      {
         "href": "https://192.168.196.47:8796/f24555bfcf3146ca936d21bcb548687e/shares/
1390cb29-539b-4926-8953-d8d6b106071a",
         "rel": "bookmark"
      }
      ],
       "name": null
   }
]
}
```
## **Status Codes**

**Normal** 

200

**Abnormal** 

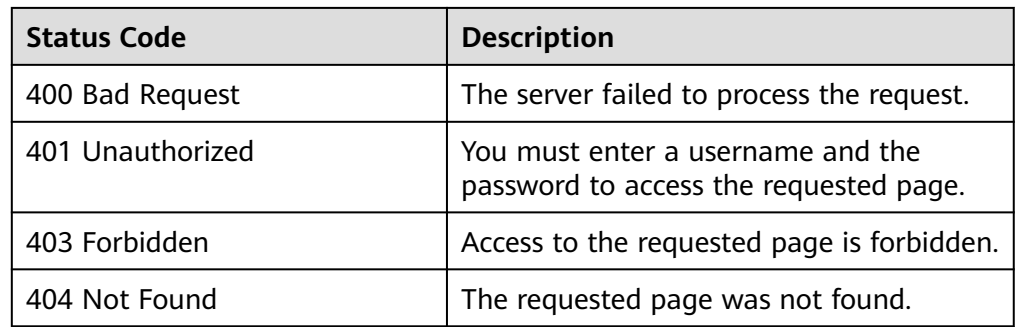

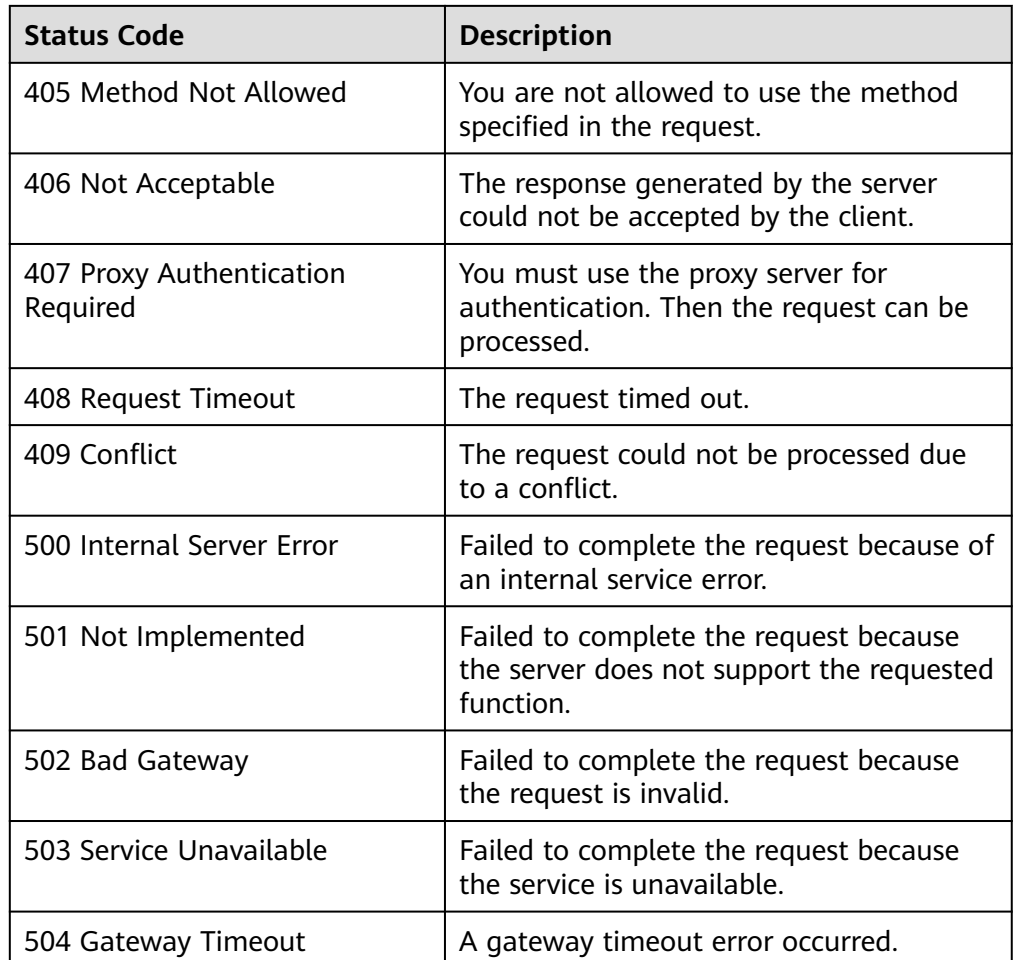

## **5.2.3 Querying Details About All Shared File Systems**

## **Function**

This API is used to query the details about all shared file systems.

## **URI**

- GET /v2/{project\_id}/shares/detail? all\_tenants={all\_tenants}&project\_id={project\_id}&status={status}&limit={limit }&offset={offset}&sort\_key={sort\_key}&sort\_dir={sort\_dir}&is\_public={is\_public }&name={name}
- Parameter description

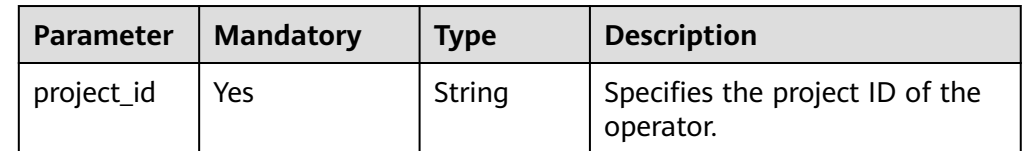

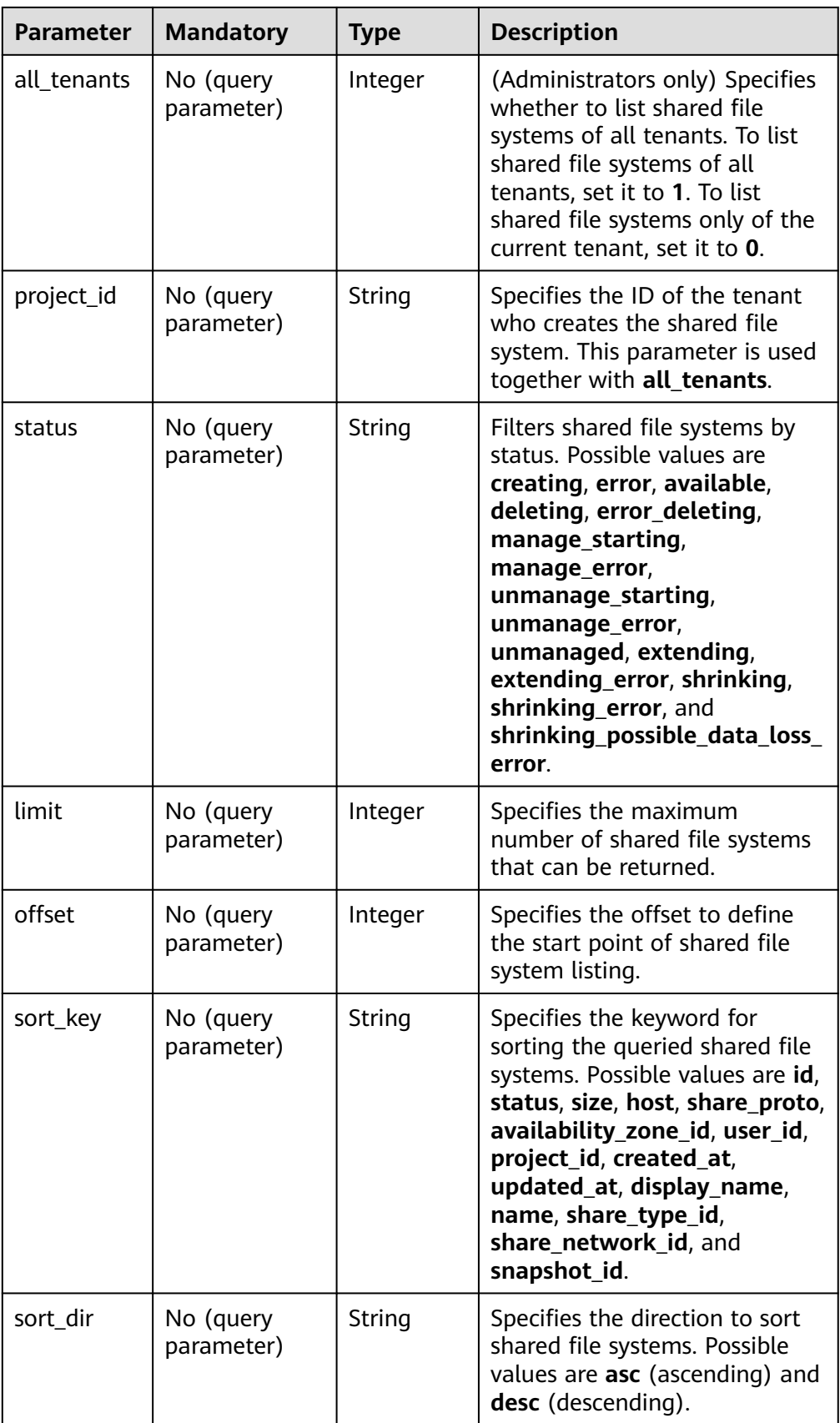

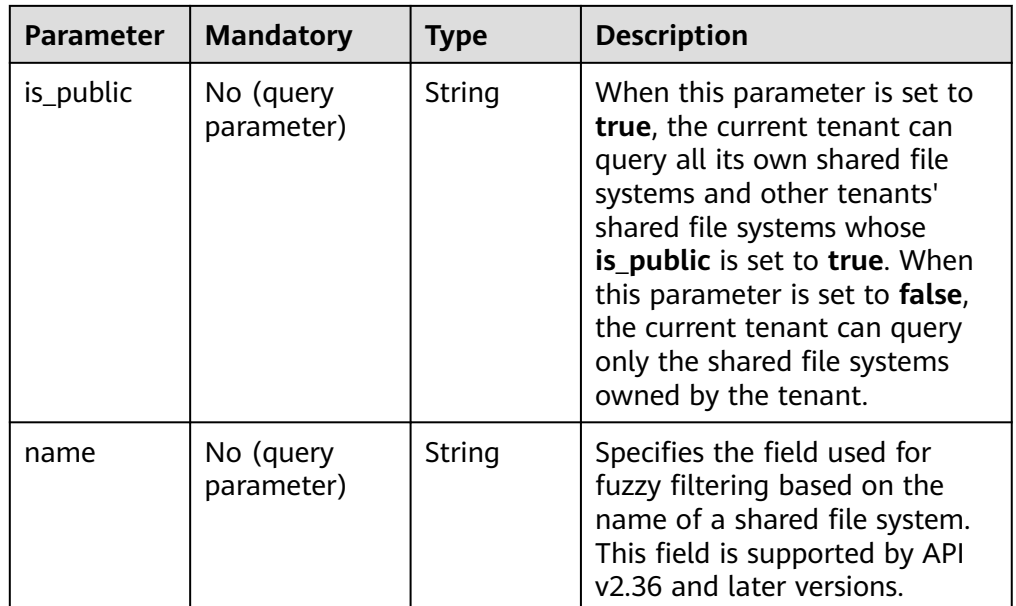

## **Request Header**

The operation message header is the same as that of a common request. For details, see **[Table 3-3](#page-12-0)**.

## **Request**

- Parameter description None
- Example request None

### **Response**

● Parameter description

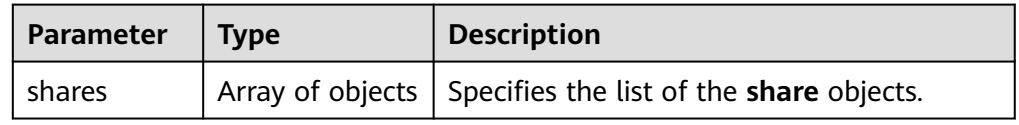

● Description of the **share** field

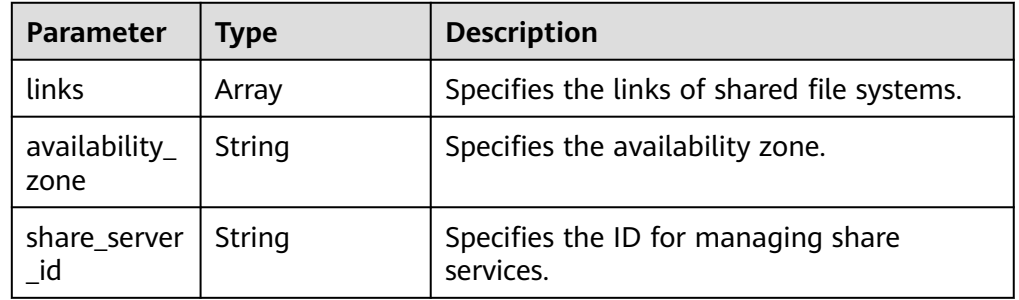

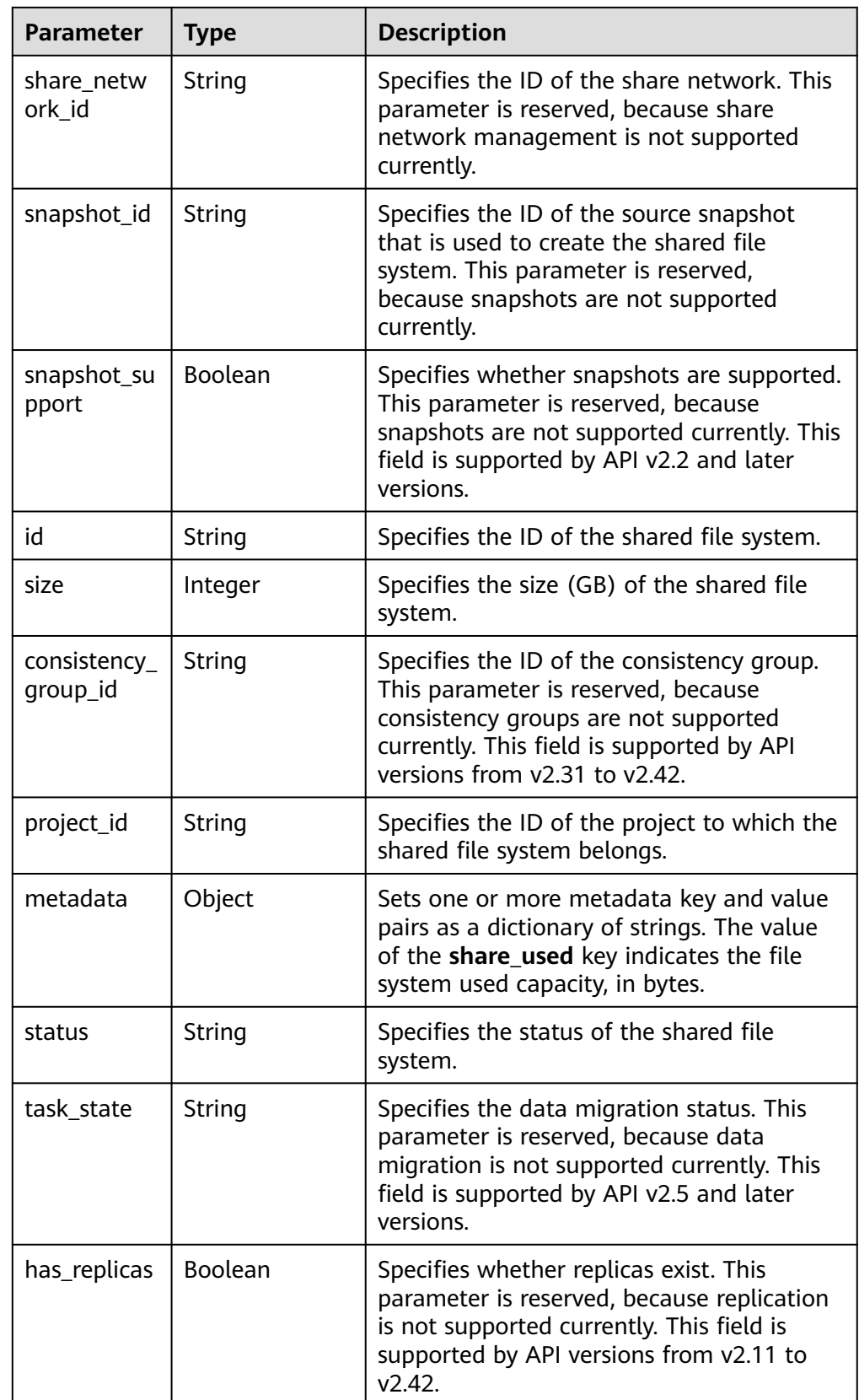

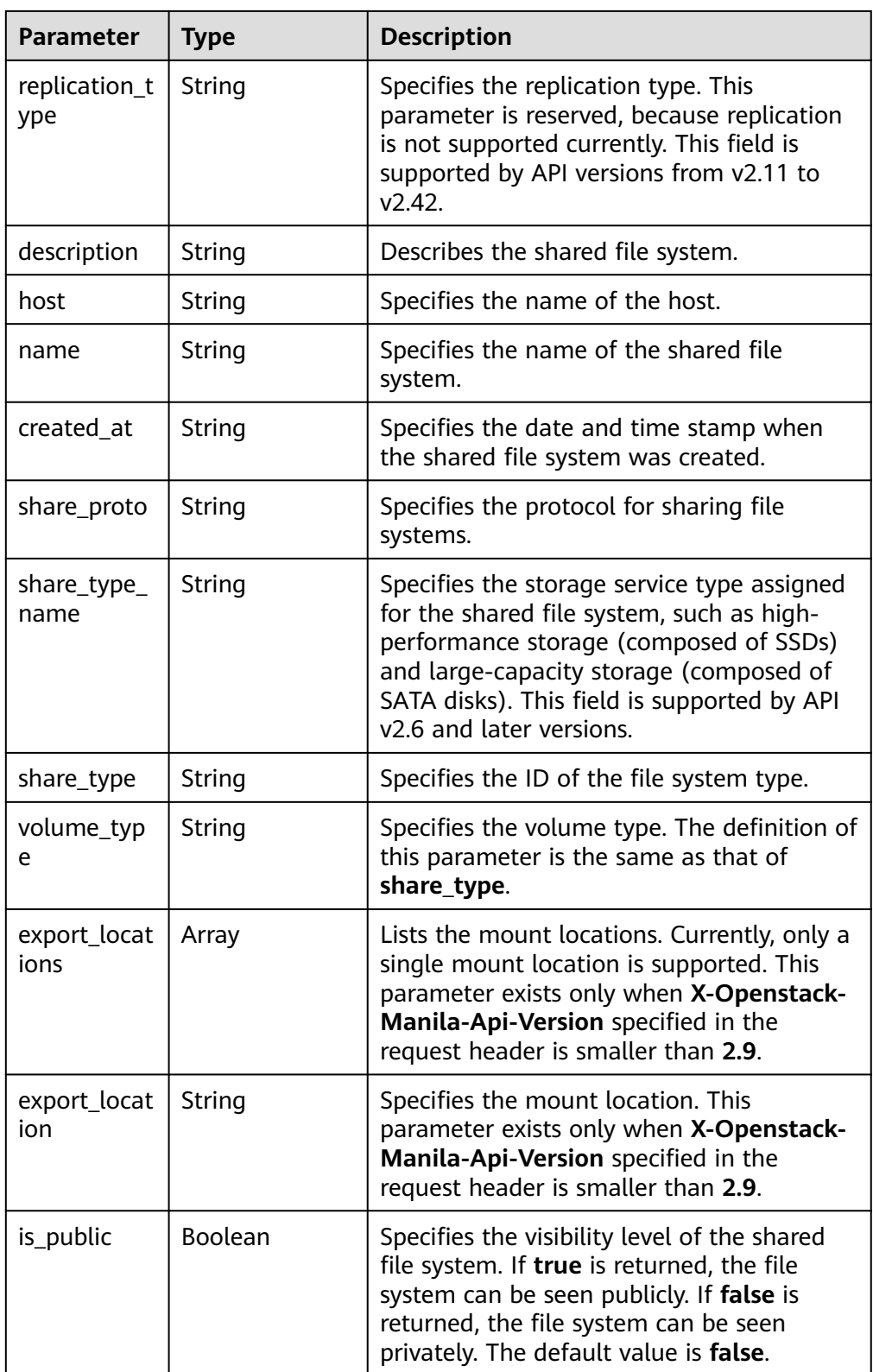

● Example response {

```
 "shares": [
    {
       "links": [
         {
```

```
 "href": "https://192.168.170.97:8796/v2/61b01a94b84448cfac2424e46553d7e7/shares/
54d0bac6-45c8-471c-bf0d-16ffd81ef88a",
             "rel": "self"
           },
           {
             "href": "https://192.168.170.97:8796/61b01a94b84448cfac2424e46553d7e7/shares/
54d0bac6-45c8-471c-bf0d-16ffd81ef88a",
              "rel": "bookmark"
           }
        ],
 "export_location": "sfs.dong.com:/share-e1c2d35e",
 "availability_zone": "az1.dc1",
        "share_network_id": null,
        "snapshot_id": null,
        "id": "54d0bac6-45c8-471c-bf0d-16ffd81ef88a",
        "size": 1,
        "share_type": "default",
 "consistency_group_id": null,
 "project_id": "da0f615c35eb4d72812d1547a77b5394",
        "metadata": { 
                 "share_used": "1048576000000",
, where \}, where \}, where \}, where \} "status": "available",
        "description": "test description",
        "export_locations": ["sfs.dong.com:/share-e1c2d35e"],
        "host": "DJ01@9656beb1-7ce2-4c46-9911-ecd51ab632bf#9656beb1-7ce2-4c46-9911-
ecd51ab632bf",
 "is_public": false,
 "name": "cl01",
        "created_at": "2017-07-07T03:15:06.858662",
        "share_proto": "NFS",
        "volume_type": "default"
     }
]
}
```
### **Status Codes**

**Normal** 

200

**Abnormal** 

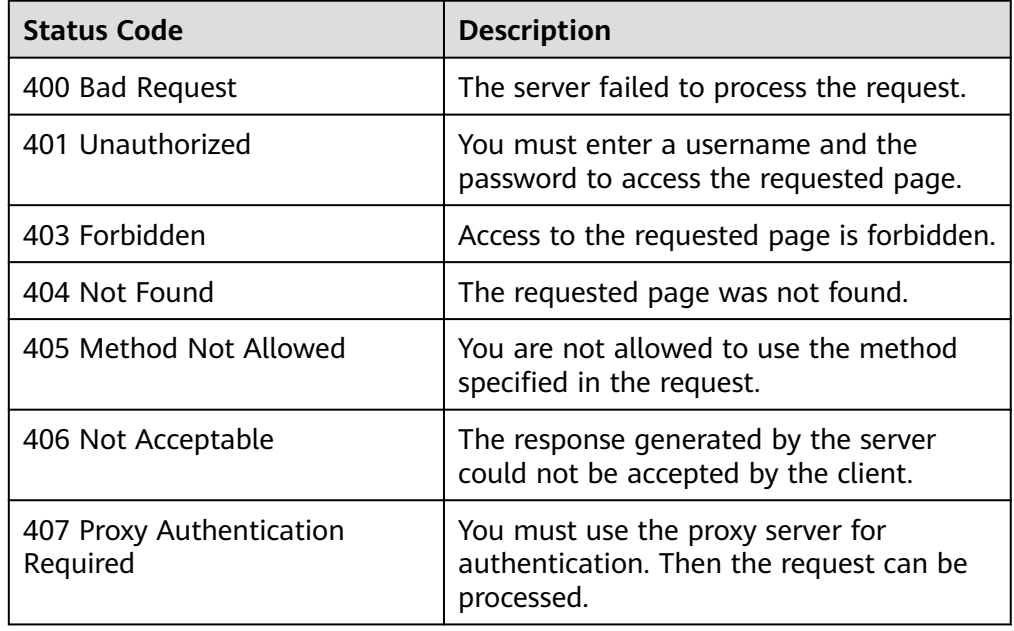

<span id="page-43-0"></span>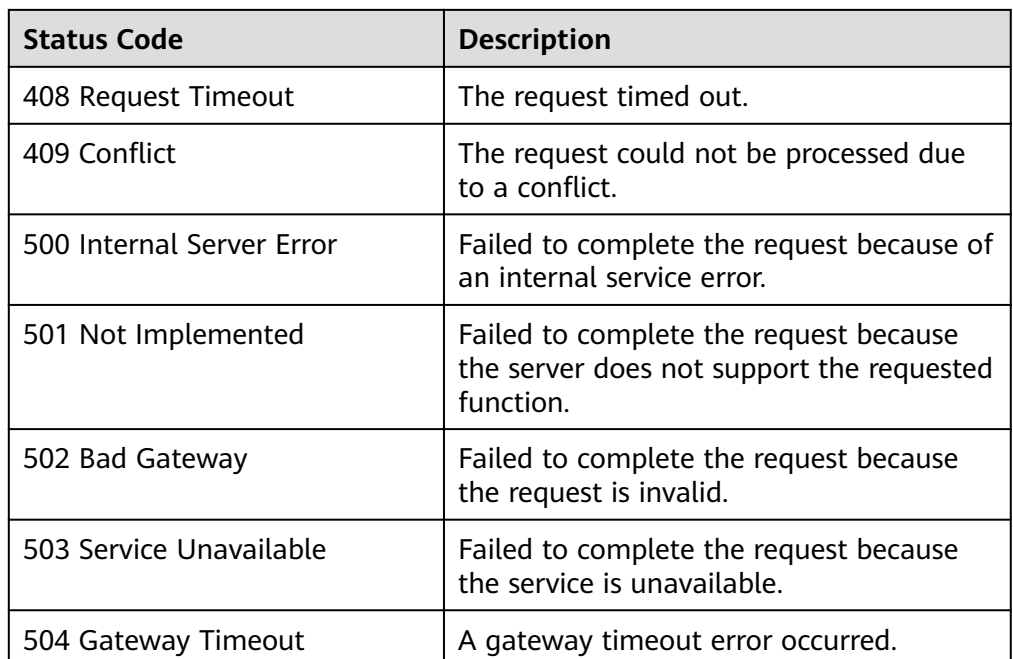

## **5.2.4 Querying Details About a Shared File System**

## **Function**

This API is used to query the details about a shared file system.

### **URI**

- GET /v2/{project\_id}/shares/{share\_id}
- Parameter description

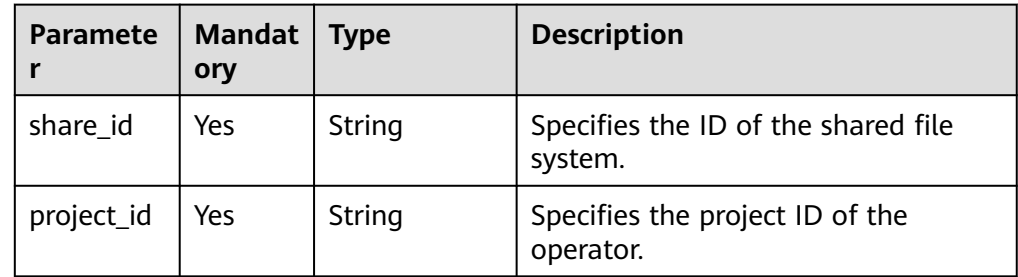

### **Request Header**

The operation message header is the same as that of a common request. For details, see **[Table 3-3](#page-12-0)**.

## **Request**

● Parameter description

None

● Example request None

### **Response**

● Parameter description

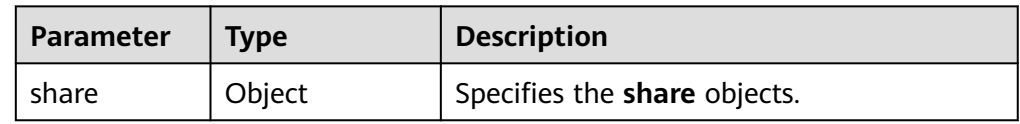

### ● Description of the **share** field

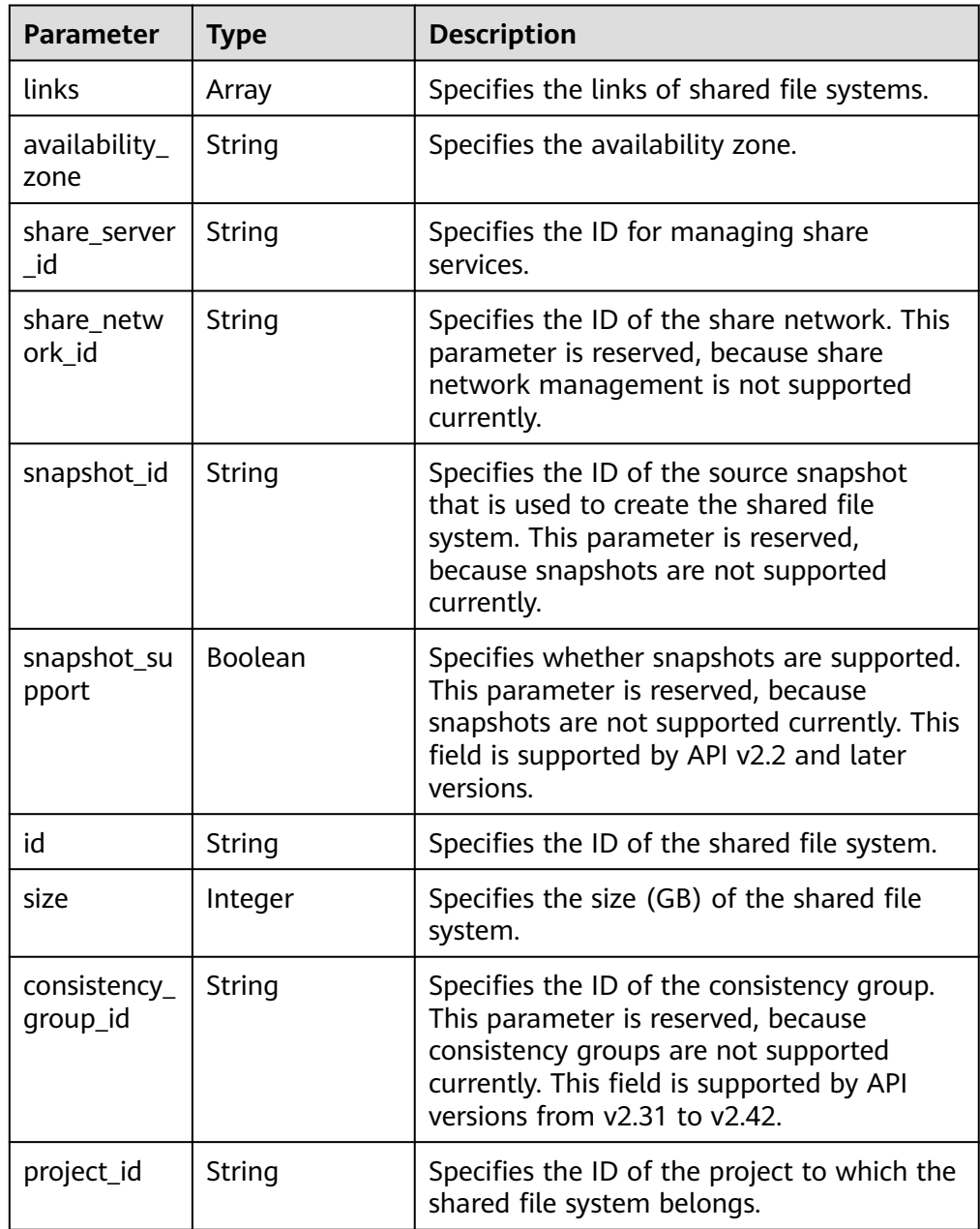

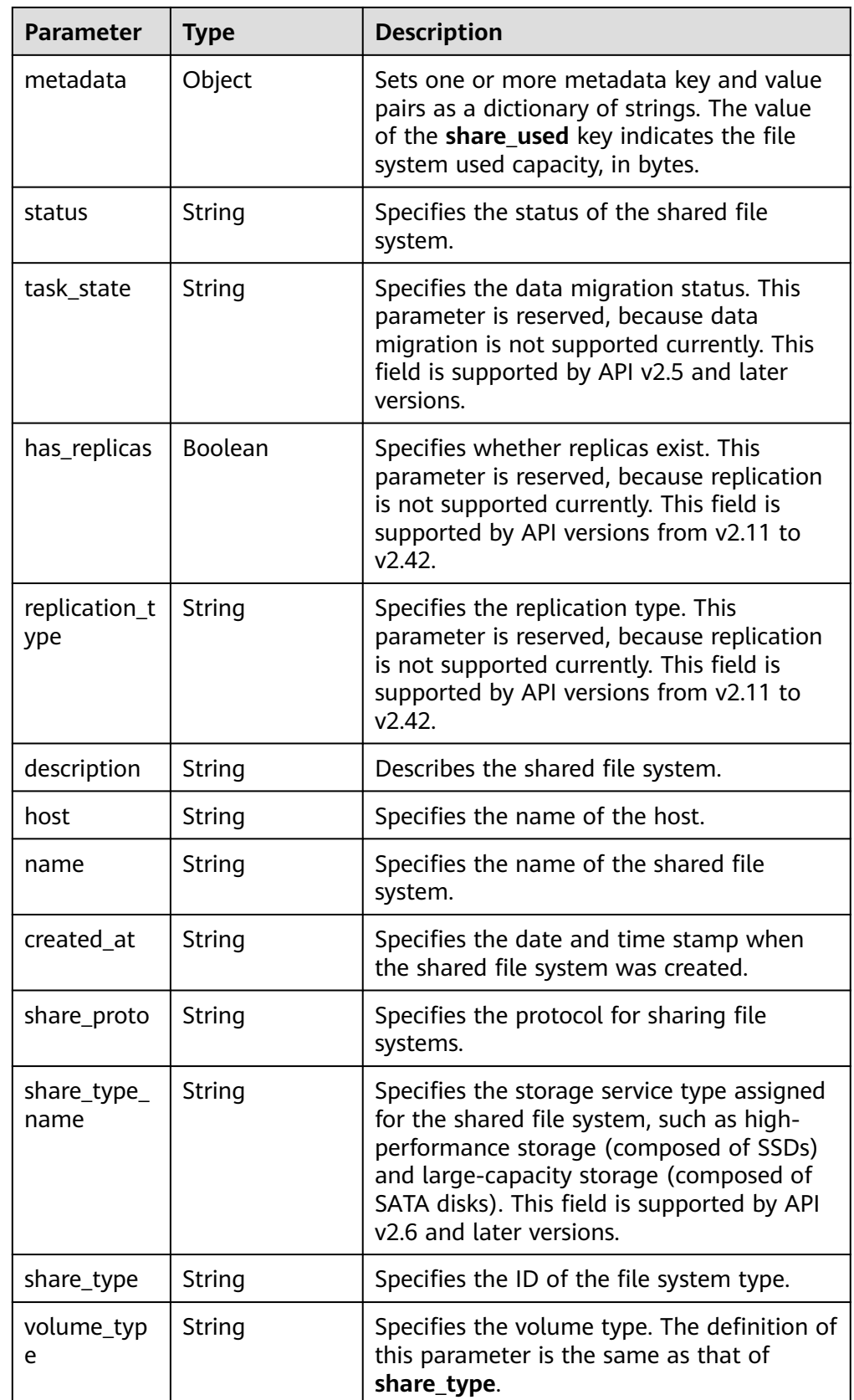

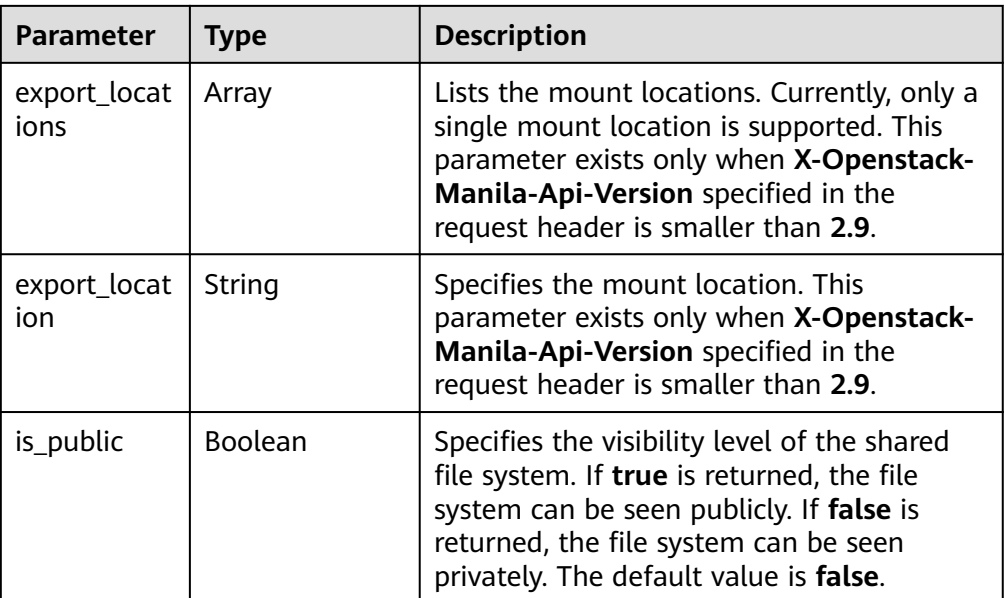

#### Example response

```
{
  "share": {
 "status": "available",
 "share_type_name": "sla",
   "description": "My custom share London",
   "links": [
    {
      "href": "https://192.168.196.47:8796/v2/07412155bf474db9a2f697fd978593d7/shares/
f26d867f-9876-433d-8db2-25d210f29309",
      "rel": "self"
 },
\overline{\phantom{a}} "href": "https://192.168.196.47:8796/07412155bf474db9a2f697fd978593d7/shares/
f26d867f-9876-433d-8db2-25d210f29309",
      "rel": "bookmark"
    }
  \overline{1},
   "availability_zone": "az1.dc1",
   "share_network_id": null,
   "share_server_id": null,
   "share_group_id": null,
   "host": "DJ38@a4588256-3880-4136-b3c9-4c3aade8a84b#a4588256-3880-4136-
b3c9-4c3aade8a84b",
   "revert_to_snapshot_support": null,
   "access_rules_status": "active",
  "snapshot_id": null,
   "create_share_from_snapshot_support": null,
   "is_public": false,
   "task_state": null,
   "snapshot_support": true,
   "id": "f26d867f-9876-433d-8db2-25d210f29309",
   "size": 1,
   "source_share_group_snapshot_member_id": null,
  "user_id": "daa3f8f8d7254465841da769298a76f6",
   "name": "luzhongguo_1",
 "share_type": "8ae4e74e-83f4-4980-8ab8-e637f9294e0b",
 "has_replicas": false,
   "replication_type": null,
   "created_at": "2018-12-25T08:45:22.525899",
   "share_proto": "NFS",
   "volume_type": "sla",
   "mount_snapshot_support": null,
   "project_id": "07412155bf474db9a2f697fd978593d7",
```

```
 "metadata": {
 "share_key": "test",
 "share_used": "1",
 }
 }
```
## **Status Codes**

● Normal

}

200

● Abnormal

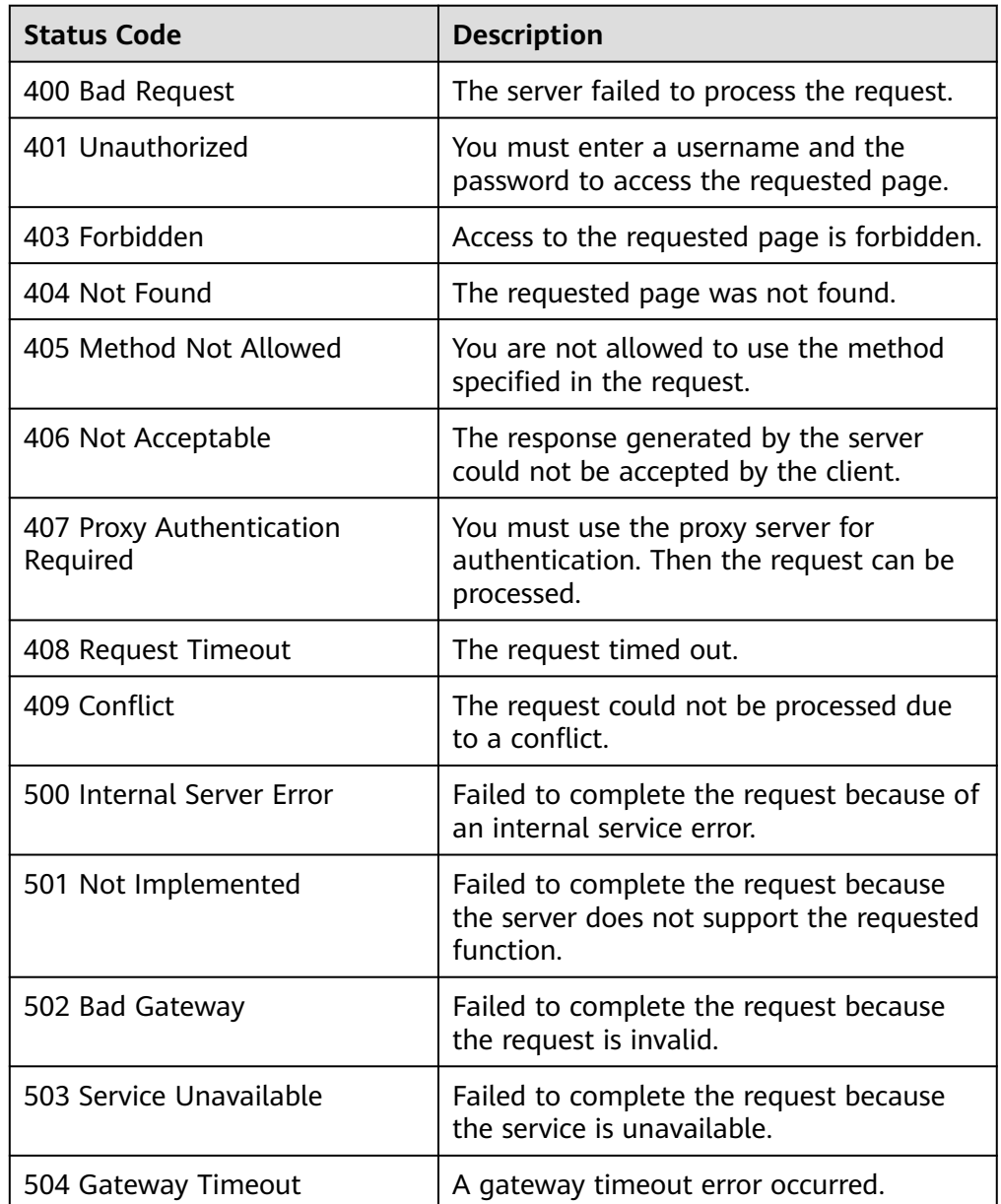

## **5.2.5 Querying Mount Locations of a Shared File System**

## **Function**

This API is used to query mount locations of a shared file system.

### $\Box$  Note

This API exists only when **X-Openstack-Manila-Api-Version** in the request header is greater than or equal to 2.9. The following is an example request sent by the **curl** command: curl -k -i -X GET https:// 192.168.196.47:8786/v2/13c7ff9a479c4e3599f4331d9e4a1835/shares/2a8c5470-d5d9-4fe1 b9fc-66a15a162e41/export\_locations **-H "X-Openstack-Manila-Api-Version: 2.9"** -H "X-Auth-Token: \$token" -H "Accept: application/json"

## **URI**

- GET /v2/{project\_id}/shares/{share\_id}/export\_locations
- Parameter description

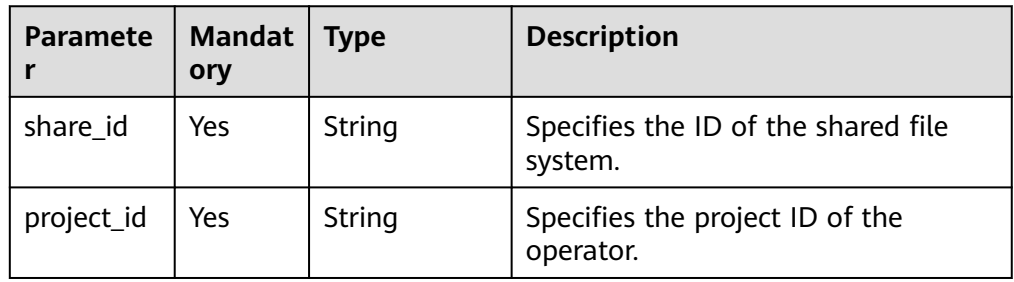

### **Request Header**

The operation message header is the same as that of a common request. For details, see **[Table 3-3](#page-12-0)**.

### **Request**

- Parameter description None
- **Example request** None

### **Response**

● Parameter description

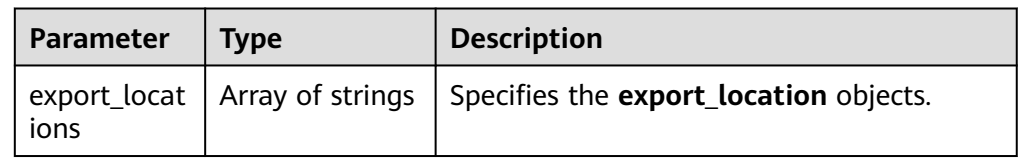

● Description of field **export\_location**

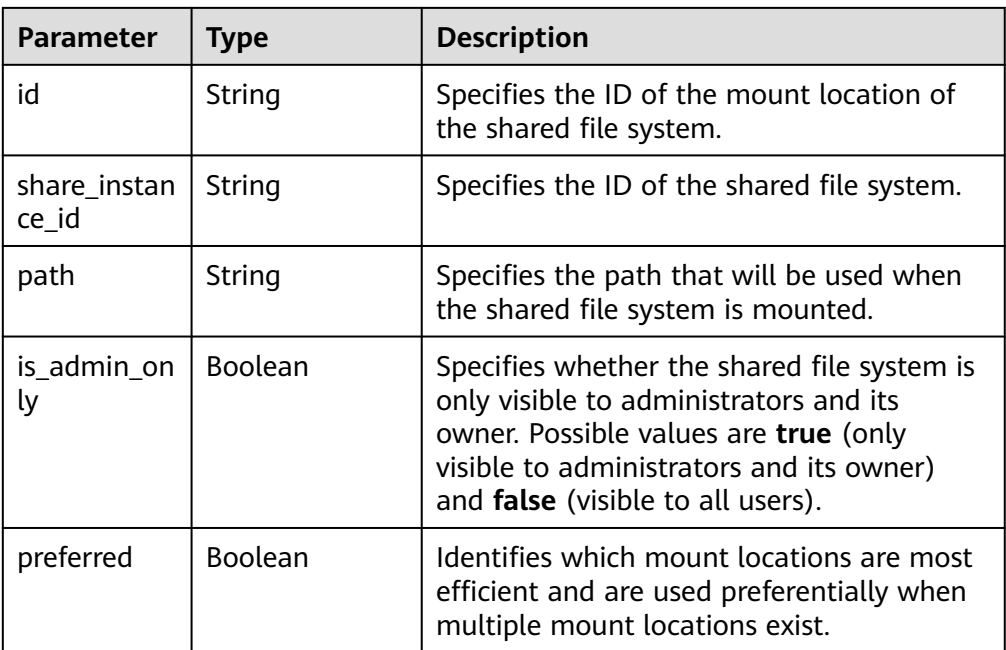

### Example response

NFS file system:

```
 "export_locations": [
\{ "path": "NFS:sfs-nas1.dong.com:/share-236b936a",
 "id": "b03d2aac-aeed-409a-af07-5d1b9024241c",
  "preferred": false
 }
 ]
```
## **Status Codes**

**Normal** 200

{

}

**Abnormal** 

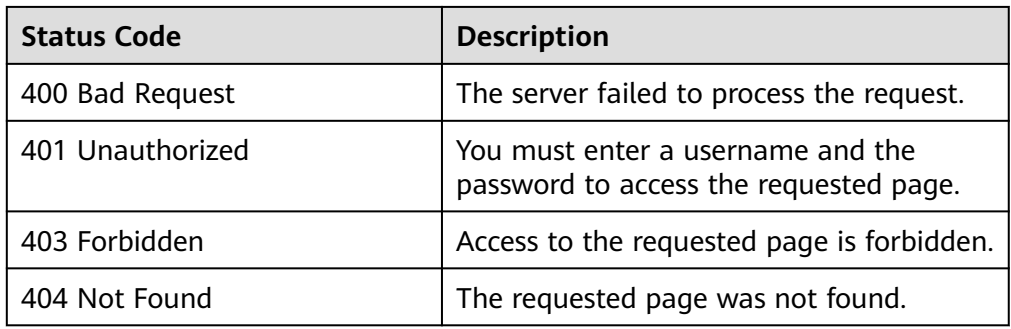

# **5.2.6 Modifying a Shared File System**

## **Function**

This API is used to modify the name and description of a shared file system.

## **URI**

- PUT /v2/{project\_id}/shares/{share\_id}
- Parameter description

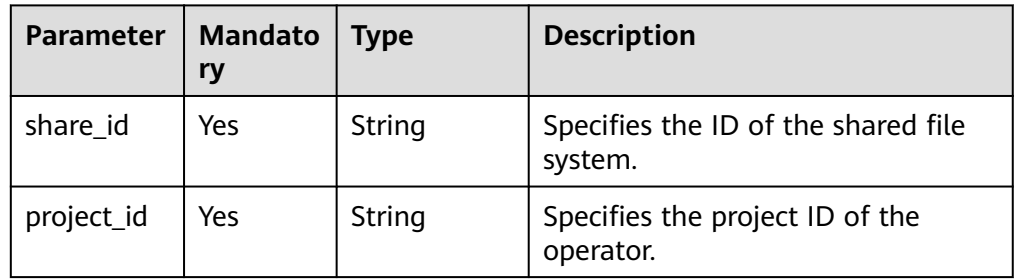

### **Request Header**

The operation message header is the same as that of a common request. For details, see **[Table 3-3](#page-12-0)**.

## **Request**

● Parameter description

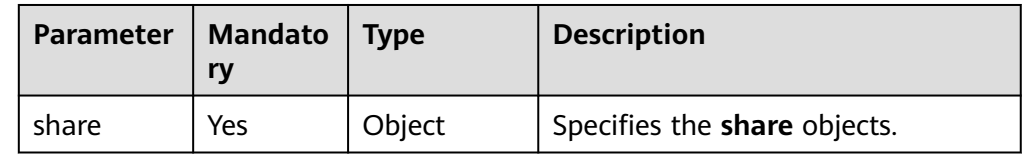

● Description of the **share** field

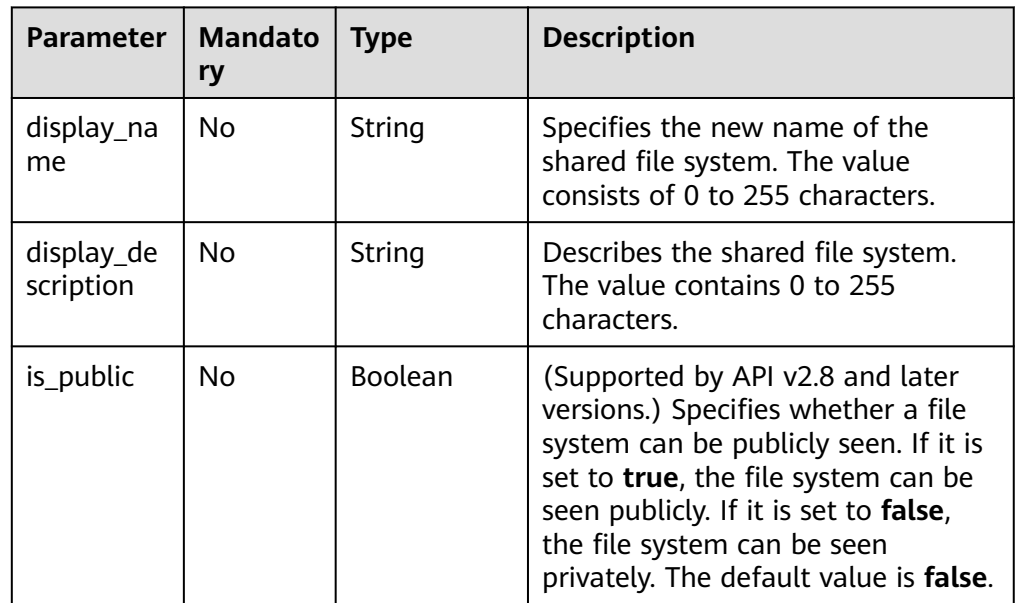

● Example request

Modifying a shared file system (with the file system name changed to **testshare** and description to **test**):

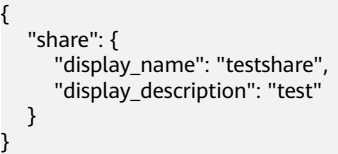

## **Response**

● Parameter description

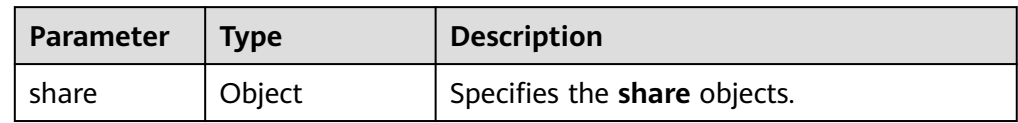

● Description of the **share** field

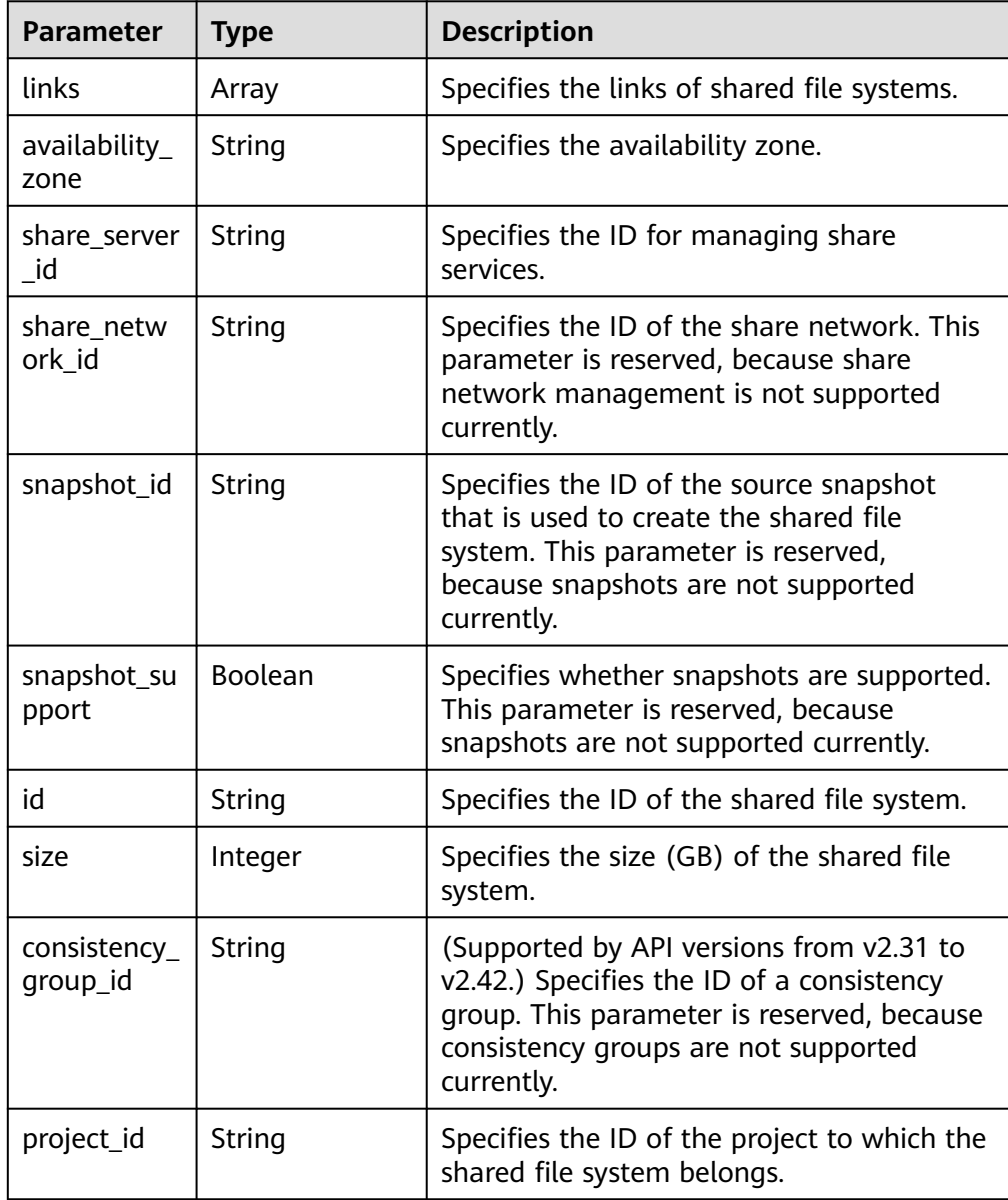

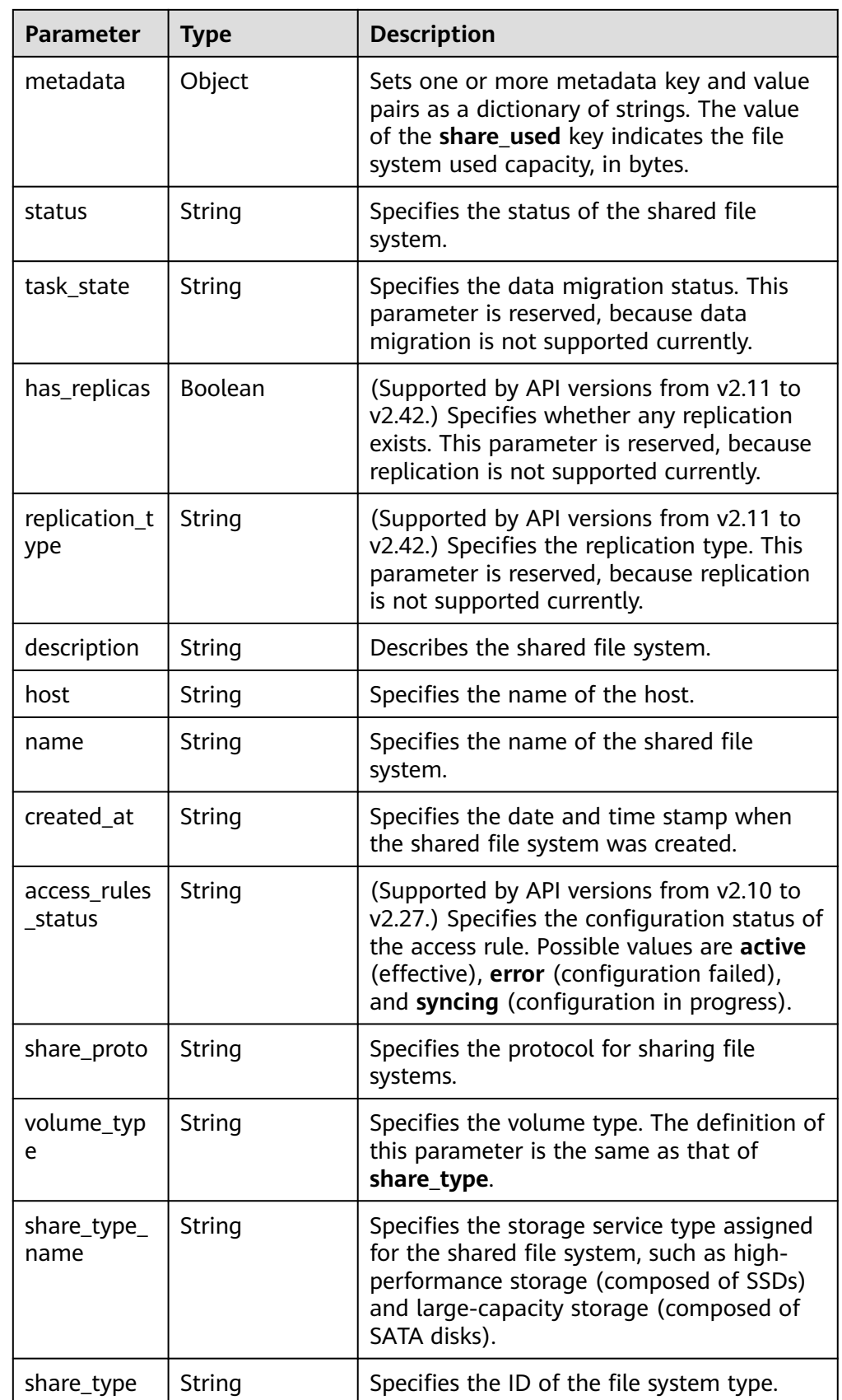

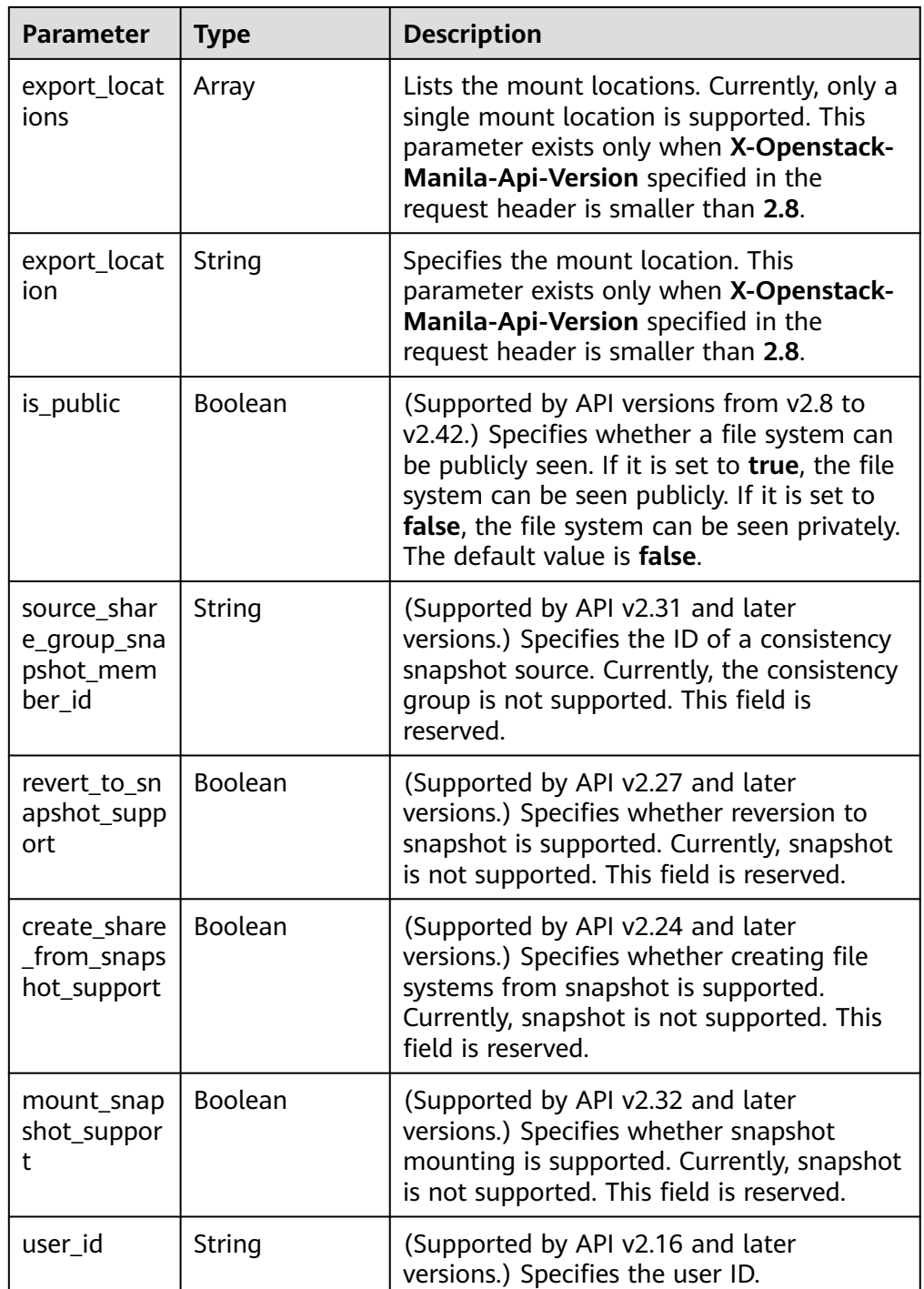

Example response

```
{
 "share": {
 "status": "available",
 "share_type_name": "sla",
 "description": "test",
 "links": [
\overline{\phantom{a}} "href": "https://192.168.196.47:8796/v2/07412155bf474db9a2f697fd978593d7/shares/
f26d867f-9876-433d-8db2-25d210f29309",
      "rel": "self"
    },
```

```
 {
      "href": "https://192.168.196.47:8796/07412155bf474db9a2f697fd978593d7/shares/
f26d867f-9876-433d-8db2-25d210f29309",
      "rel": "bookmark"
    }
   ],
   "availability_zone": "az1.dc1",
   "share_network_id": null,
   "share_server_id": null,
   "share_group_id": null,
   "host": "DJ38@a4588256-3880-4136-b3c9-4c3aade8a84b#a4588256-3880-4136-
b3c9-4c3aade8a84b",
    "revert_to_snapshot_support": null,
   "access_rules_status": "active",
   "snapshot_id": null,
    "create_share_from_snapshot_support": null,
   "is_public": true,
   "task_state": null,
    "snapshot_support": true,
   "id": "f26d867f-9876-433d-8db2-25d210f29309",
   "size": 1,
   "source_share_group_snapshot_member_id": null,
   "user_id": "daa3f8f8d7254465841da769298a76f6",
   "name": "manila share",
 "share_type": "8ae4e74e-83f4-4980-8ab8-e637f9294e0b",
 "has_replicas": false,
   "replication_type": null,
 "created_at": "2018-12-25T08:45:22.525899",
 "share_proto": "NFS",
 "volume_type": "sla",
   "mount_snapshot_support": null,
    "project_id": "07412155bf474db9a2f697fd978593d7",
   "metadata": {
     "share_key": "test",
     "share_used": "1",
   }
  }
}
```
### **Status Codes**

**Normal** 

200

**Abnormal** 

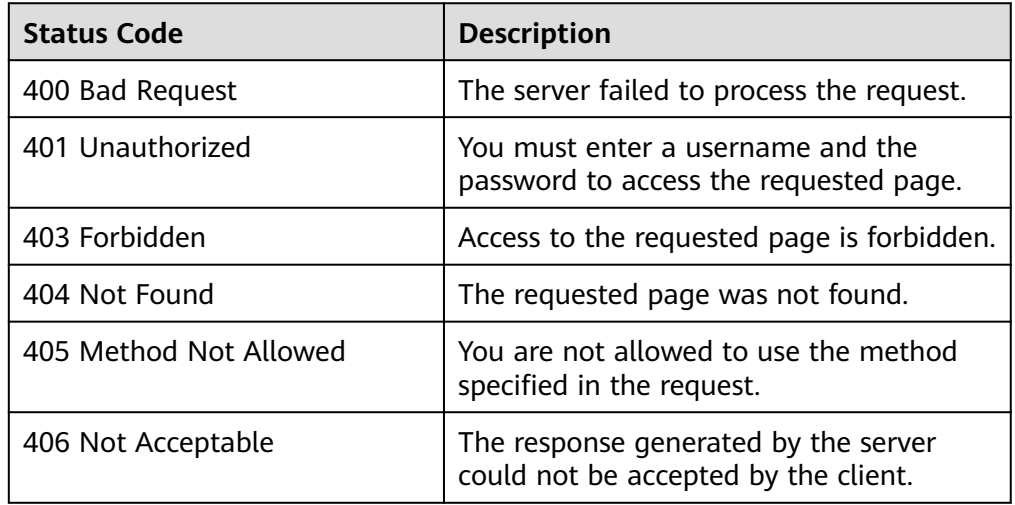

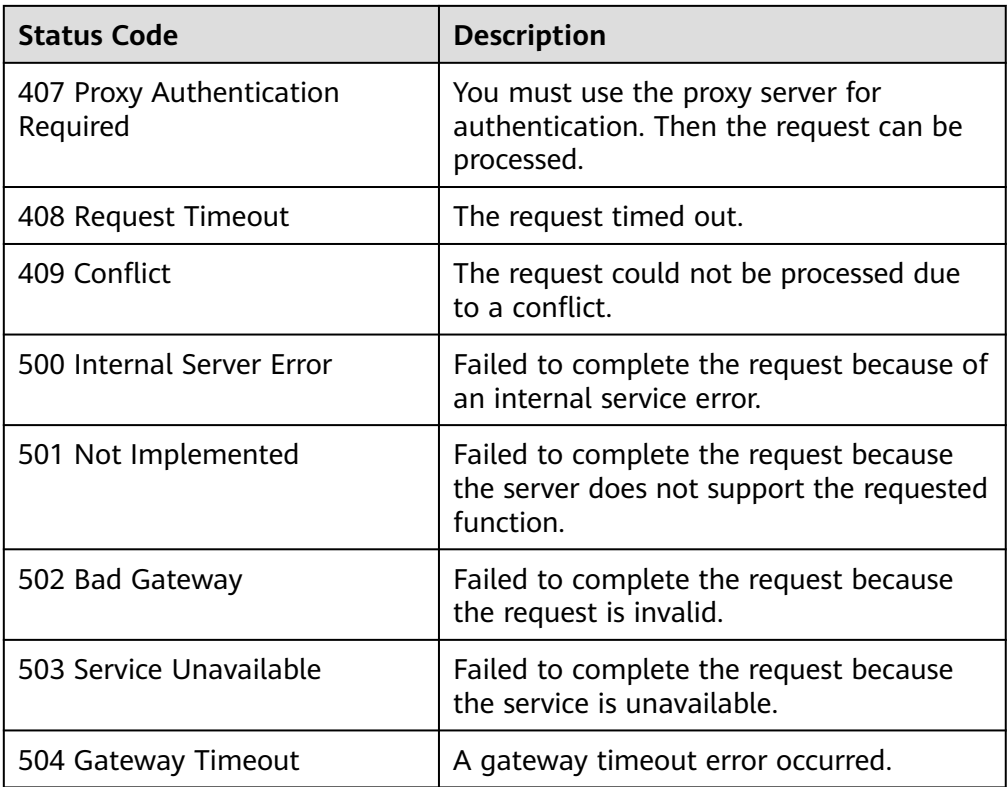

# **5.2.7 Deleting a Shared File System**

### **Function**

This API is used to delete a shared file system.

### $\Box$  Note

This API is an asynchronous API. If the returned status code is **202**, the API request is successfully delivered and received. Later, you can query the shared file system by referring to **[Querying Details About a Shared File System](#page-43-0)** to identify whether the deletion is complete and successful.

## **URI**

- DELETE /v2/{project\_id}/shares/{share\_id}
- Parameter description

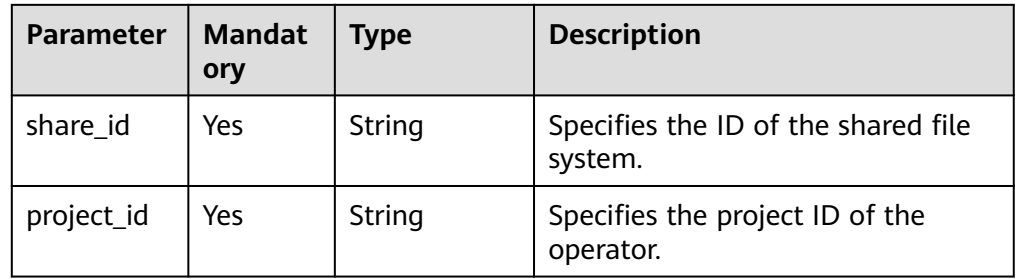

## **Request Header**

The operation message header is the same as that of a common request. For details, see **[Table 3-3](#page-12-0)**.

### **Request**

- Parameter description None
- Example request None

### **Response**

● Example response None

### **Status Codes**

- Normal 202
- Abnormal

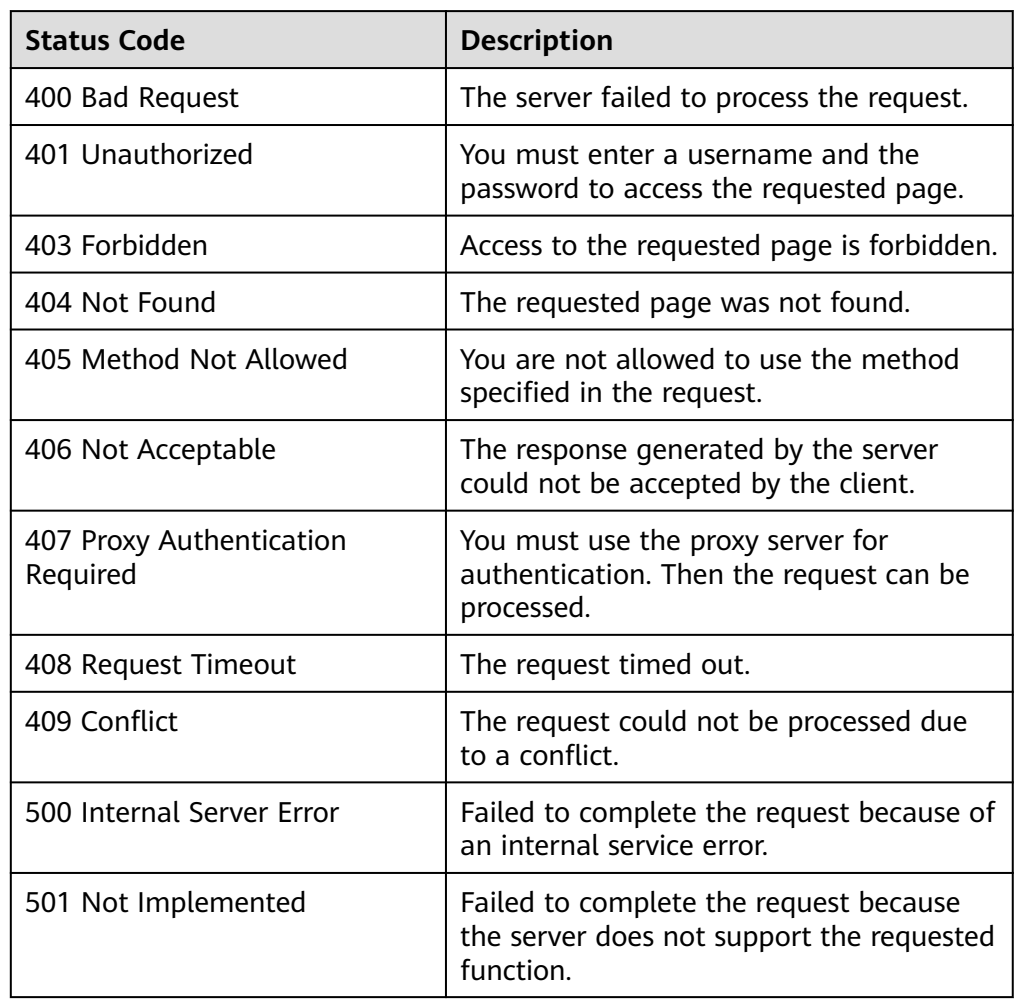

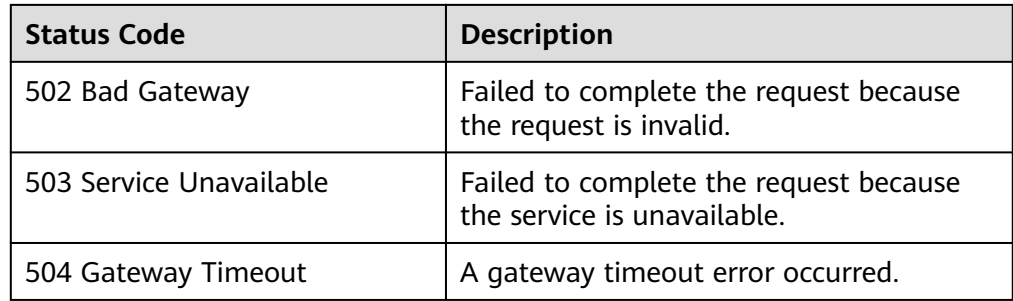

# **5.3 File System Access Rules**

## **5.3.1 Adding a File System Access Rule**

## **Function**

This API is used to add a file system access rule.

### $\Box$  note

● This API is an asynchronous API. If the returned status code is **200**, the API request is successfully delivered and received. Later, you can refer to **[Querying File System Access](#page-62-0) [Rules](#page-62-0)** to check whether the access rule is added successfully.

### **URI**

- POST /v2/{project\_id}/shares/{share\_id}/action
- Parameter description

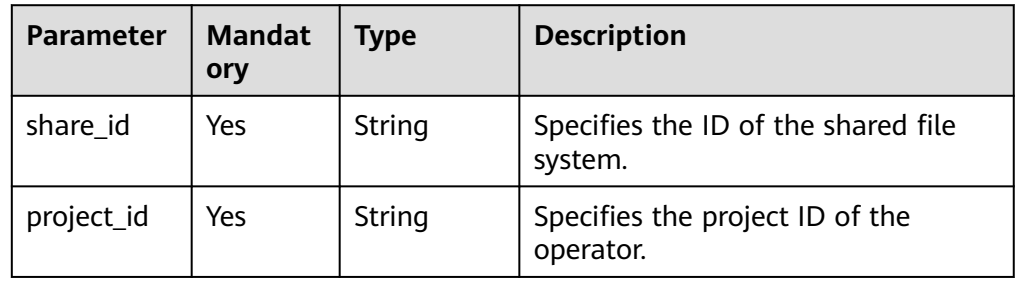

### **Request Header**

The operation message header is the same as that of a common request. For details, see **[Table 3-3](#page-12-0)**.

### **Request**

● Parameter description

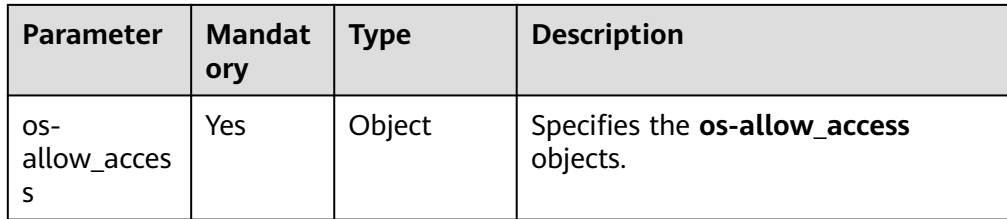

● Description of field **os-allow\_access**

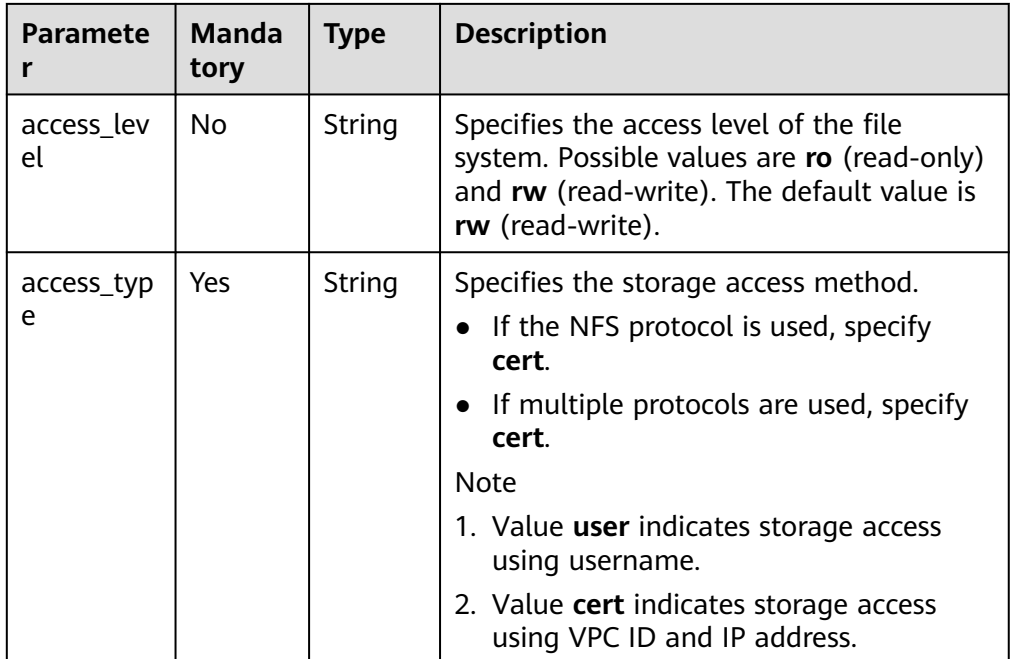

### **Response**

● Parameter description

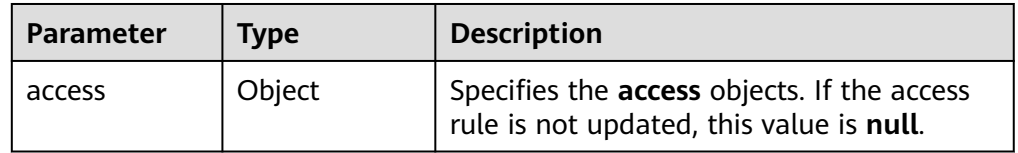

● Description of the **access** field

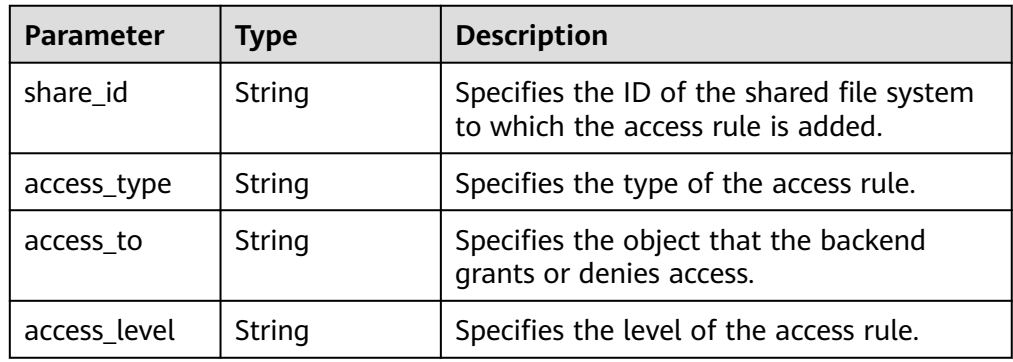

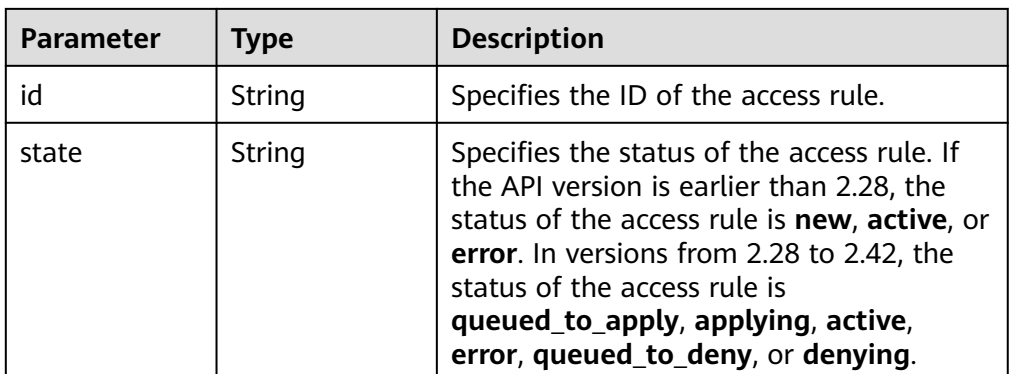

## **Status Codes**

- Normal
	- 200
- Abnormal

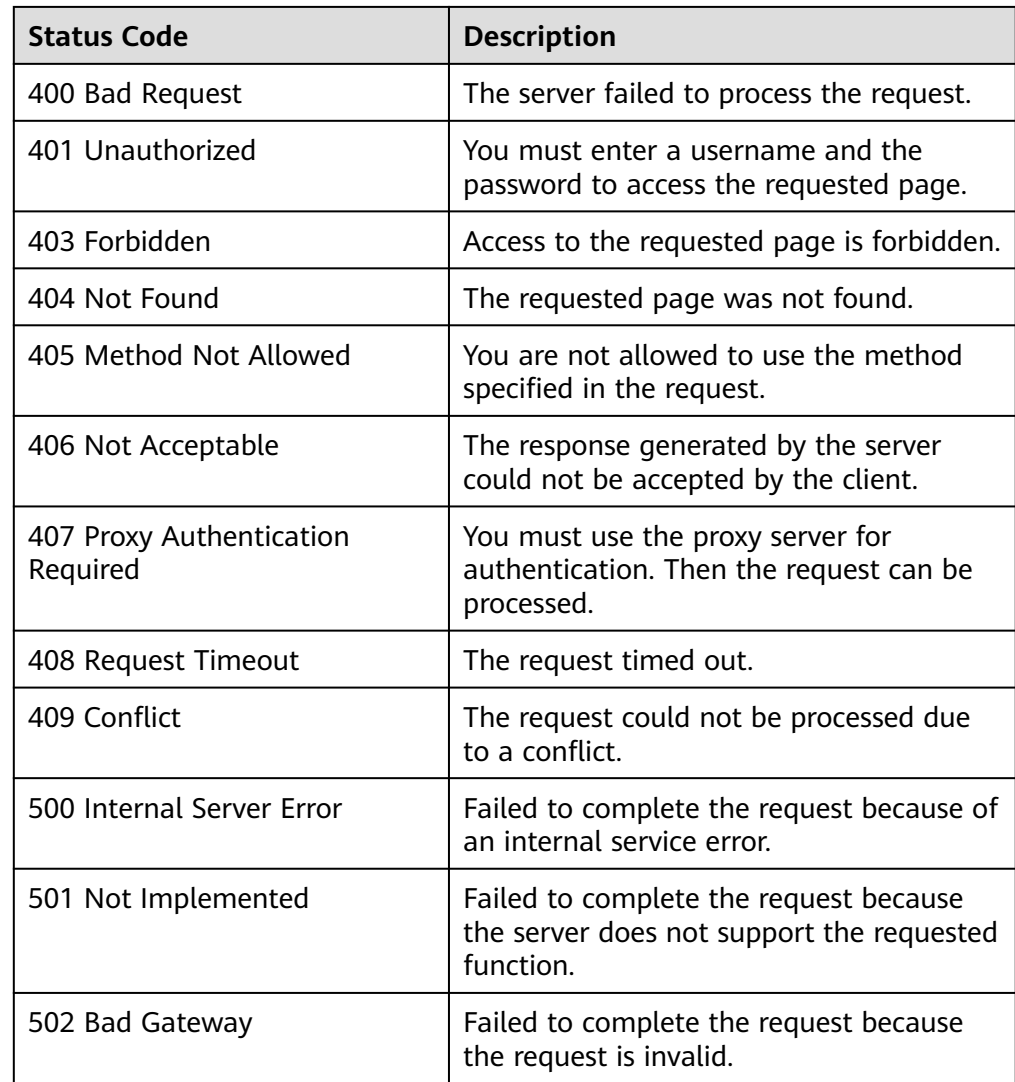

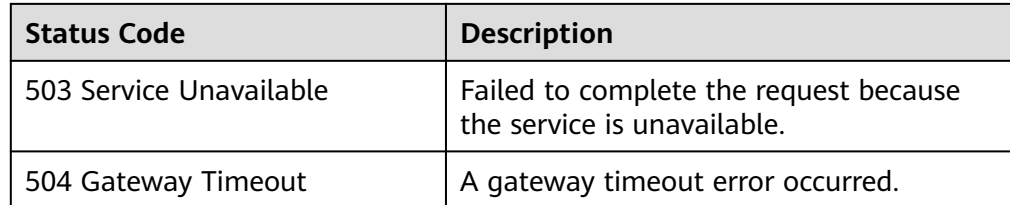

## **5.3.2 Deleting a File System Access Rule**

## **Function**

This API is used to delete a file system access rule.

#### $\Box$  Note

This API is an asynchronous API. If the returned status code is **202**, the API request is successfully delivered and received. Later, you can refer to **[Querying File System Access](#page-62-0) [Rules](#page-62-0)** to identify whether the access rule is deleted successfully.

### **URI**

- POST /v2/{project\_id}/shares/{share\_id}/action
- Parameter description

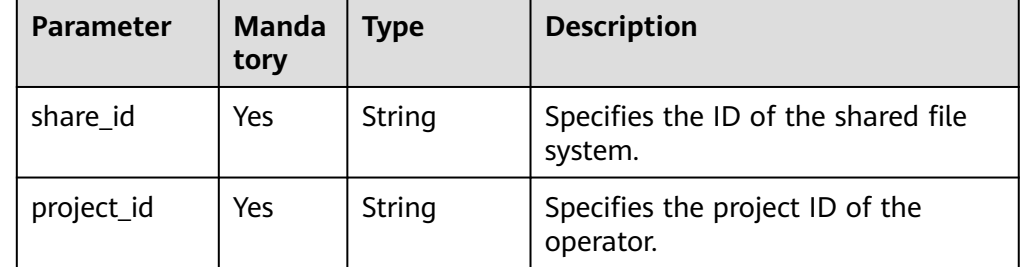

## **Request Header**

The operation message header is the same as that of a common request. For details, see **[Table 3-3](#page-12-0)**.

### **Request**

Parameter description

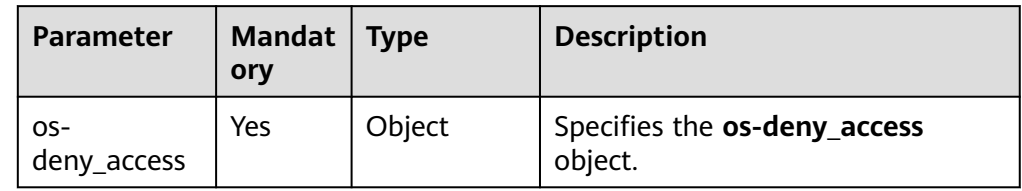

● Description of field **os-deny\_access**

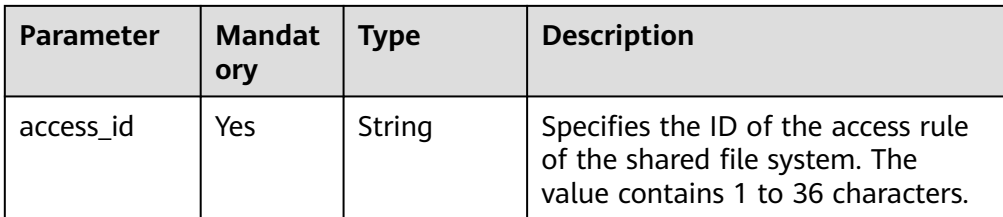

**Example request** 

Deleting a file system access rule (rule ID: **418e3cf4-08c3-4ed2-a29aceffa346b3b8**):

```
{
   "os-deny_access": {
      "access_id": "418e3cf4-08c3-4ed2-a29a-ceffa346b3b8"
   }
}
```
### **Response**

Parameter description

None

● Example response None

### **Status Codes**

**Normal** 

202

**Abnormal** 

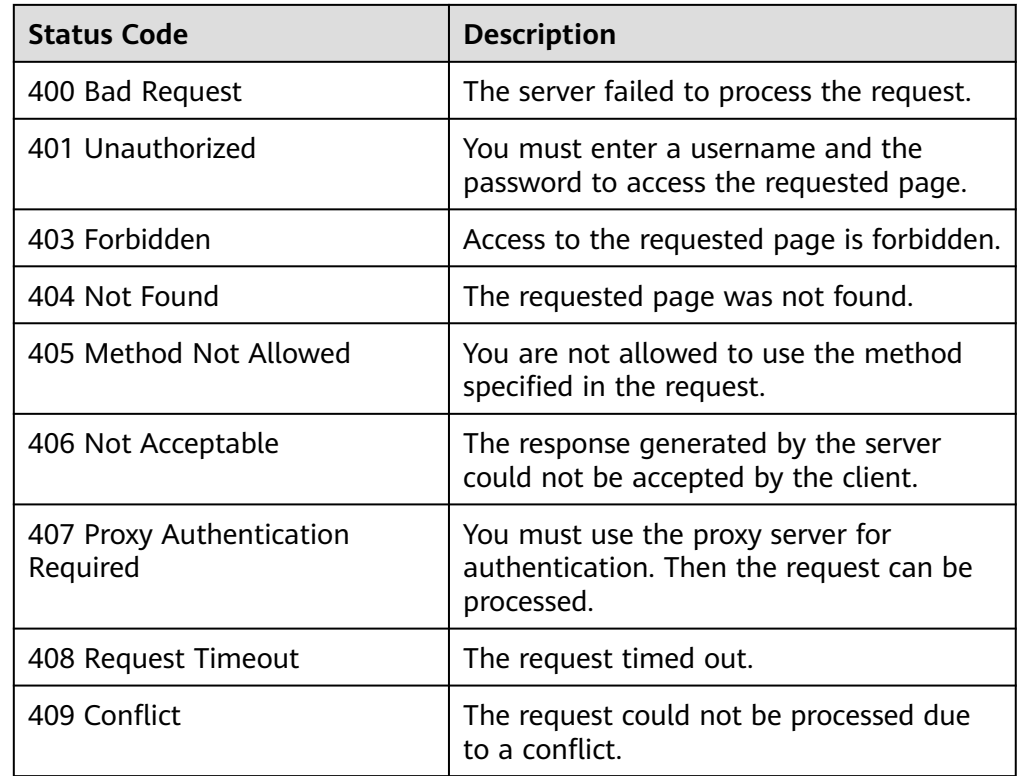

<span id="page-62-0"></span>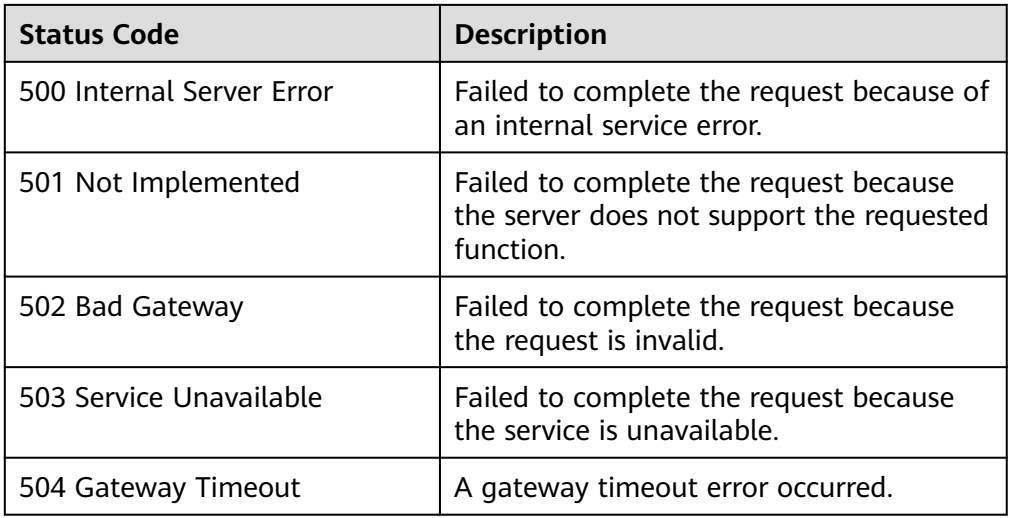

## **5.3.3 Querying File System Access Rules**

## **Function**

This API is used to query the access rules of a shared file system.

## **URI**

- POST /v2/{project\_id}/shares/{share\_id}/action
- Parameter description

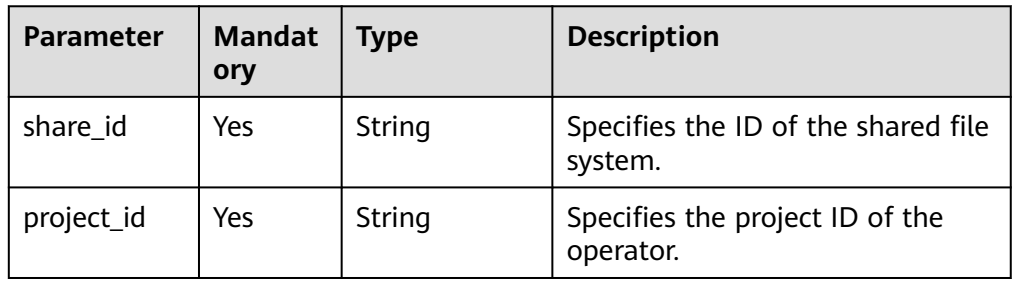

### **Request Header**

The operation message header is the same as that of a common request. For details, see **[Table 3-3](#page-12-0)**.

### **Request**

● Parameter description

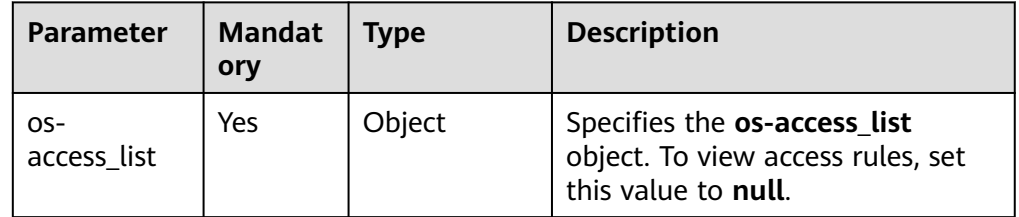

#### **Example request**

"os-access\_list": null

### **Response**

● Description

{

}

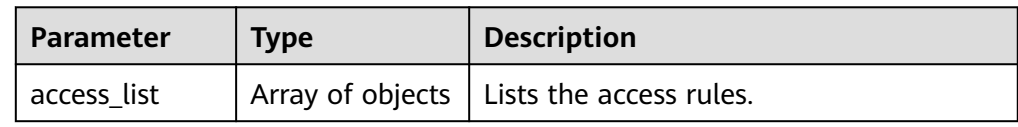

#### ● Description of field **access\_list**

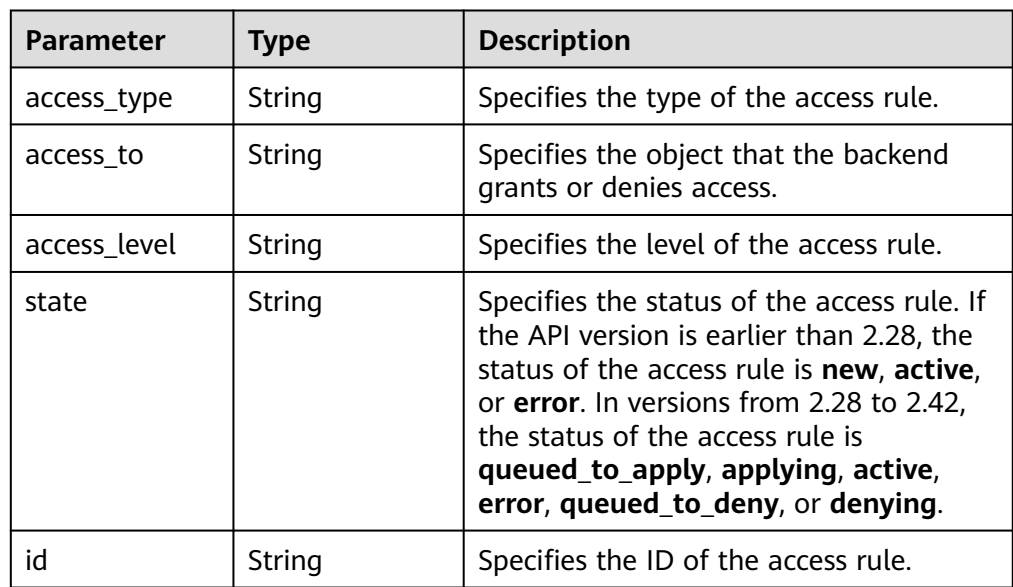

#### Example response

{

```
 "access_list": [
\{ "access_level": "rw",
   "state": "active",
    "id": "85417bed-5e26-4c99-8c0c-92c95b5c640e",
    "access_type": "cert",
    "access_to": "a91556b7-c7c8-4273-915e-2729e04cdb01",
   },
\{ "access_level": "rw",
 "state": "active",
    "id": "2ecbeb0b-b2ba-41f1-ba63-0666548925b9",
    "access_type": "cert",
    "access_to": "0560a527-0e77-40a6-aa3b-110beecad368#0.0.0.0/0#0#all_squash,root_squash",
    "created_at": "2017-07-07T03:15:06.858662",
    "updated_at": "2018-07-07T03:15:06.858662"
   },
\{ "access_level": "rw",
 "state": "active",
    "id": "24615391-d58d-4a74-ac5a-520233c9c396",
    "access_type": "cert",
    "access_to": "0560a527-0e77-40a6-
```

```
aa3b-110beecad368#192.168.196.47#1#all_squash,root_squash",
 }
 ]
}
```
## **Status Codes**

- Normal
	- 200
- Abnormal

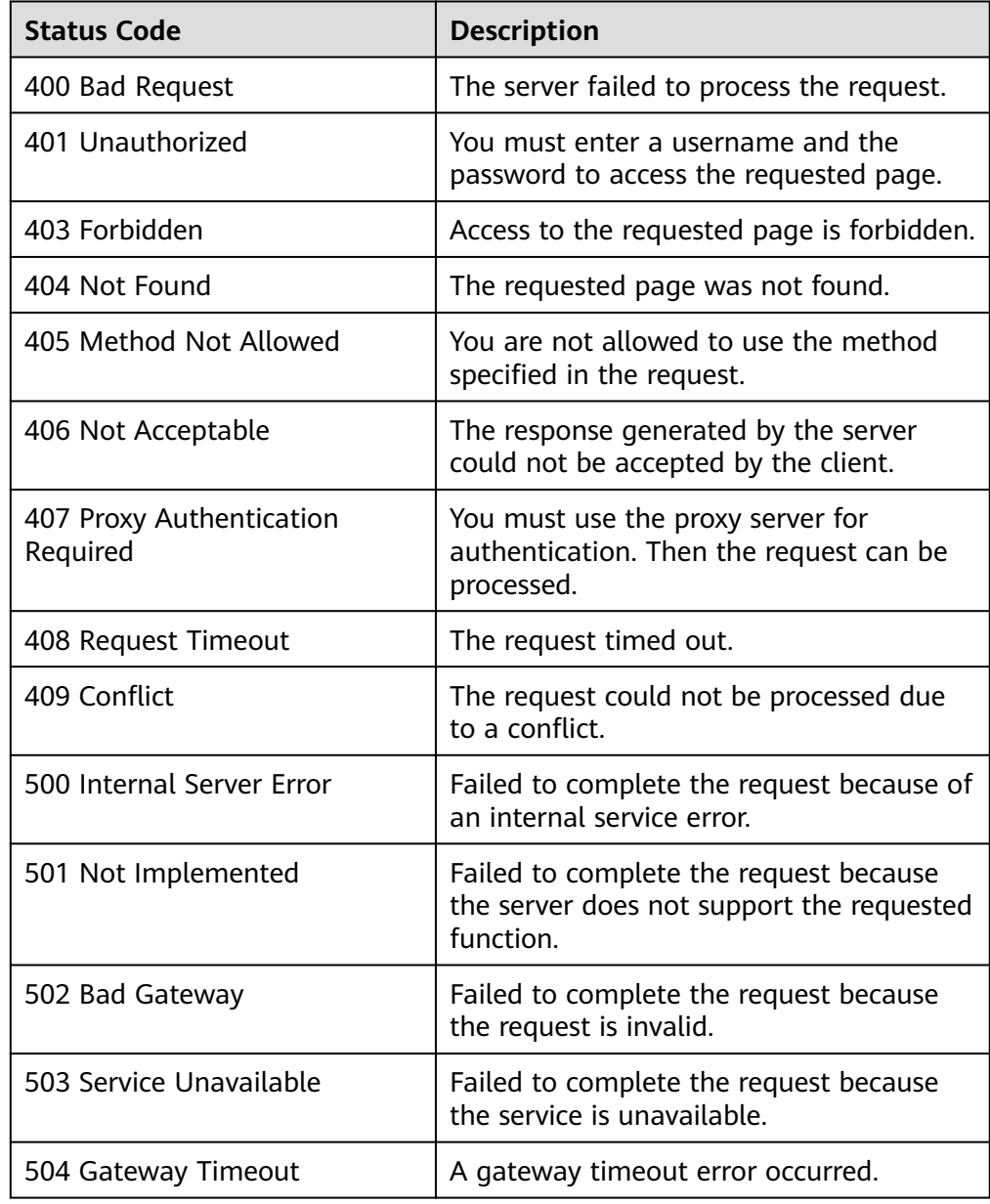

# **5.4 Quota Management**

## **Function**

This API is used to query quota information.

### **URI**

- GET /v2/{project\_id}/os-quota-sets/{project\_id}
- Parameter description

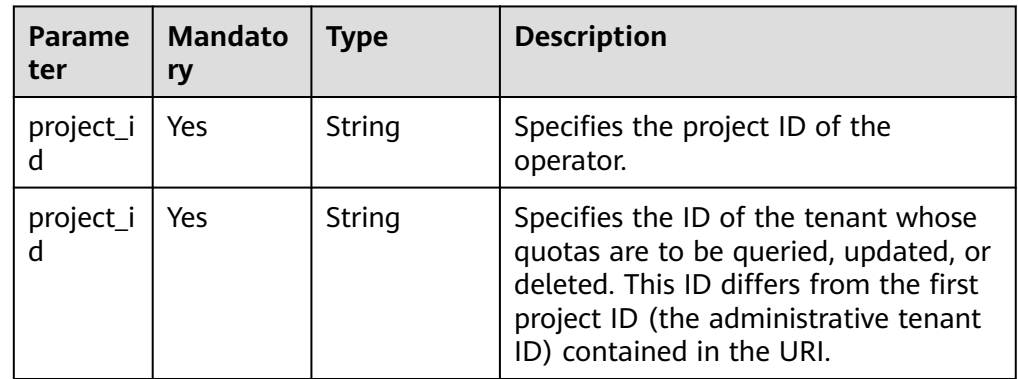

### **Request Header**

The operation message header is the same as that of a common request. For details, see **[Table 3-3](#page-12-0)**.

### **Request**

- Parameter description None
- **Example request** None

### **Response**

● Parameter description

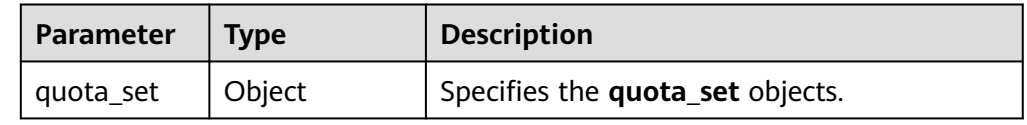

● Description of field **quota\_set**

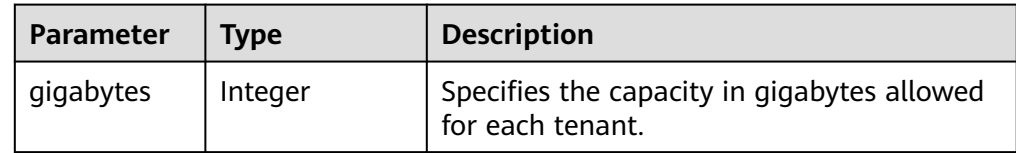

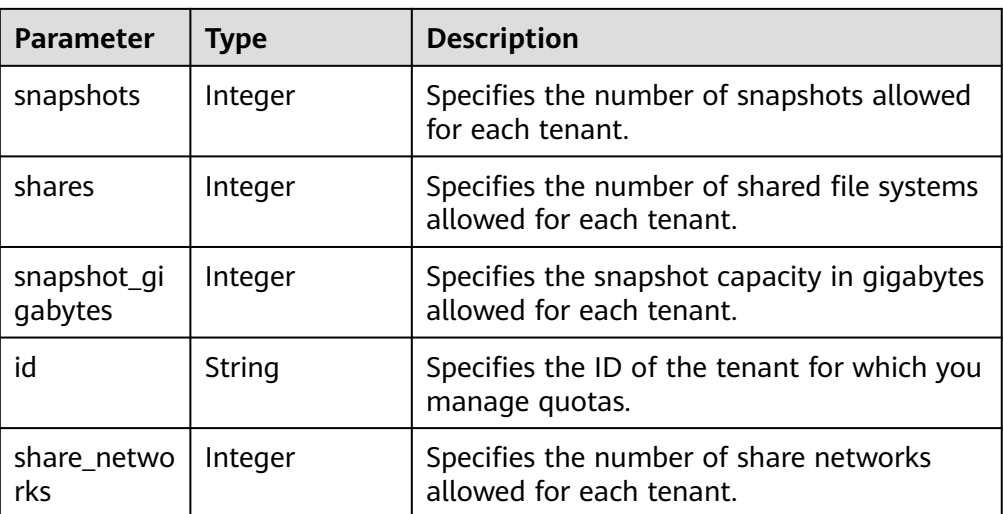

Example response

```
{
 "quota_set": {
 "gigabytes": -1,
 "snapshots": -1,
 "snapshot_gigabytes": -1,
 "shares": -1,
 "id": "da0f615c35eb4d72812d1547a77b5394",
 "share_networks": 10
 }
}
```
## **Status Codes**

- Normal 200
- Abnormal

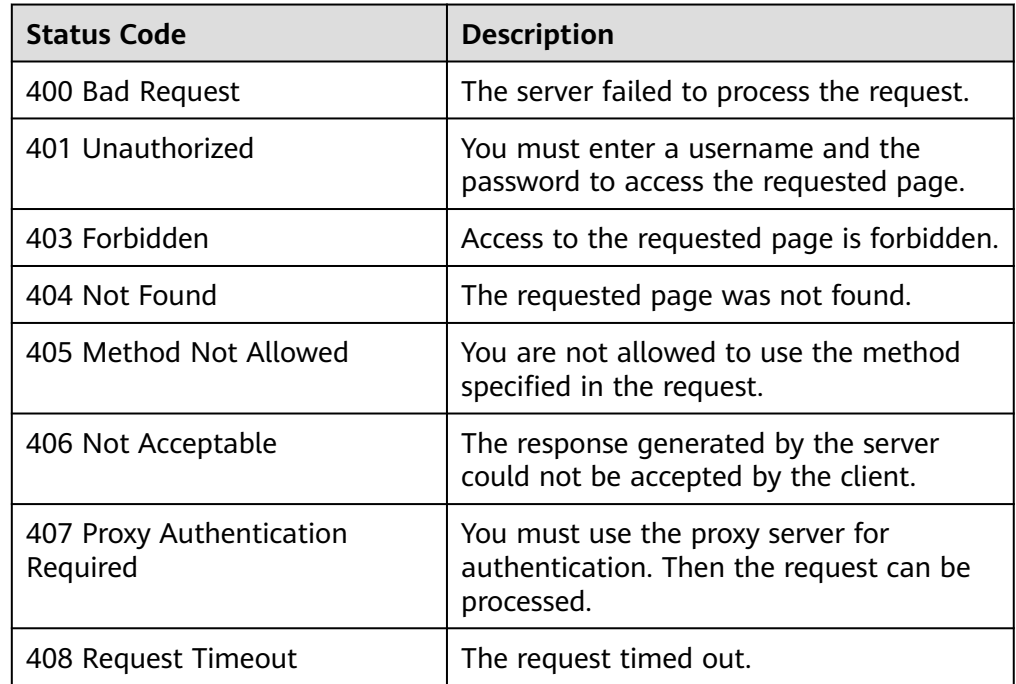

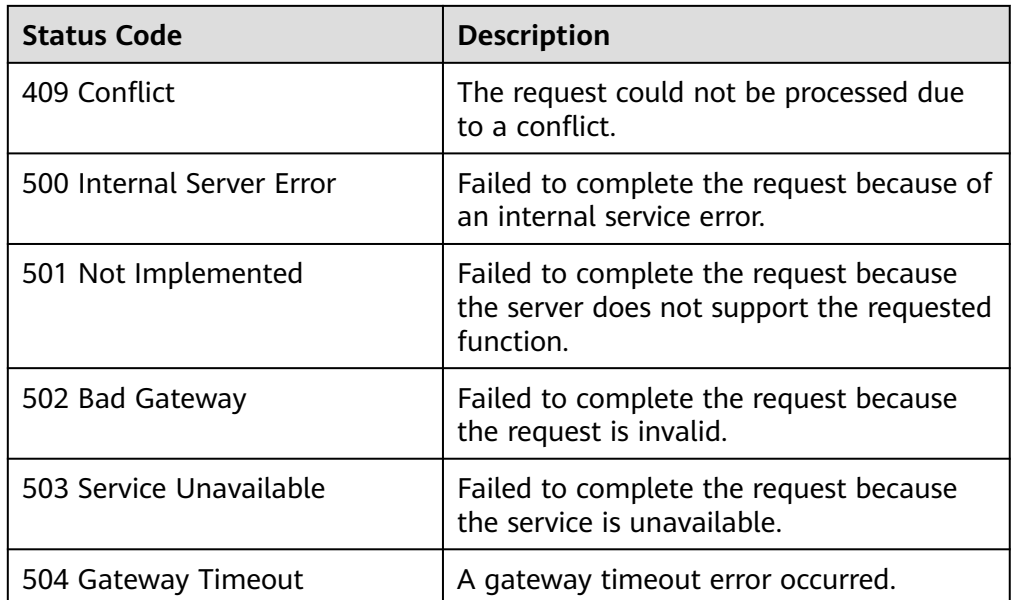

# **5.5 Expansion and Shrinking**

## **5.5.1 Expanding a Shared File System**

## **Function**

This API is used to expand the capacity of a shared file system.

### $\Box$  NOTE

This API is an asynchronous API. If the returned status code is **202**, the API request is successfully delivered and received. Later, you can refer to **[Querying Details About a](#page-43-0) [Shared File System](#page-43-0)** to identify whether the shared file system is expanded successfully.

## **URI**

- POST /v2/{project\_id}/shares/{share\_id}/action
- Parameter description

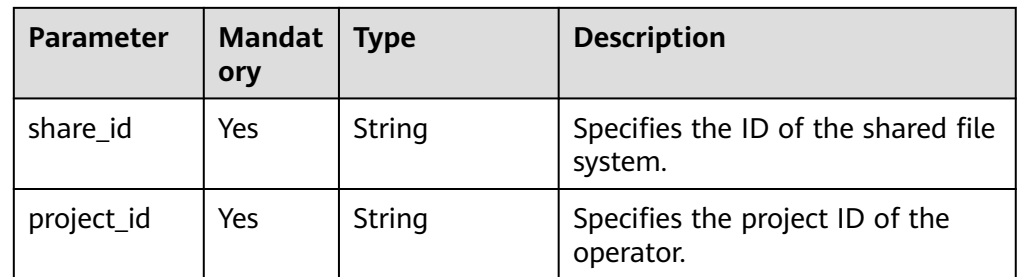

## **Request Header**

The operation message header is the same as that of a common request. For details, see **[Table 3-3](#page-12-0)**.

### **Request**

● Parameter description

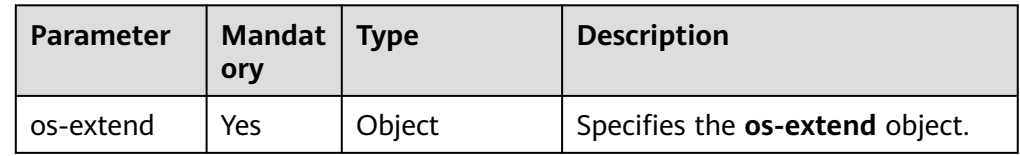

● Description of field **os-extend**

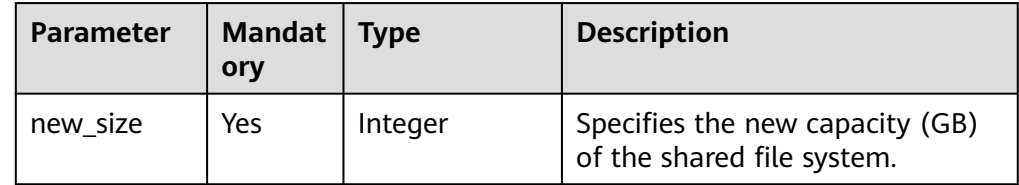

Example request

Expanding the capacity of a shared file system to 2 GB:

```
{
   "os-extend": {
      "new_size": 2
   }
}
```
### **Response**

- Parameter description None
- Example response None

### **Status Codes**

● Normal

202

**Abnormal** 

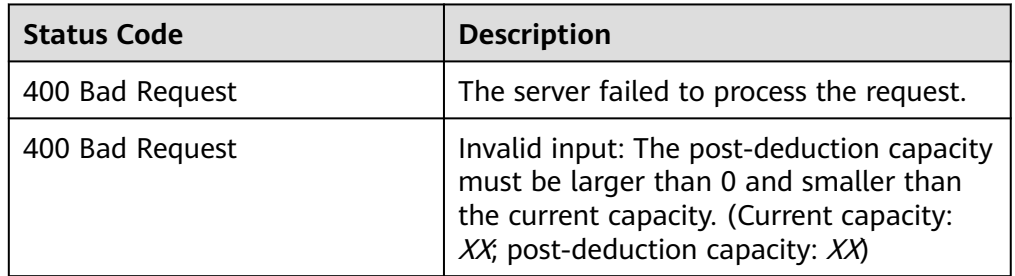

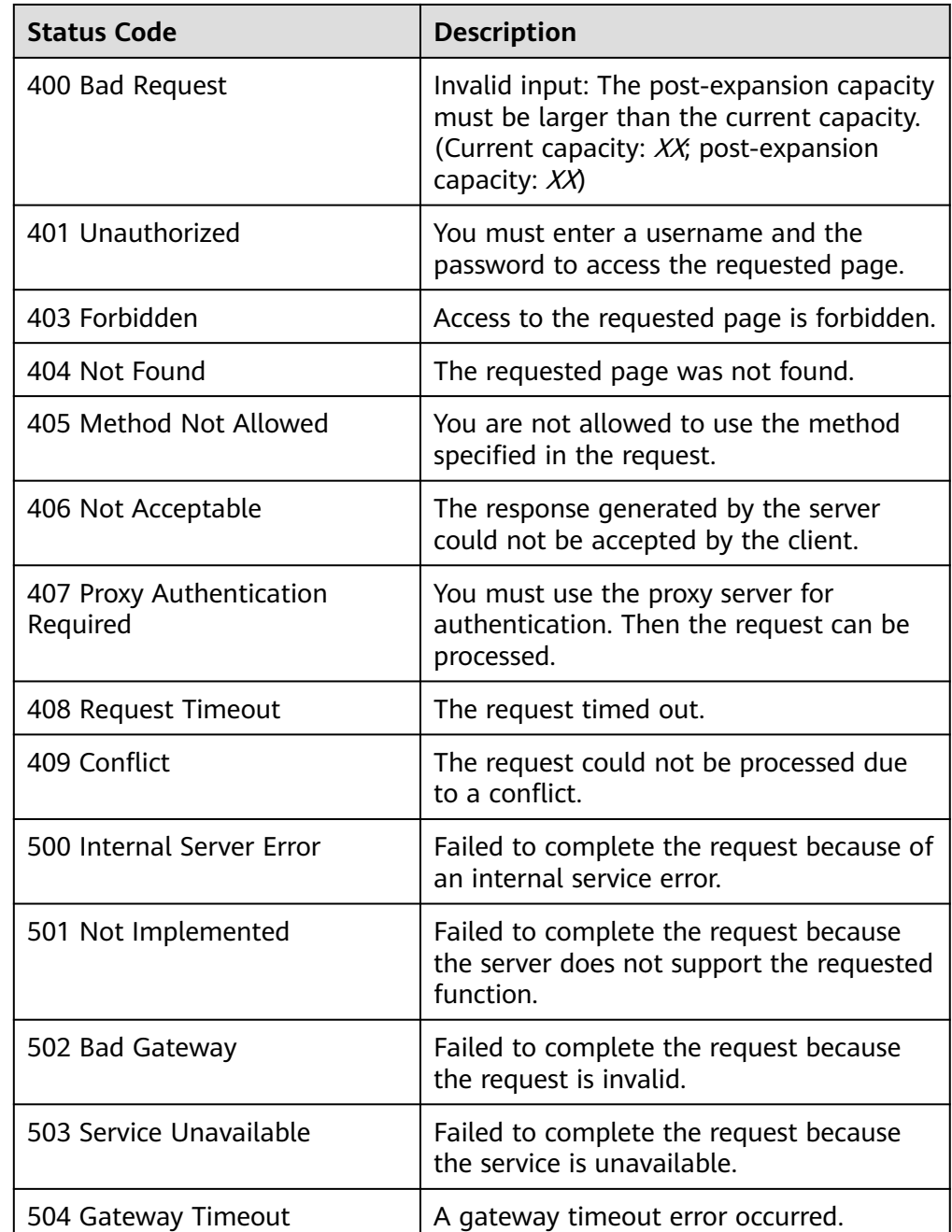

# **5.5.2 Shrinking a Shared File System**

## **Function**

This API is used to shrink the capacity of a shared file system.

### $\Box$  NOTE

This API is an asynchronous API. If the returned status code is **202**, the API request is successfully delivered and received. Later, you can refer to **[Querying Details About a](#page-43-0) [Shared File System](#page-43-0)** to identify whether the shared file system is shrunk successfully.

## **URI**

- POST /v2/{project\_id}/shares/{share\_id}/action
- Parameter description

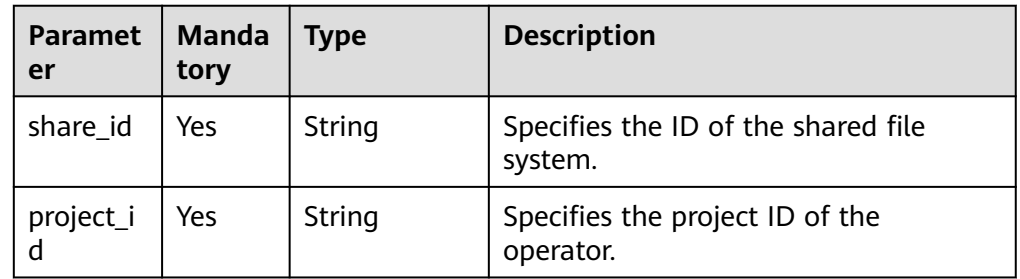

## **Request Header**

The operation message header is the same as that of a common request. For details, see **[Table 3-3](#page-12-0)**.

### **Request**

Parameter description

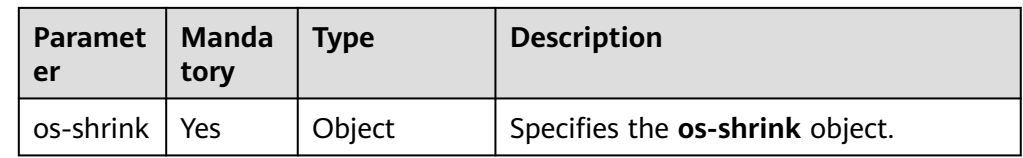

● Description of field **os-shrink**

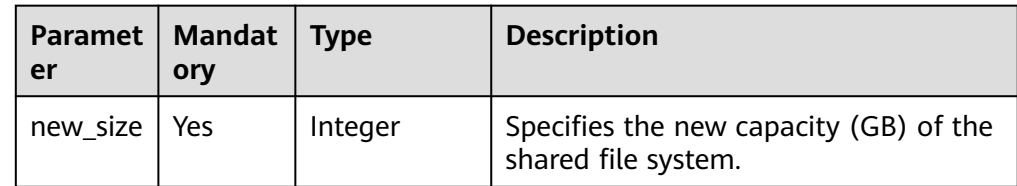

### ● Example request

Reducing the capacity of a shared file system to 1 GB:

```
{
    "os-shrink": {
       "new_size": 1
    }
}
```
### **Response**

- Parameter description None
- Example response None

### **Status Codes**

● Normal

202

● Abnormal

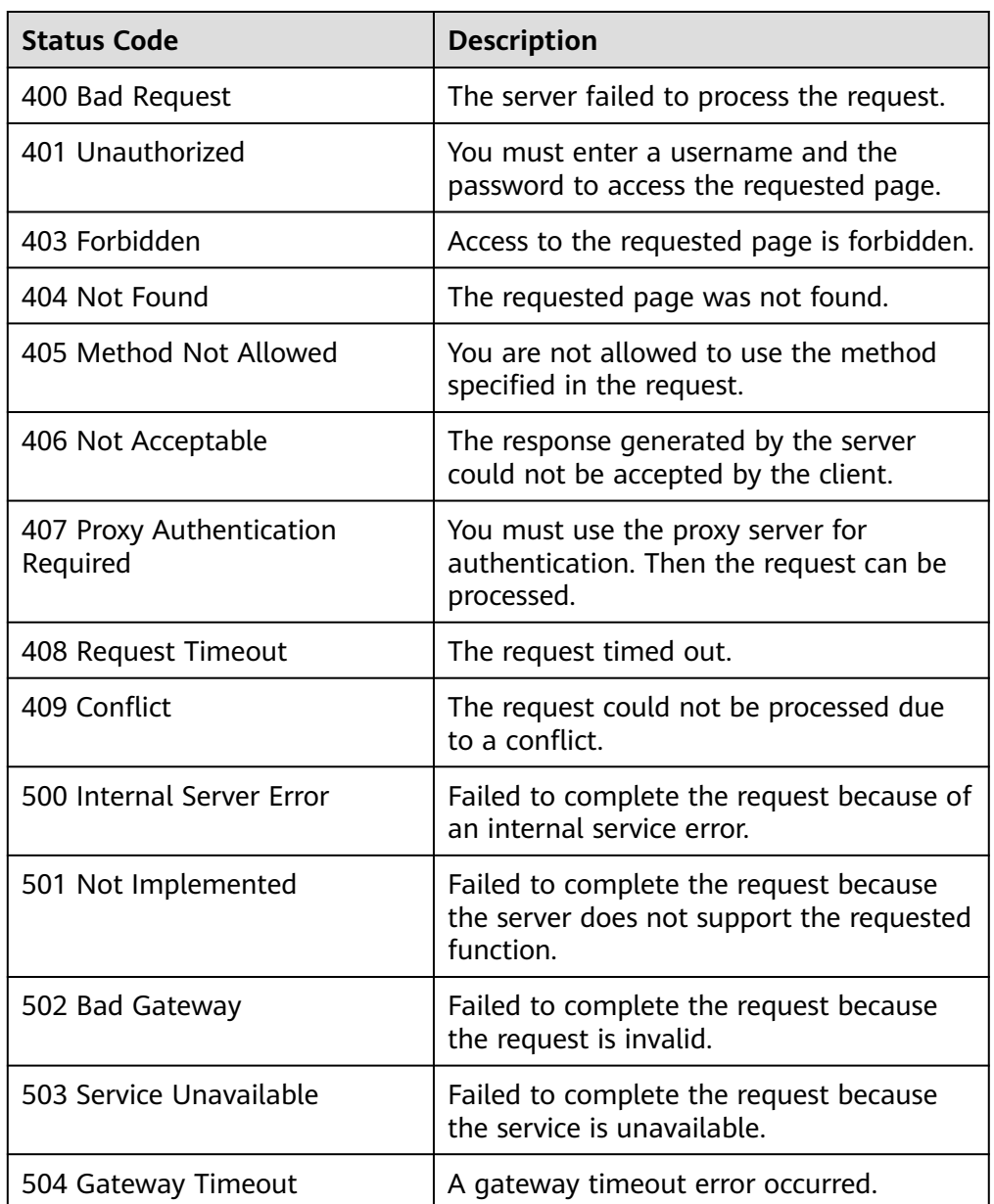
# **6 SFS Turbo APIs**

# **6.1 Lifecycle Management**

# **6.1.1 Creating a File System**

# **Function**

This API is used to create an SFS Turbo file system.

## **URI**

- URI format POST /v1/{project\_id}/sfs-turbo/shares
- Parameter description

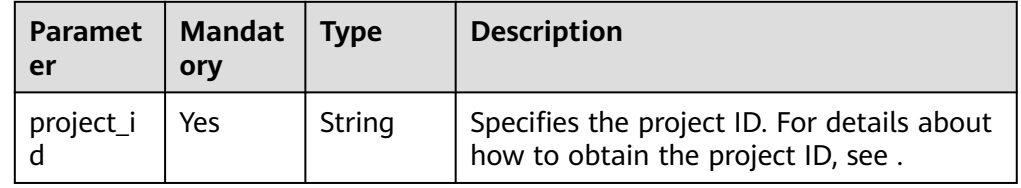

# **Request Header**

The operation message header is the same as that of a common request. For details, see **[Table 3-3](#page-12-0)**.

## **Request**

Parameter description

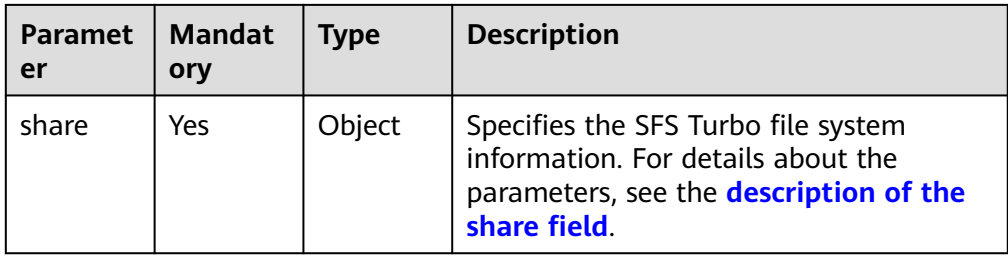

## ● Description of the **share** field

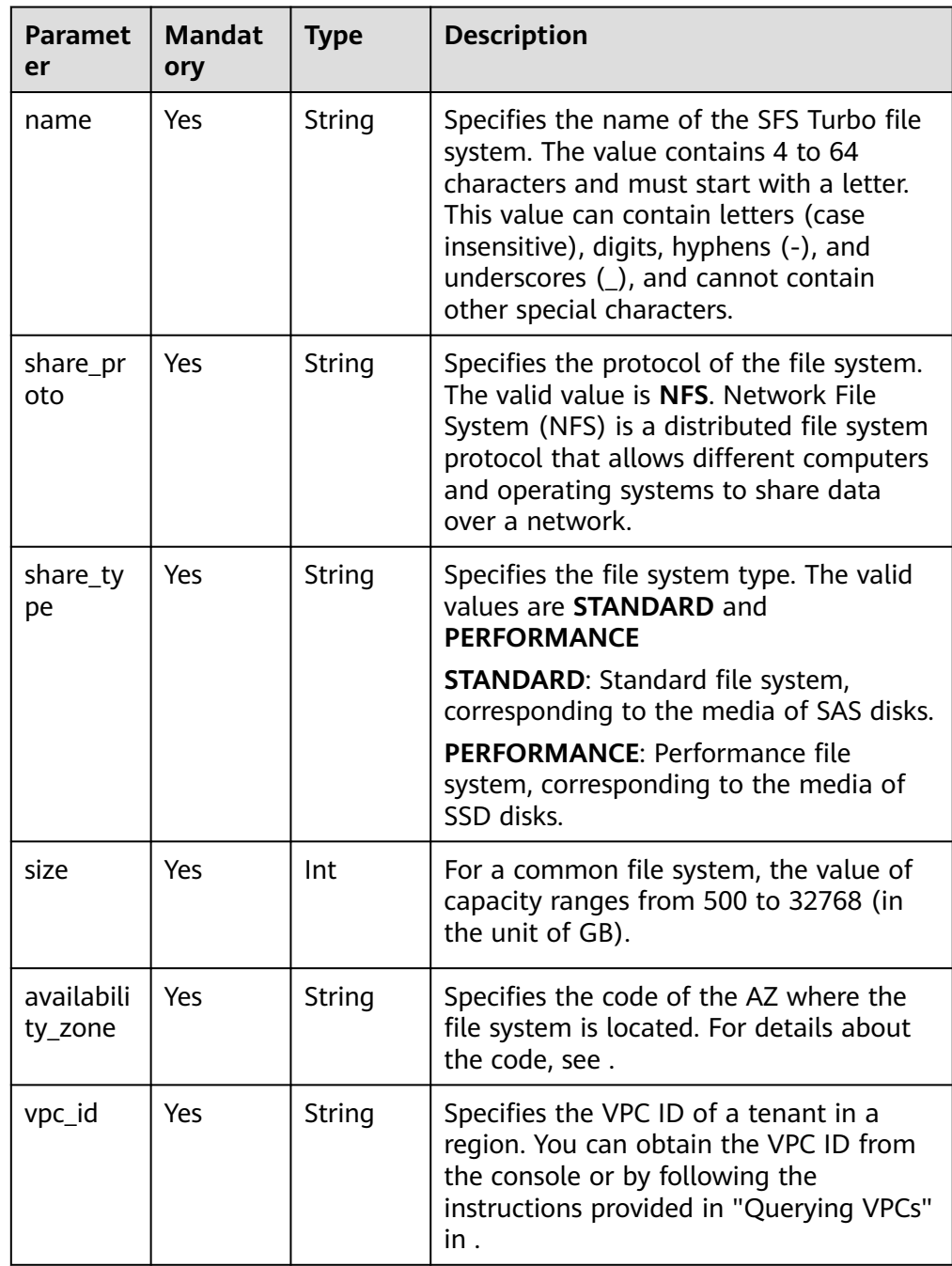

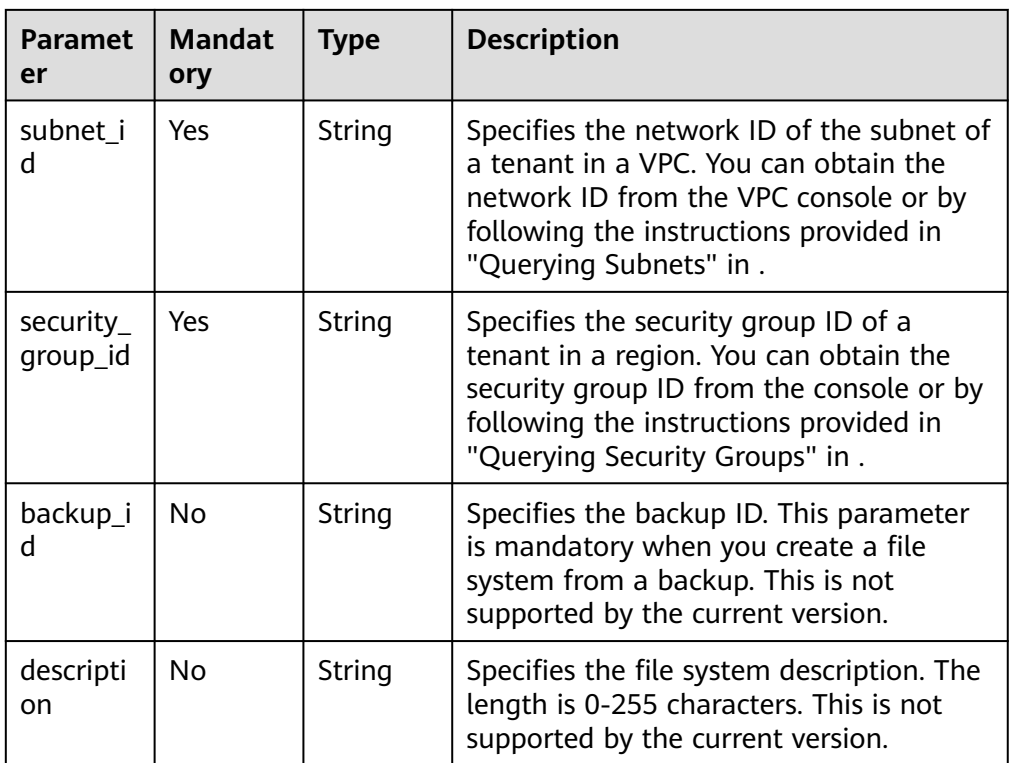

#### $\Box$  Note

- The regions mentioned above are the same region. Currently, cross-region configuration is not supported.
- SFS Turbo will create two private IP addresses and one virtual IP address under the subnet you specified.
- To ensure normal use, SFS Turbo will enable the inbound rules for ports **111**, **445**, **2049**, **2051**, **2052**, and **20048** in the security group you specified.
- An ECS cannot access file systems on VPCs other than the one where the ECS resides. Make sure that you enter the ID of the VPC when creating a file system to be the VPC where the ECS resides for mounting the file system.
- Example request

```
{
 "share": {
   "name": "sfs-turbo-test", 
   "share_proto": "NFS",
   "share_type": "STANDARD",
   "size": 100,
   "availability_zone": "az1", 
   "vpc_id": "d651ea2b-2b20-4c6d-8bbf-2adcec18dac9", 
   "subnet_id": "b8884abe-f47b-4917-9f6c-f64825c365db",
   "security_group_id": "8c4ebbd0-6edf-4aae-8353-81ce6d06e1f4"
  }
}
```
## **Response**

Parameter description

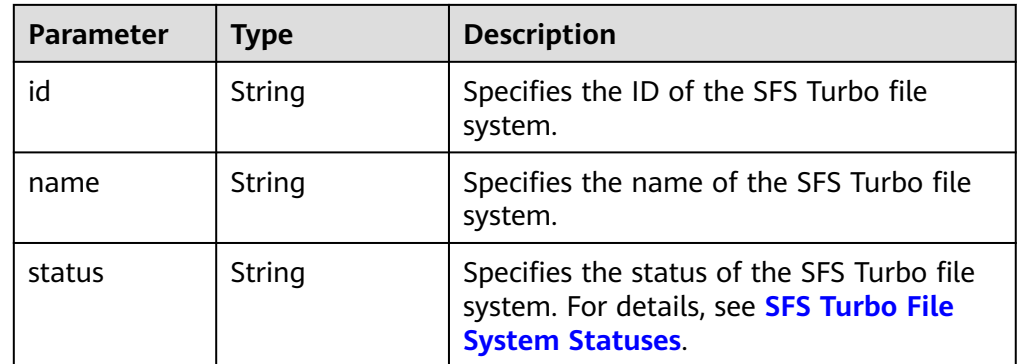

#### ● Example response

```
{
   "id": "708c017c-54b5-429a-a098-7692e23fa518",
   "name": "sfs-turbo-test",
   "status": "100"
}
```
## **Status Codes**

- Normal
- 202
- Abnormal

For details, see **[Status Codes](#page-87-0)**.

# **6.1.2 Deleting a File System**

#### **Function**

This API is used to delete an SFS Turbo file system.

#### **URI**

- URI format DELETE /v1/{project\_id}/sfs-turbo/shares/{share\_id}
- Parameter description

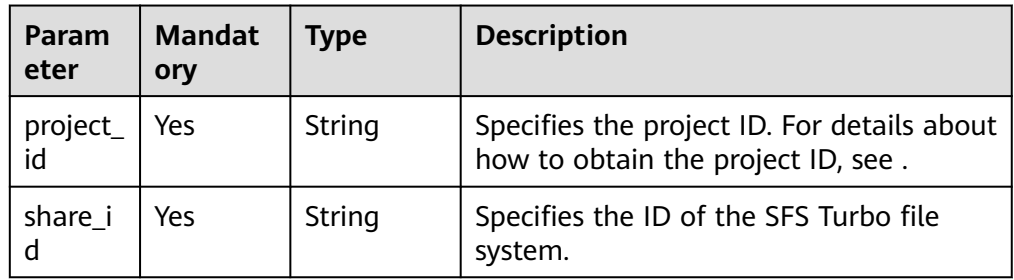

## **Request Header**

The operation message header is the same as that of a common request. For details, see **[Table 3-3](#page-12-0)**.

**None** 

## **Response**

● None

# **Status Codes**

● Normal

202

● Abnormal

For details, see **[Status Codes](#page-87-0)**.

# **6.1.3 Querying Details About All File Systems**

# **Function**

This API is used to query details about all SFS Turbo file systems.

## **URI**

- URI format GET /v1/{project\_id}/sfs-turbo/shares/detail?limit={limit}&offset={offset}
- Parameter description

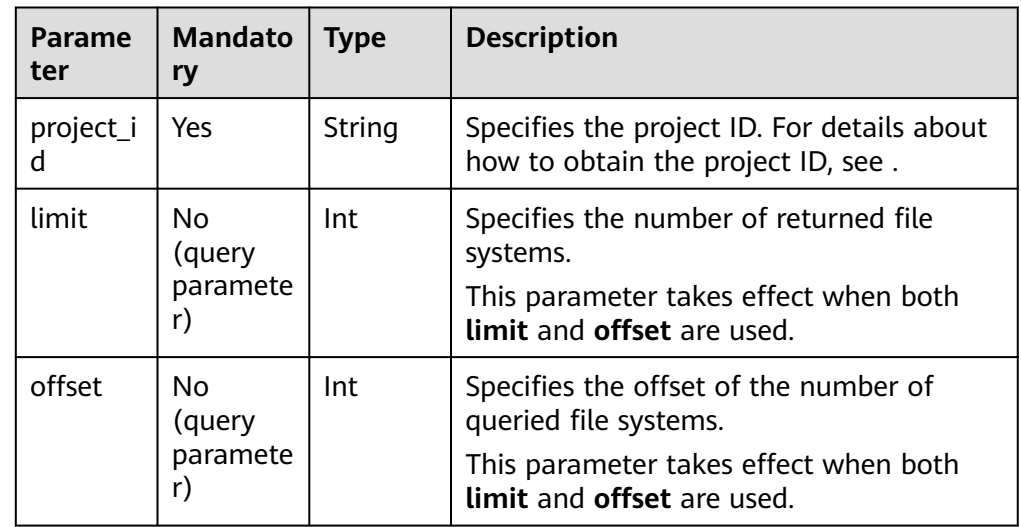

# **Request Header**

The operation message header is the same as that of a common request. For details, see **[Table 3-3](#page-12-0)**.

- Parameter description None
- Example request None

# **Response**

● Parameter description

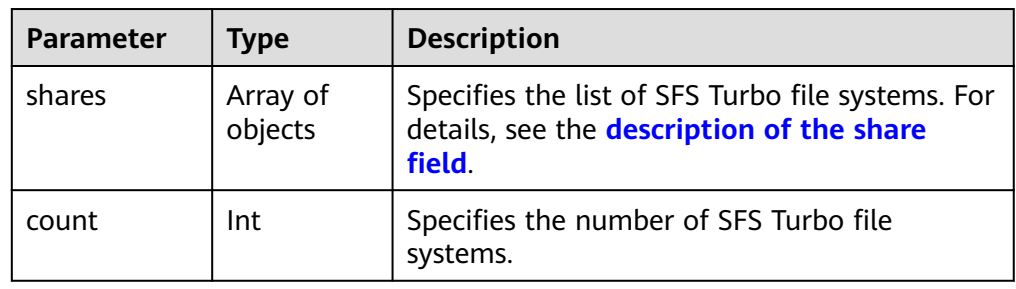

● Description of the **share** field

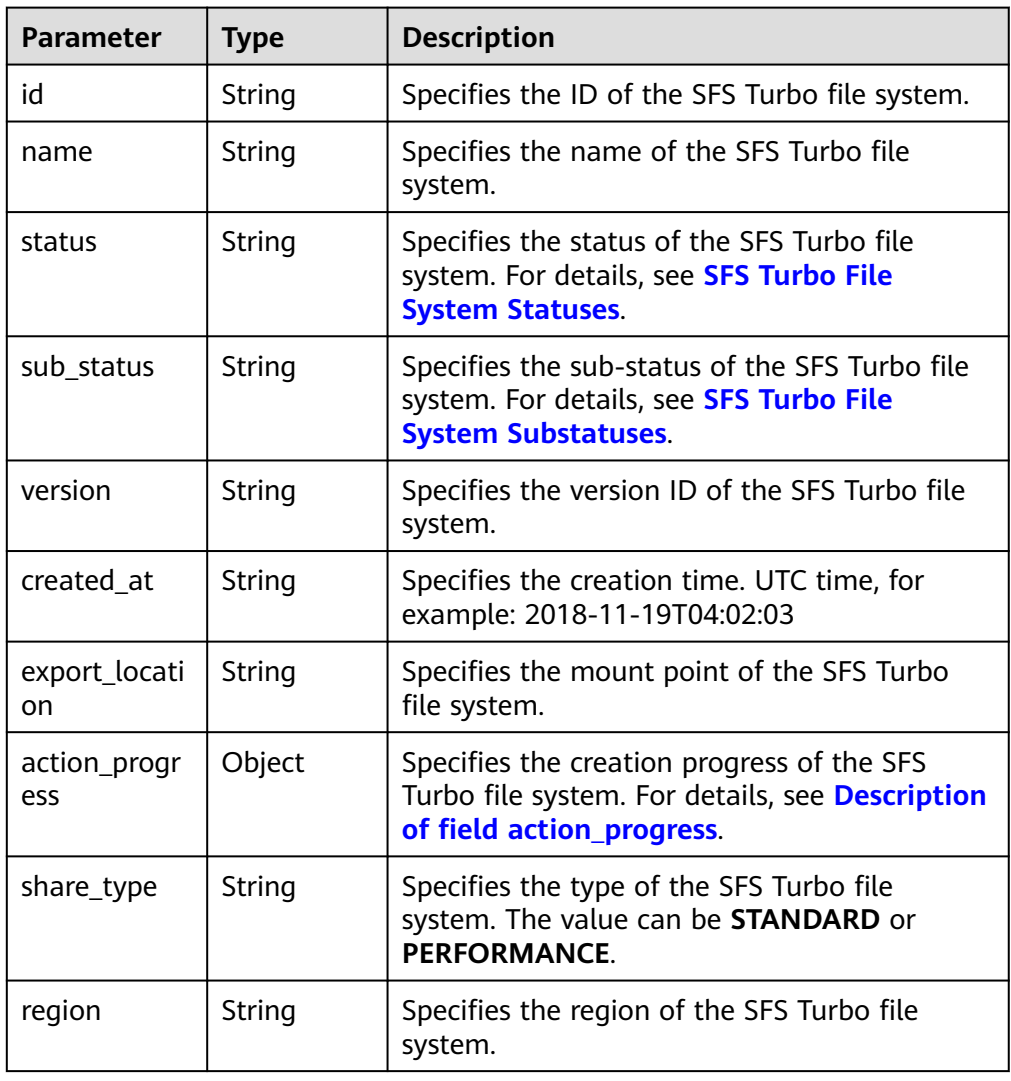

<span id="page-78-0"></span>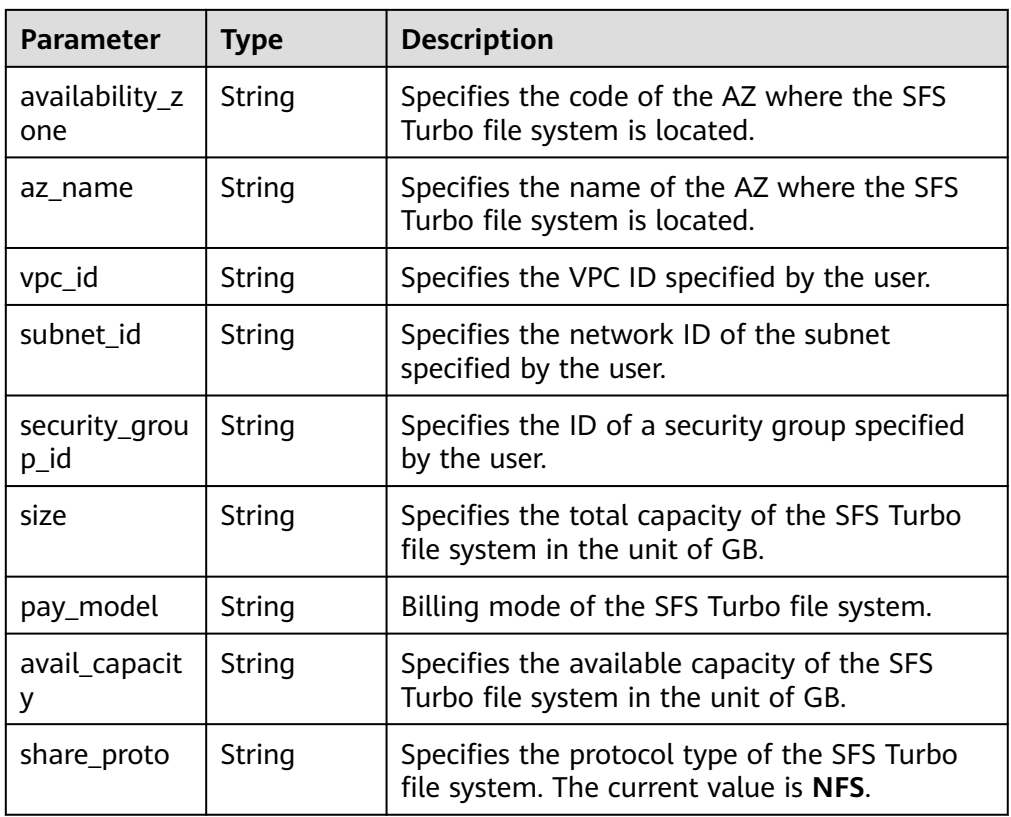

#### ● Description of field **action\_progress**

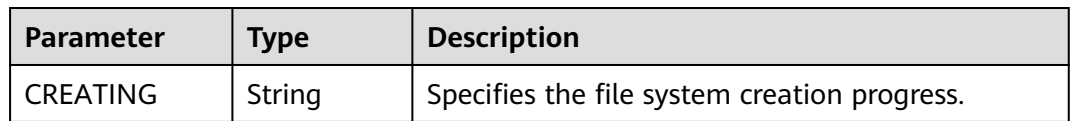

Example response

{

```
 "shares": [
\overline{\phantom{a}} "id": "8fba8253-c914-439d-ae8b-d5c89d0bf5e8",
 "name": "sfs-turbo-8468",
 "status": "200",
 "version": "1.0.0",
 "region": "north-1",
 "created_at": "2018-11-19T04:02:03",
        "export_location": "192.168.0.90:/",
 "action_progress": {},
 "share_type": "STANDARD",
 "sub_status": "230",
 "availability_zone": "az1.dc1",
 "az_name": "az1",
        "vpc_id": "b24e39e1-bc0c-475b-ae0c-aef9cf240af3",
        "subnet_id": "86fc01ea-8ec8-409d-ba7a-e0ea16d4fd97",
 "security_group_id": "50586458-aec9-442c-bb13-e08ddc6f1b7a",
 "size": "500.00",
        "pay_model": "0",
        "avail_capacity": "500.00",
        "share_proto": "NFS"
     },
     {
        "id": "65f2d30b-7b4e-4786-9608-4324faef6646",
```

```
 "name": "sfs-turbo-df12",
        "status": "200",
        "version": "1.0.0",
 "actions": [],
 "region": "north-1",
        "created_at": "2018-11-15T02:32:10",
        "export_location": "192.168.0.197:/",
 "action_progress": {},
 "share_type": "STANDARD",
        "availability_zone": "az1.dc1",
        "az_name": "az1",
        "vpc_id": "b24e39e1-bc0c-475b-ae0c-aef9cf240af3",
        "subnet_id": "86fc01ea-8ec8-409d-ba7a-e0ea16d4fd97",
        "security_group_id": "50586458-aec9-442c-bb13-e08ddc6f1b7a",
        "size": "500.00",
 "pay_model": "0",
 "avail_capacity": "500.00",
        "share_proto": "NFS"
     }
  -<br>"count": 2
```
## **Status Codes**

● Normal

]

}

- 200
- Abnormal

For details, see **[Status Codes](#page-87-0)**.

# **6.1.4 Querying Details About a Single File System**

## **Function**

This API is used to query details about an SFS Turbo file system.

#### **URI**

- **URI** format GET /v1/{project\_id}/sfs-turbo/shares/{share\_id}
- Parameter description

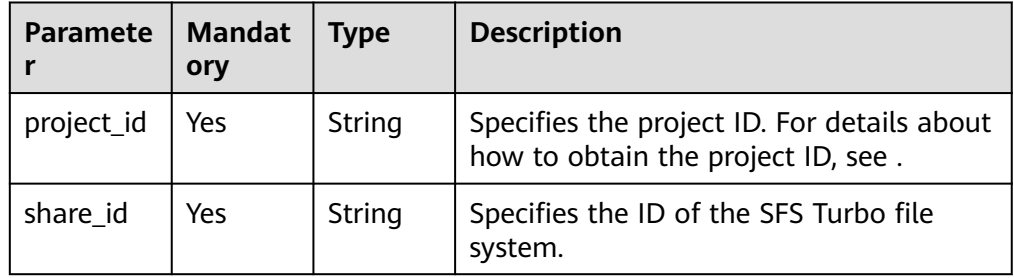

## **Request Header**

The operation message header is the same as that of a common request. For details, see **[Table 3-3](#page-12-0)**.

- Parameter description None
- Example request None

## **Response**

● Parameter description

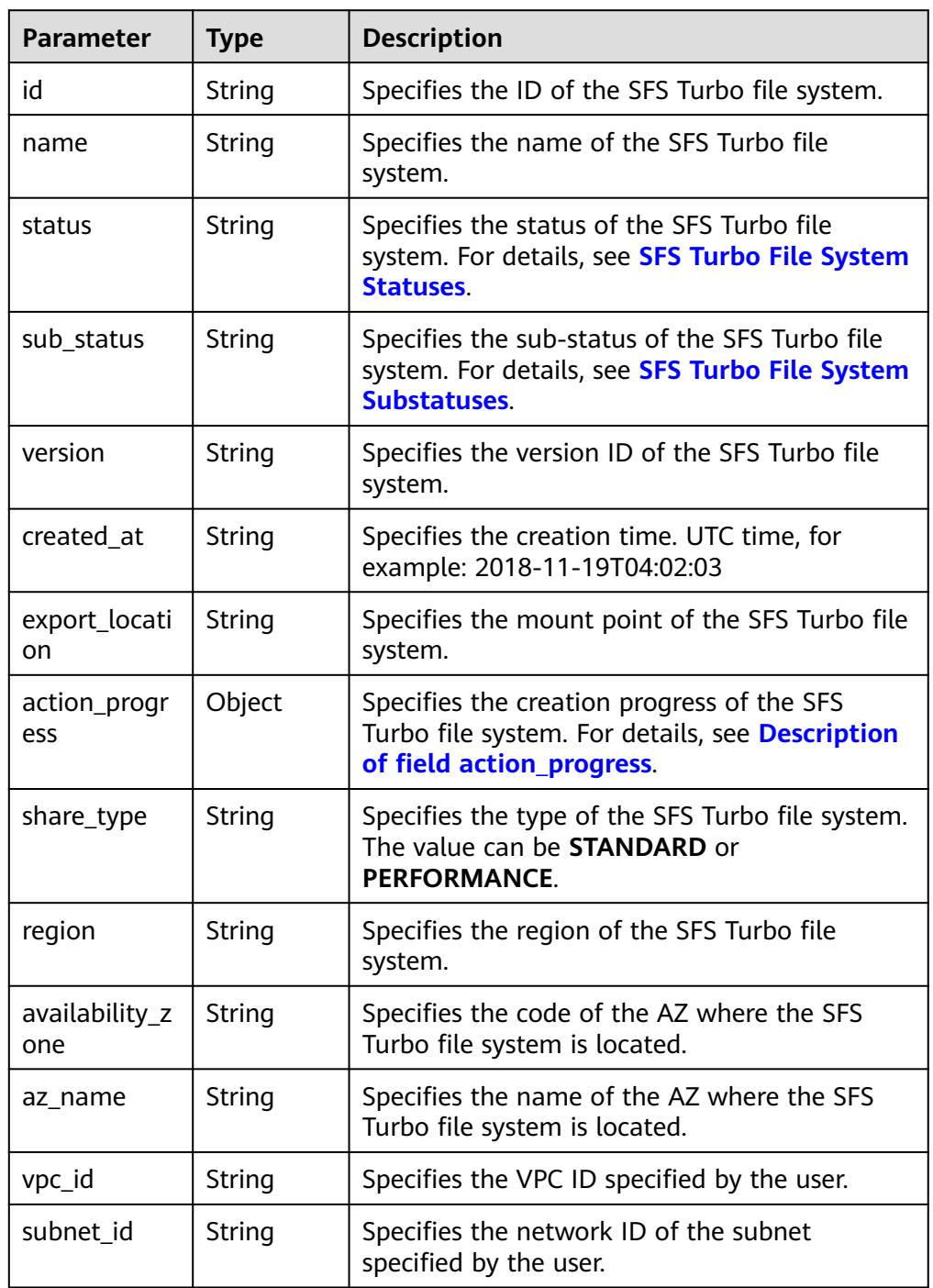

<span id="page-81-0"></span>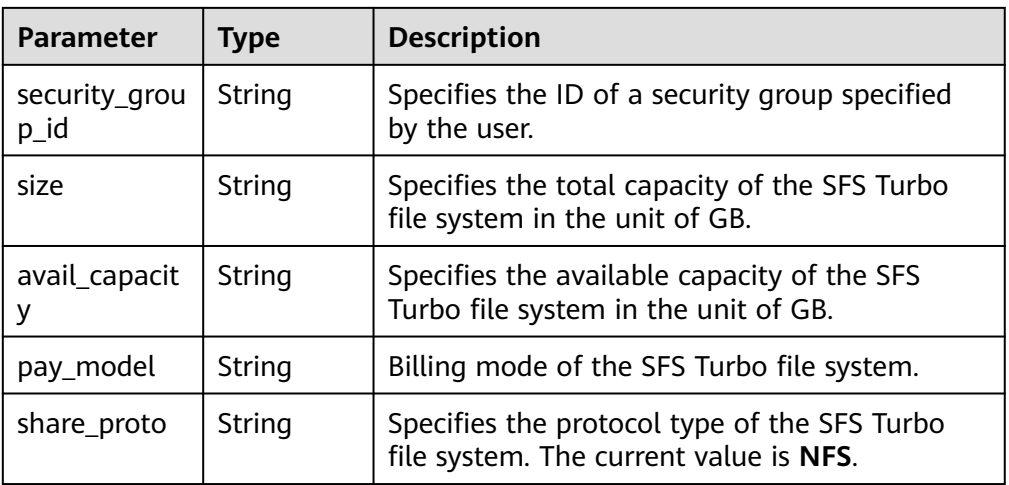

● Description of field **action\_progress**

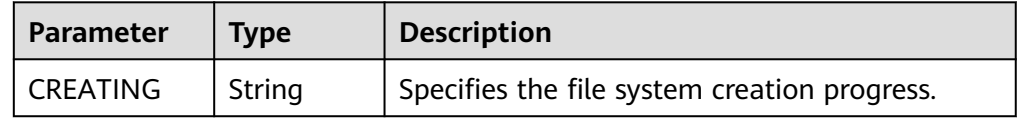

Example response

```
{
   "id": "8fba8253-c914-439d-ae8b-d5c89d0bf5e8",
   "name": "sfs-turbo-8468",
 "status": "200",
 "version": "1.0.0",
 "region": "north-1",
 "created_at": "2018-11-19T04:02:03",
 "export_location": "192.168.0.90:/",
   "action_progress": {},
   "share_type": "STANDARD",
 "sub_status": "330",
 "availability_zone": "az1.dc1",
   "az_name": "az1",
  "vpc_id": "b24e39e1-bc0c-475b-ae0c-aef9cf240af3",
   "subnet_id": "86fc01ea-8ec8-409d-ba7a-e0ea16d4fd97",
   "security_group_id": "50586458-aec9-442c-bb13-e08ddc6f1b7a",
 "size": "500.00",
 "avail_capacity": "500.00",
   "share_proto": "NFS"
}
```
## **Status Codes**

● Normal

200

**Abnormal** 

For details, see **[Status Codes](#page-87-0)**.

# **6.2 Storage Capacity Management**

# **6.2.1 Expanding the Capacity of a File System**

## **Function**

This API is used to expand the capacity of an SFS Turbo file system. Capacity expansion is an asynchronous operation. You can check whether the expansion is successful by checking field **sub\_status** returned by **[Querying Details About a](#page-79-0) [Single File System](#page-79-0)**. If the value of the sub-status is **221**, the expansion is successful.

#### **URI**

● URI format

POST /v1/{project\_id}/sfs-turbo/shares/{share\_id}/action

Parameter description

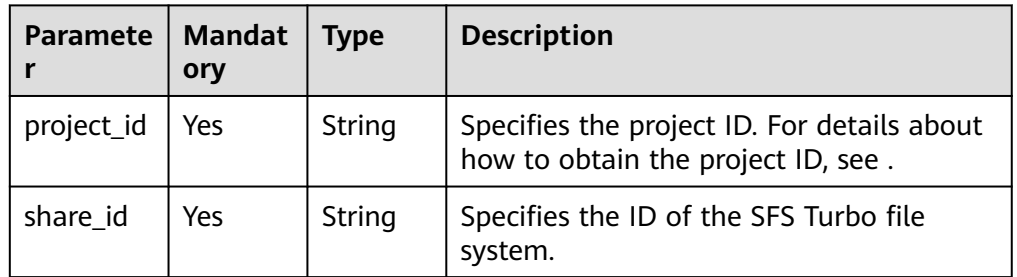

## **Request Header**

The operation message header is the same as that of a common request. For details, see **[Table 3-3](#page-12-0)**.

## **Request**

Parameter description

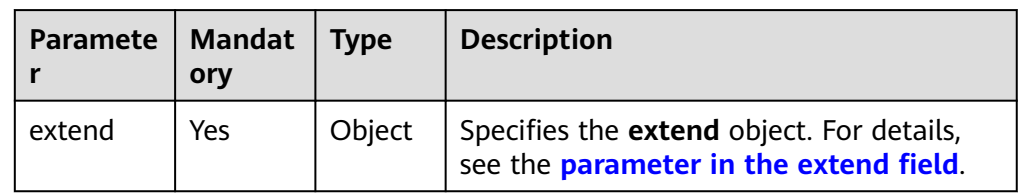

Parameter in the **extend** field

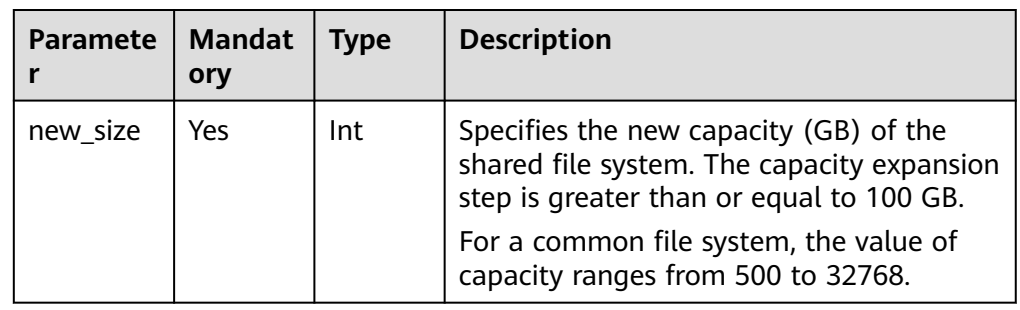

**Example request** {

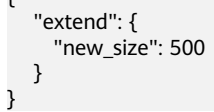

# **Response**

Parameter description

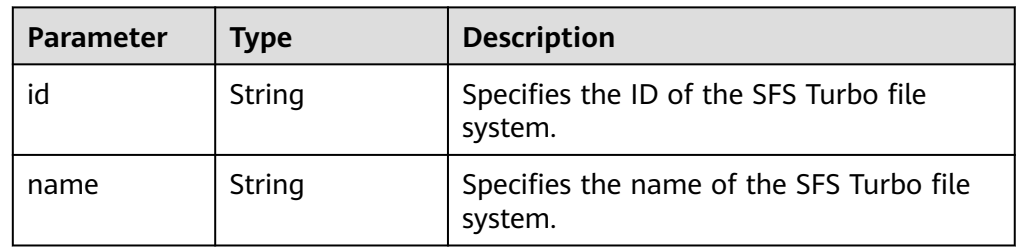

Example response

```
\mathcal{L} "id": "67d4bd5e-7b2f-4c24-9a0b-c0038940c6f8",
    "name": "sfs-turbo-cts"
}
```
# **Status Codes**

**Normal** 

202

● Abnormal

For details, see **[Status Codes](#page-87-0)**.

# **6.3 Connection Management**

# **6.3.1 Changing a Security Group**

# **Function**

This API is used to change the security group bound to an SFS Turbo file system. Security group change is an asynchronous task. You can determine whether the security group status is changed based on the **sub\_status** field returned in **[Querying Details About a Single File System](#page-79-0)**. If the **sub\_status** field is **232**, the security group has been successfully modified.

## **URI**

- URI format POST /v1/{project\_id}/sfs-turbo/shares/{share\_id}/action
	- Parameter description

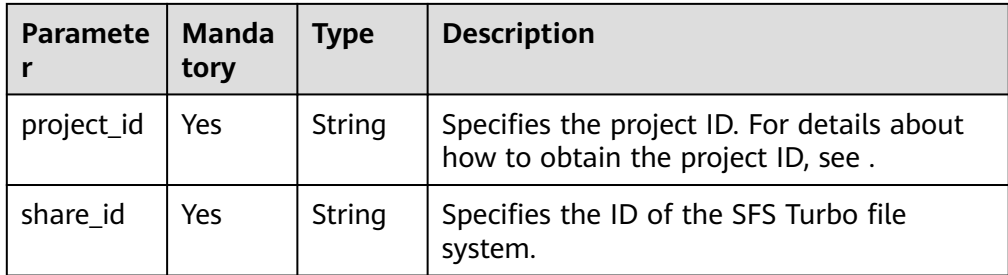

Parameter description

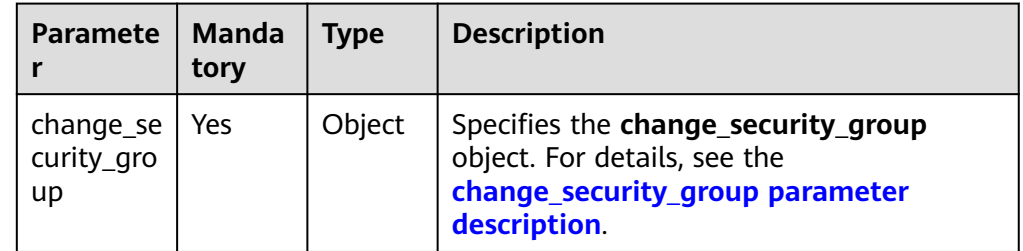

change\_security\_group parameter description

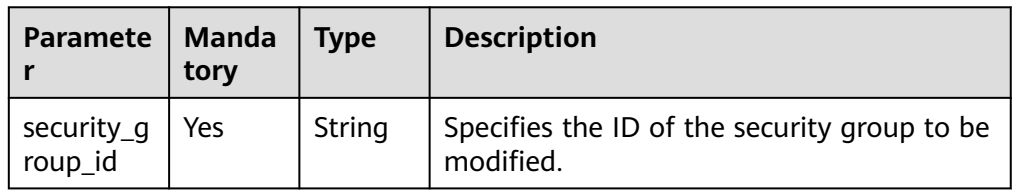

● Example request

```
{
 "change_security_group": { 
 "security_group_id": "26f6b565-240e-43c3-8867-03f0bd975433" 
   }
}
```
#### **Response**

Parameter description

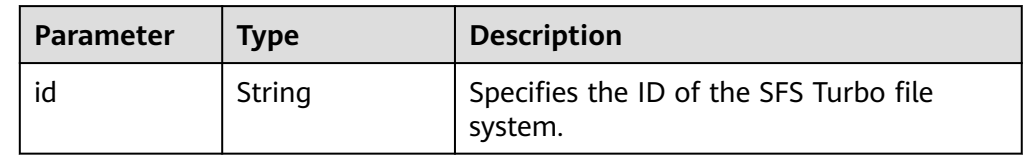

Example response {

"id": "67d4bd5e-7b2f-4c24-9a0b-c0038940c6f8"

## **Status Codes**

● Normal

}

202

● Abnormal

For details, see **[Status Codes](#page-87-0)**.

# **7 Common Parameters**

# <span id="page-86-0"></span>**7.1 SFS Turbo File System Statuses**

SFS Turbo file system status elements

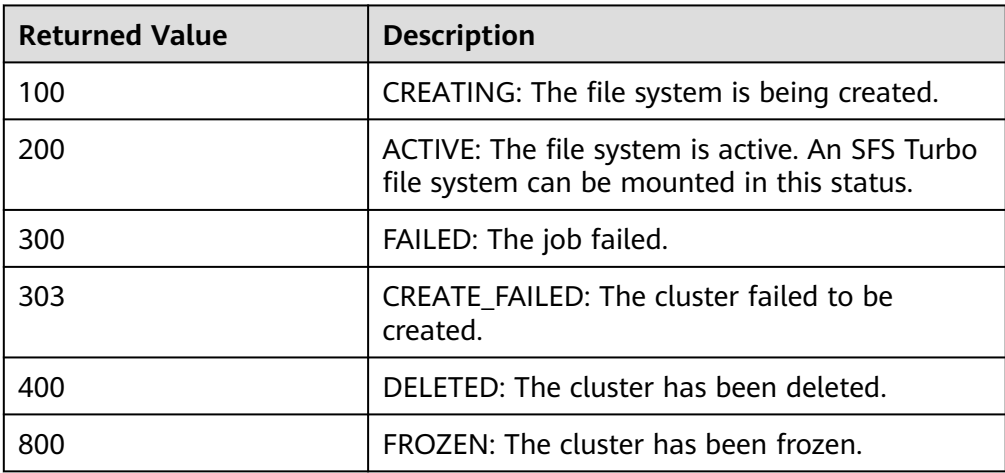

# **7.2 SFS Turbo File System Substatuses**

● SFS Turbo file system substatus elements

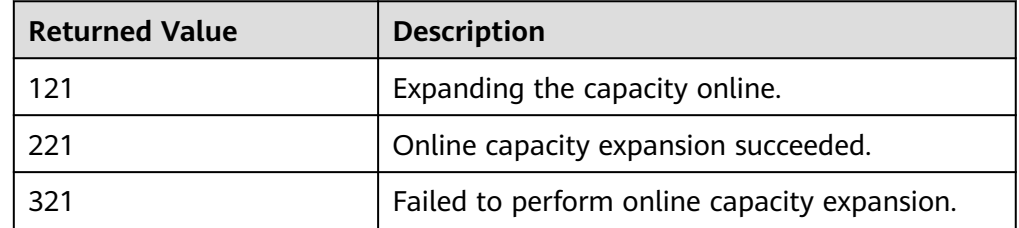

# **8 Appendix**

# <span id="page-87-0"></span>**8.1 Status Codes**

#### **Normal**

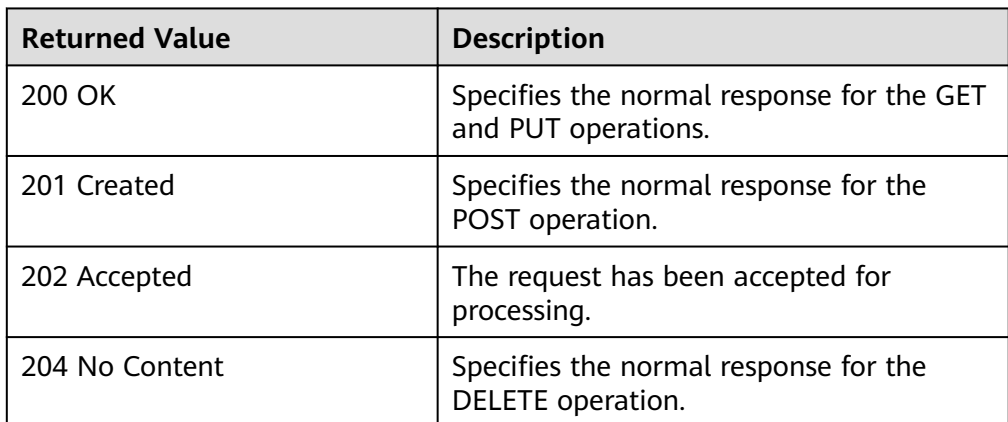

#### ● Abnormal

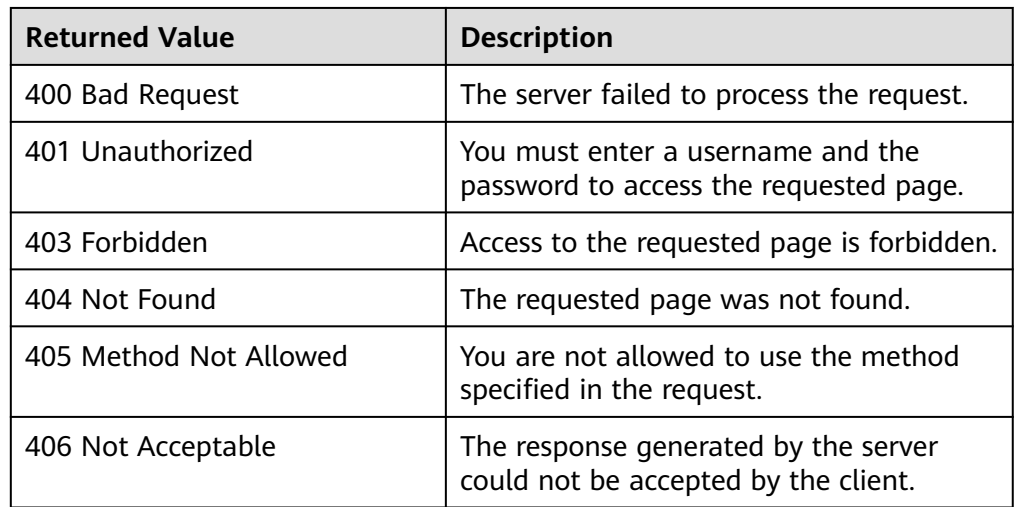

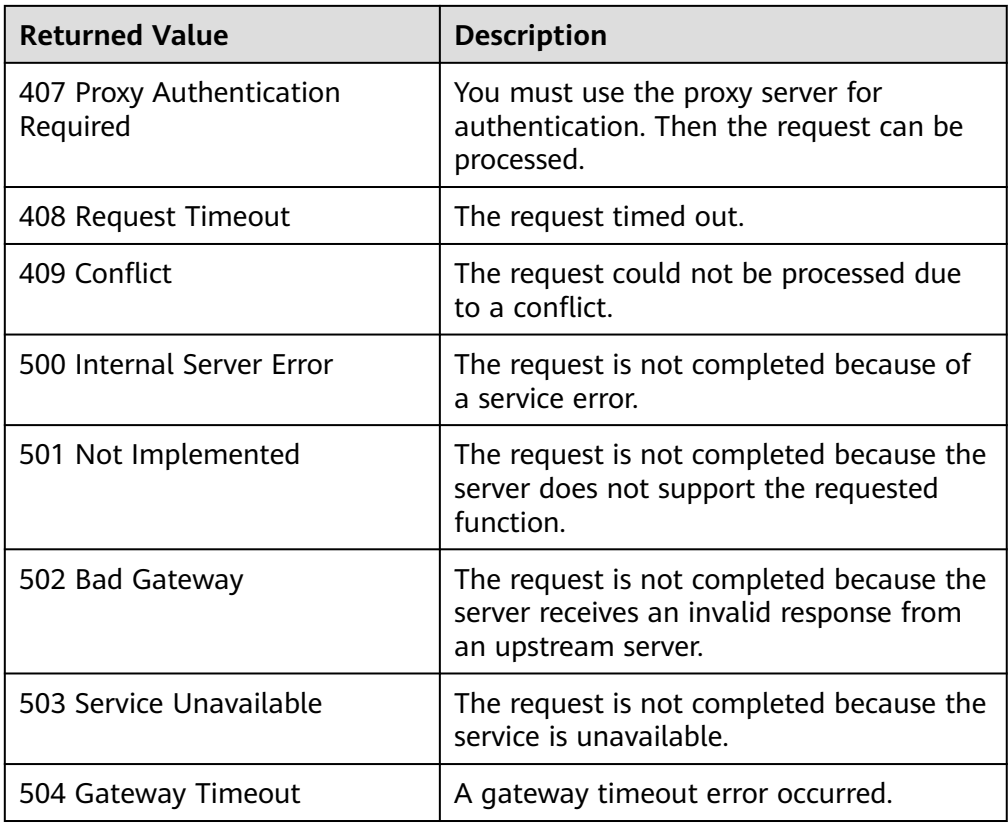

# **8.2 SFS Turbo Error Codes**

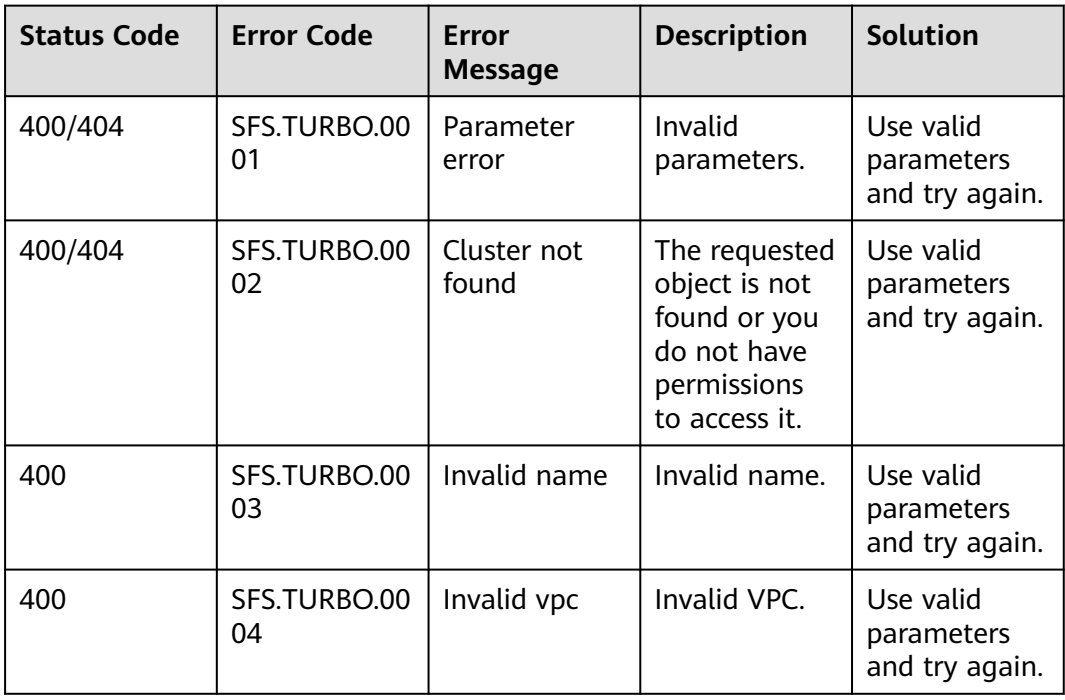

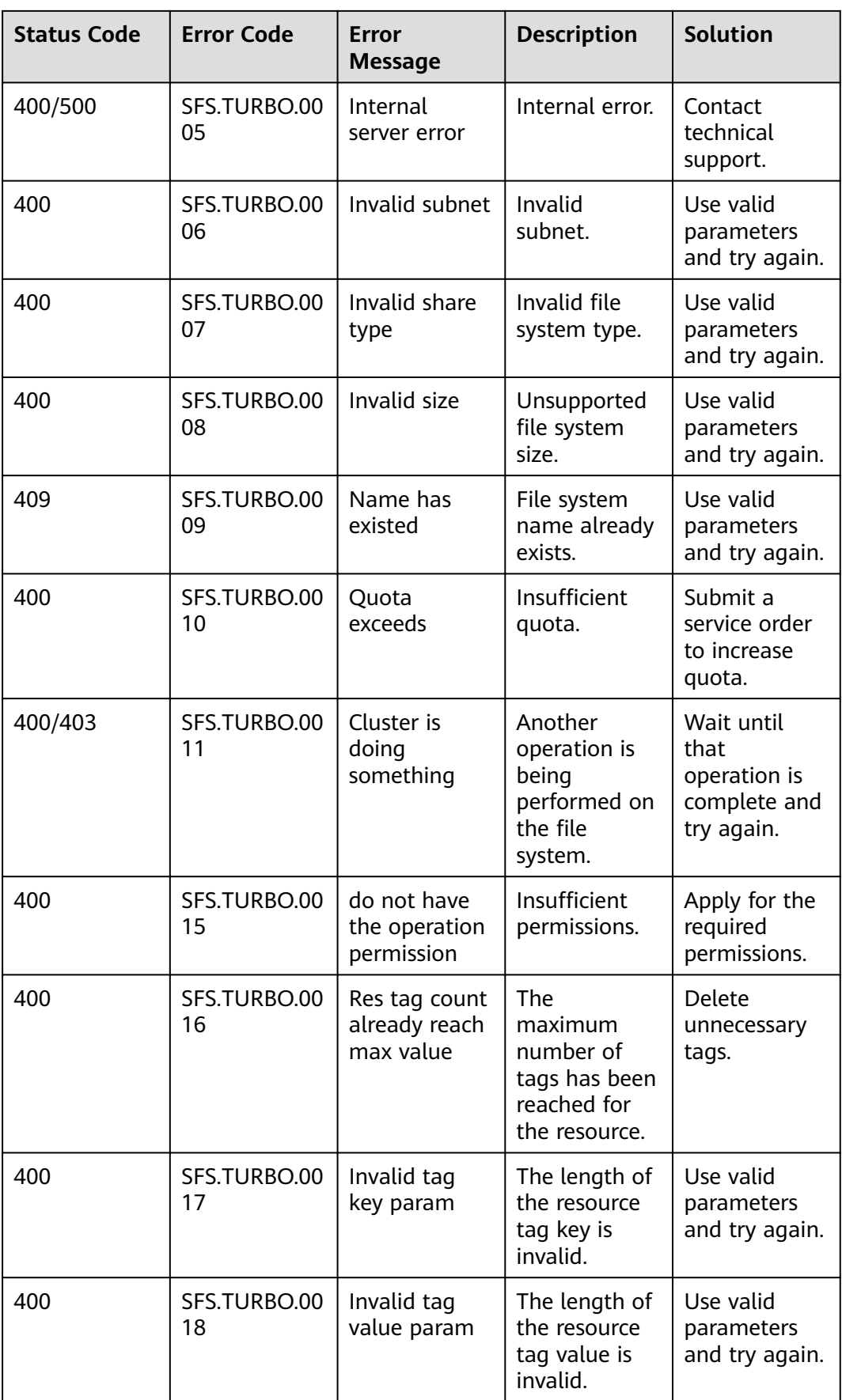

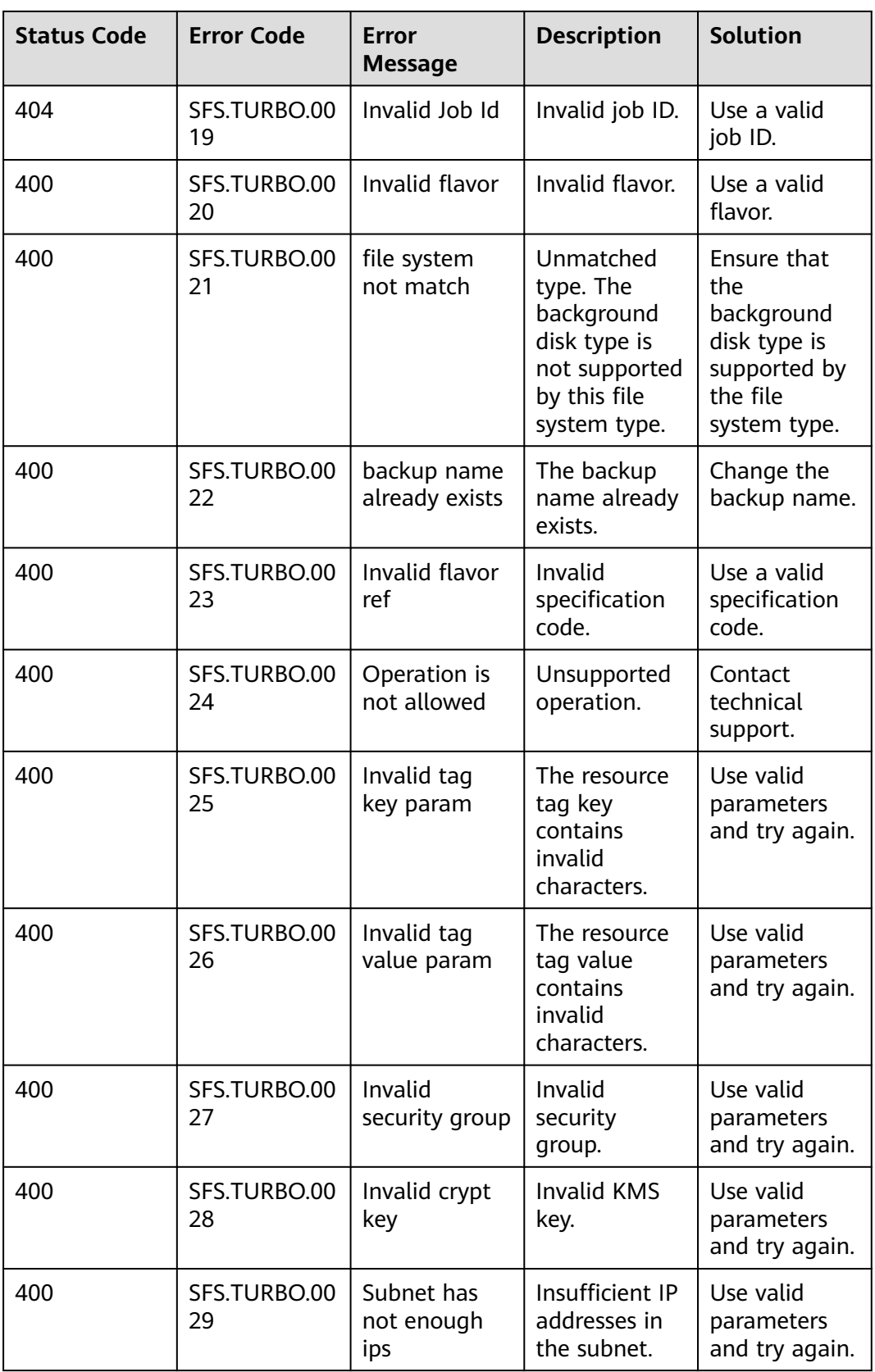

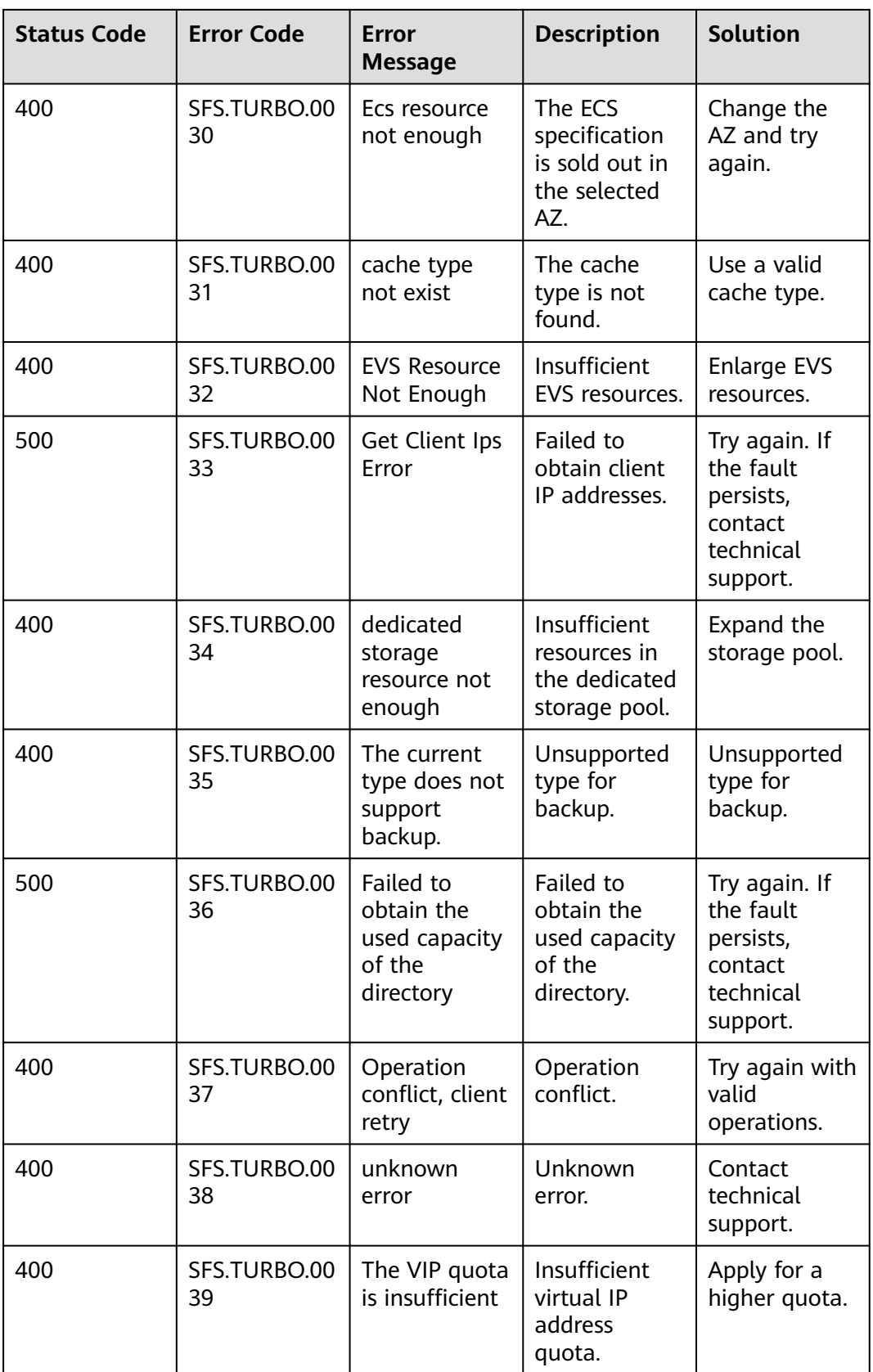

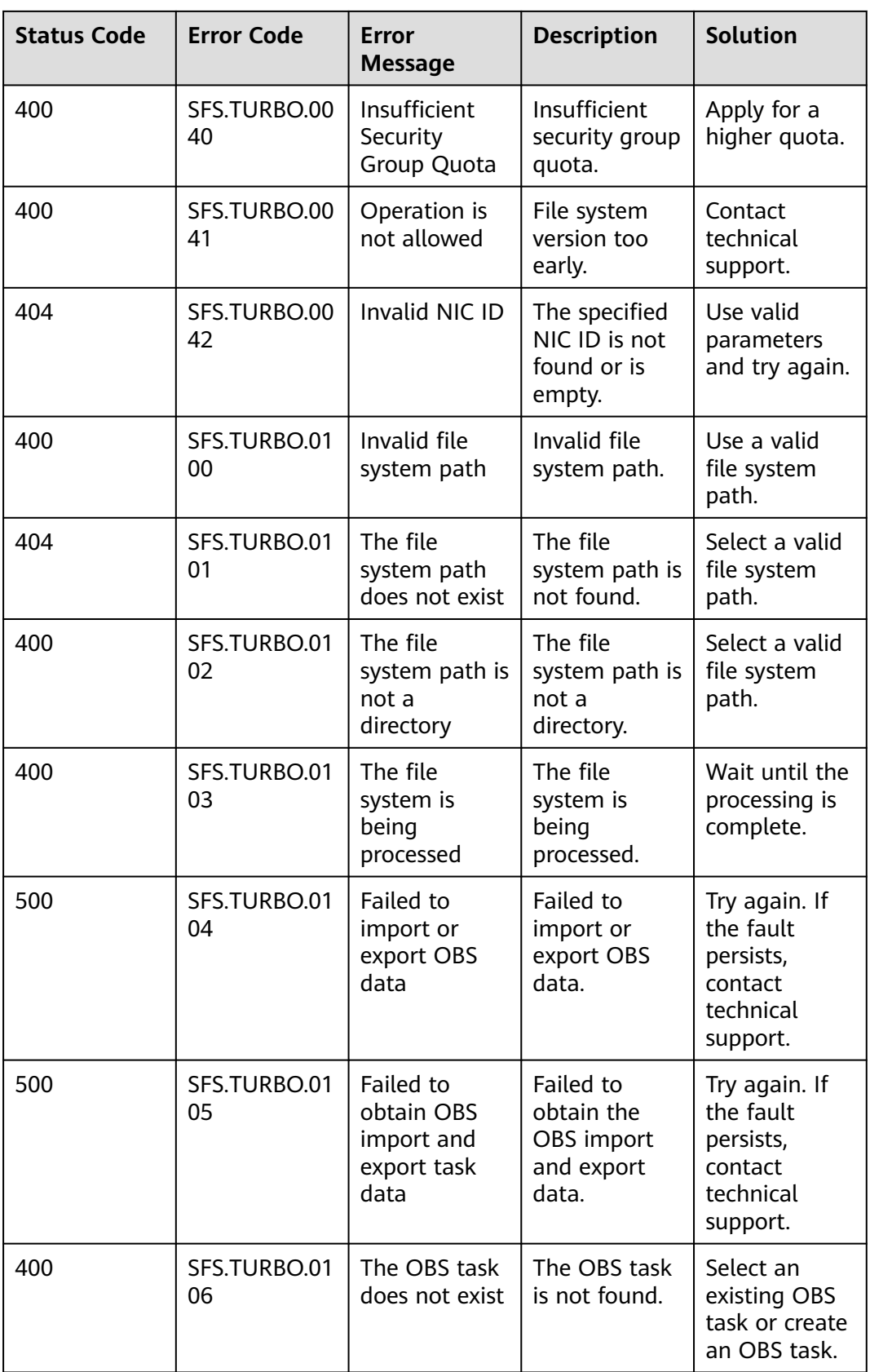

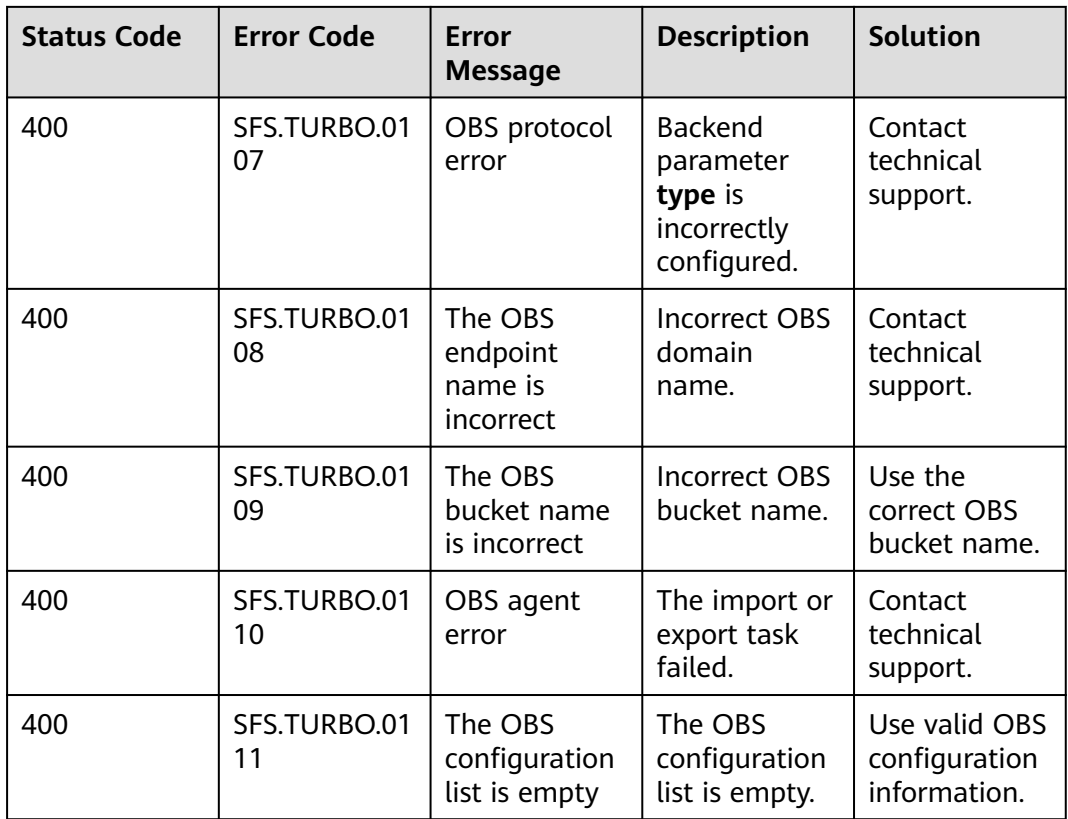

# **8.3 Obtaining a Project ID**

{

A project ID is required for some URLs when an API is called. Therefore, you need to obtain a project ID in advance. The steps are as follows:

1. Obtain the token.

For details, see **[Token Authentication](#page-14-0)**.

2. Obtain a project ID.

The API for obtaining the project ID is **GET https://iam.euwest-0.myhuaweicloud.com/v3/projects**.

Add **X-Auth-Token** to the request header and set its value to the token obtained in the preceding step.

The following is an example response. The value of **id** is the project ID to be obtained.

```
 "links": {},
   "projects": [
      {
 "is_domain": ,
 "description": "",
         "links": {},
         "enabled": true,
         "id": "", // Project ID
        "parent_id": ""
         "domain_id": "",
         "name": ""
```
}

 }, ... ]

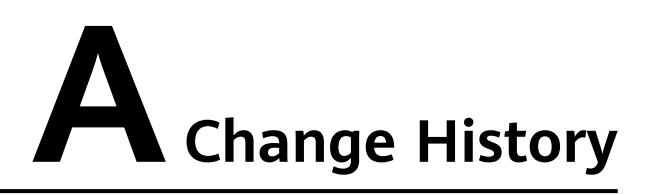

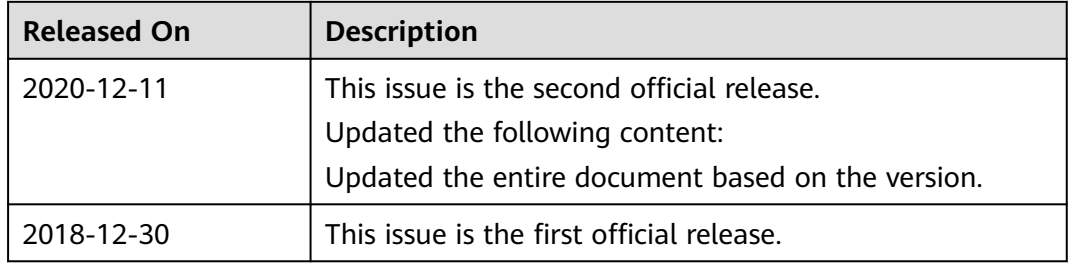